### Section 3 **TECHNICAL REFERENCES**

#### Indicator/Control Module

**Description** 

The Indicator/Control module (5-730) contains three switches, four indicator lamps, one 60-pin connector, and intermediary circuitry. Switch SWI selects between the internal (lNT) or extemal (EXT) clock. Switches SW2 and SW3 activate the RESET and MONITOR functions, respectively. The indicator lamps DI, D2, D3, and D4 show the condition of the HALT, MONITOR, ICE (in-circuit enable), and POWER functions.

The three switches and four indicator lamps are all accessible for operation (and viewing) from the outside of the ICD, so there are no user-serviceable controls or components on this module.

PANEL 8-730C **ICD-178** Š

### ICD-278 for Z8O **zAX** Corporation 3-3

## **Section 3**

## **TECHNICAL REFERENCES**

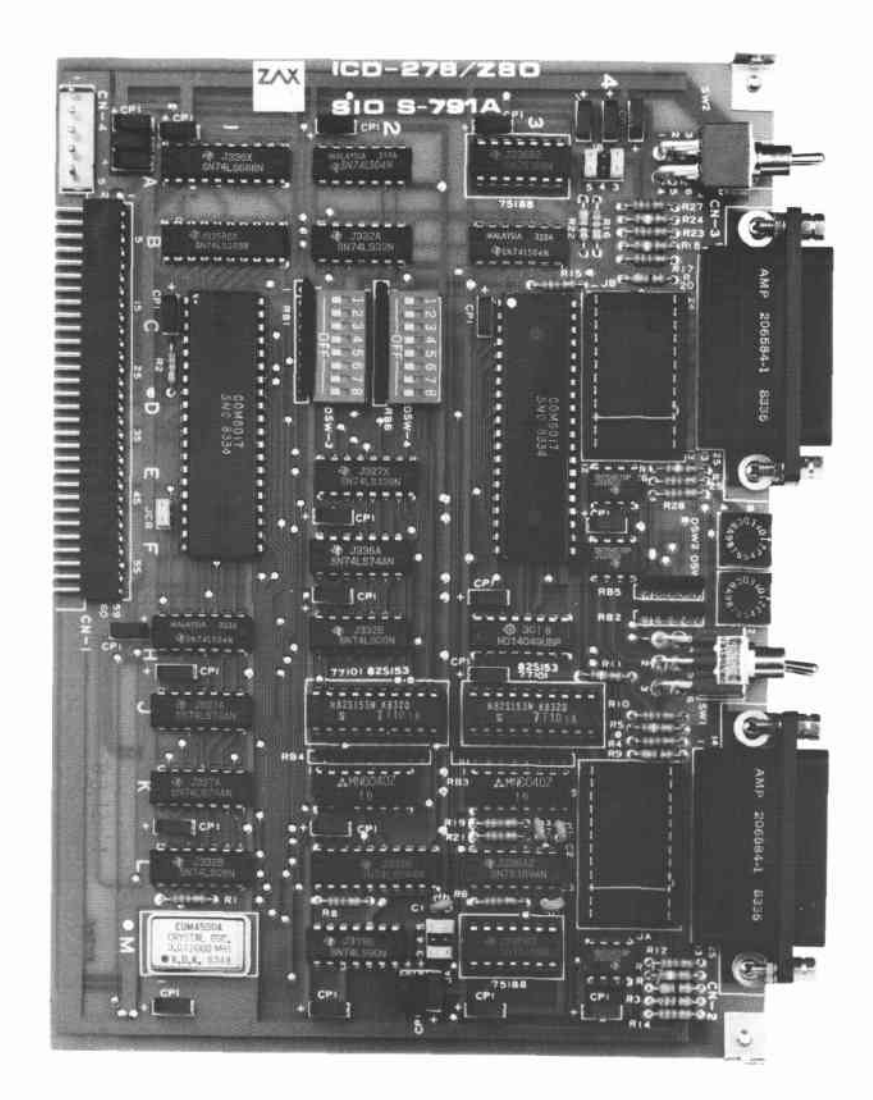

**ICD-278 for Z8O** 

**ZAX Corporation**  $3 - 5$ 

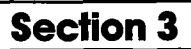

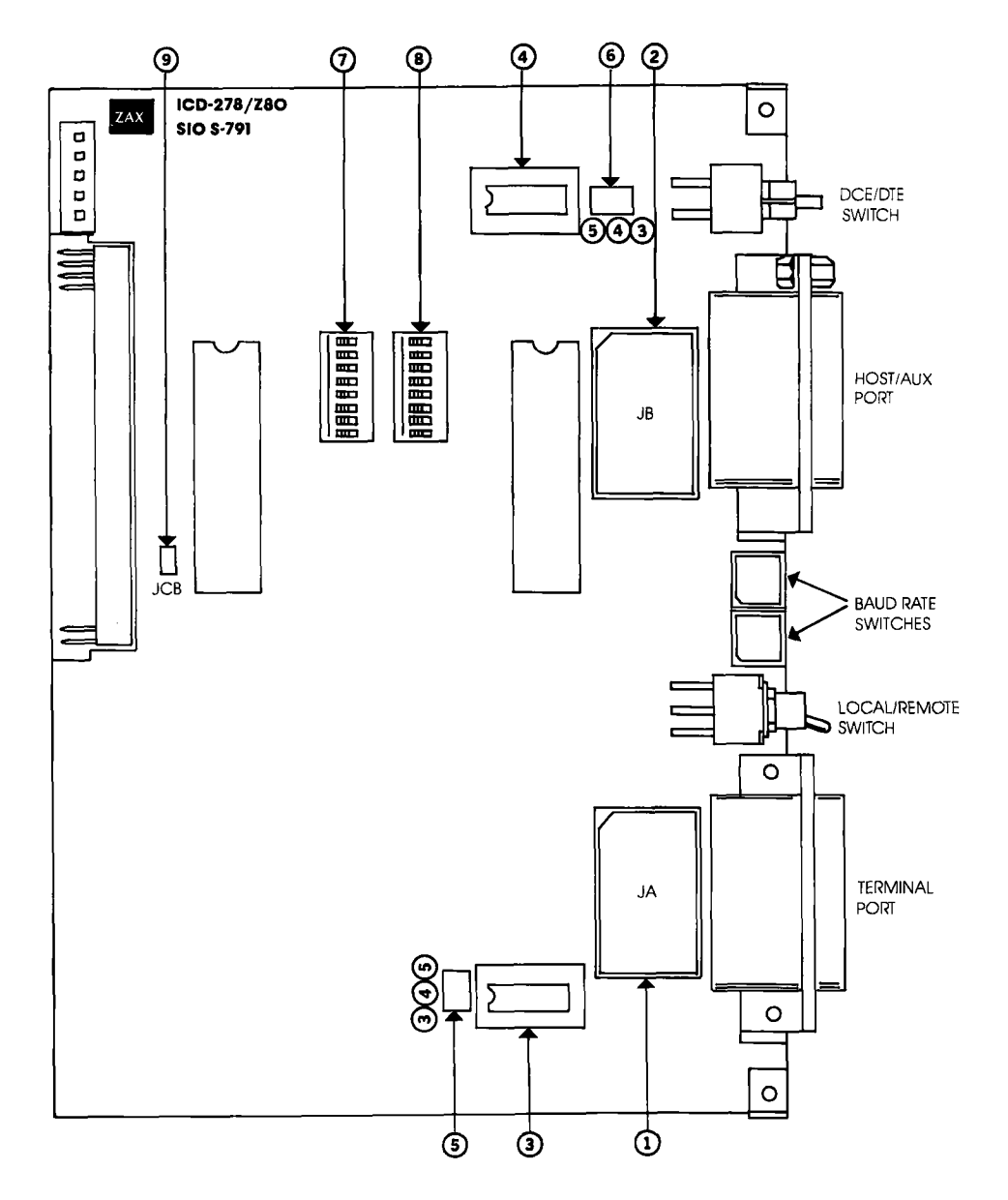

**SIO S-791 SERIAL INTERFACE OUTPUT MODULE** 

#### SIO 5-791 Module **Components**

- @ ln Socket. By connecting different pins with jumpers, this socket is used to select either RS-232, current loop, or TTL interface for the TERMINAL port, (See "How To Change The Interface Settings.")
	- $\odot$  **IB Socket.** Used the same way as the JA socket, but selects the interface for the HOST/AUX port.
	- **(3) TERMINAL Port Line Driver.** The standard line driver is an SN75I88, and is used with RS-232 and current loop interface operation. When TTL interface is used, the standard line driver must be replaced with an SN7438line driver.
	- @ HOST/AIIX Port Line Driver. Functions the same as the TER-MINAL, port line driver, except controls the HOST/AUX port.
	- @ ln 5/4/3 Fower Supply Jumpers. Supplies power to the TER-MINAL port line drivers. Pins 3 and 5 supply  $+12V$  to the SNTSIBB line driver (when usinq RS-232 or current loop interface), and Pin 4 supplies +5V to the Sn7438 line driver (when TTL interface is used).
	- **(6) JB 5/4/3 Power Supply Jumpers.** Functions the same as IA 5/4/3, but supplies power to the HOST/AUX port line driver.
	- @)DSW3 Transmission Format Switch. Sets the data format and stop bits for the TERMINAL, port. (See "How To Set The Transmission Format Switches.")
	- (8) DSW4 Transmission Format Switch. Sets the data format and stop bits for the HOST/AUX port. (See "How To Set The Transmission Format Switches.")
	- @ ICg Console Break Jumper Socket. When the pins of this socket are connected together, it allows any key on the terminal keyboard to activate the MONITOR break switch: it is essentially the same as pressing the MONITOR switch on the ICD. (The MONITOR switch is used to return control to the ICD monitor during emulation.)

#### **How to Set the Transmission Format Switches**

The transmission format switches are used to set the data format and stop bits for the TERMINAL and HOST/AUX ports. Both 8-bit, ON/OFF type switches can be set by inserting a small, pointed tool and sliding the bits to the ON or OFF position.

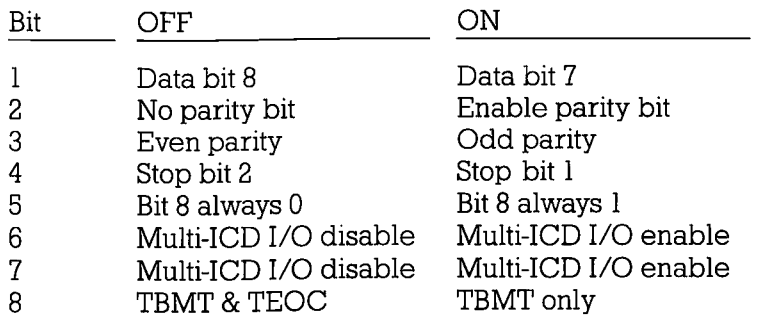

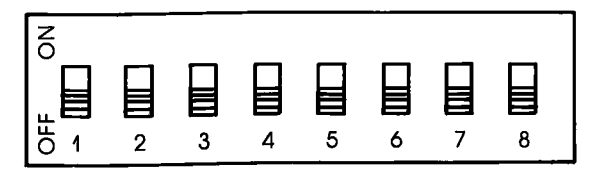

**Factory Settings** Factory settings of the transmission format switches for the TERMINAL and HOST/AUX ports are shown below.

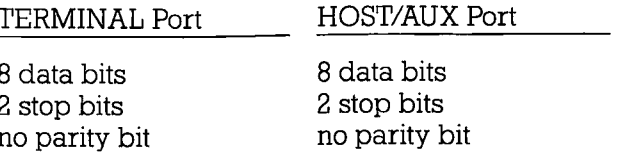

### Section 3 **TECHNICAL REFERENCES**

NOTE l: When bit B is set to OFF, the ICD transmits on a single buffer basis for monitoring the BUSY state. When this bit is set to ON, the ICD transmits on a double buffer basis without monitoring the BUSY state.

NOTE 2: Facts about TBMT and TEOC signals:

TBMT-Transmitted Buffer Empty. The transmitted buffer empty flag goes to a logic "1" when the data bits holding register may be loaded with another character.

TEOC—Transmitted End of Character. This line goes to a logic "1" each time a full character is transmitted, It remains at this level until the start of transmission of the next character.

**A** Multiple ICDs Signals for multiple ICDs can I/O through the HOST/AUX port by setting bits 6 and 7. When this feature is enabled, the External Break, Emulation Qualify, and Event Trigger signals can be monitored by more than one ICD. (I/O level is EIA.)

To activate this feature, set the following bits:

DSW3 bit  $6 = ON$  DSW4 bits  $6 & 7 = ON$ 

This feature affects the following pins of the HOST/AUX port:

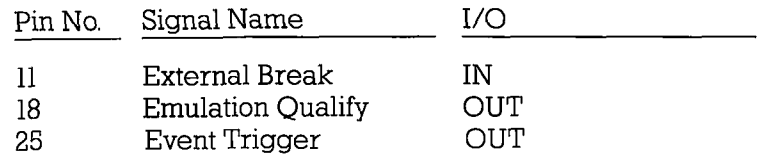

 $3-10$ 

**ZAX Corporation** 

### **ICD-278 for Z8O**

#### **SIO S-791 DIAGRAM (TERMINAL PORT)**

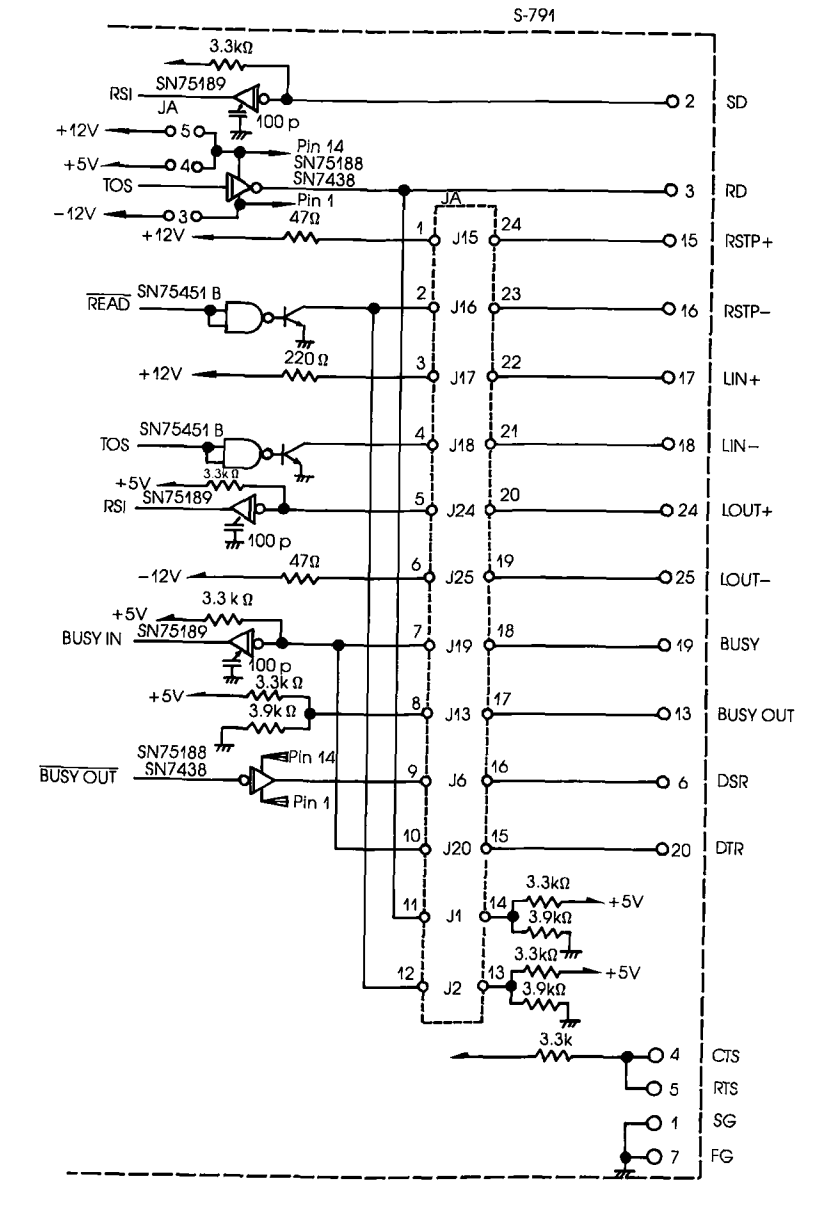

### **Section 3**

### **TECHNICAL REFERENCES**

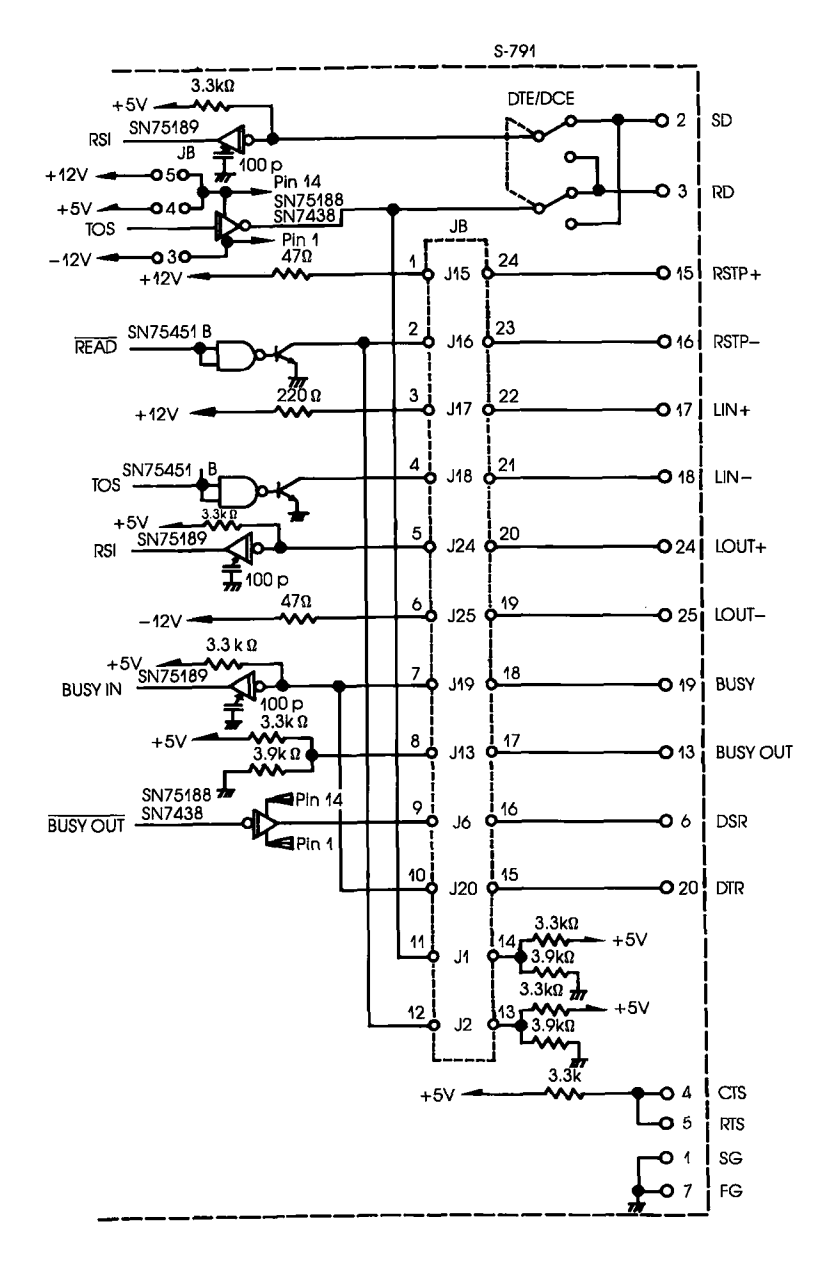

SIO S-791 DIAGRAM (HOST/AUX PORT)

**RS-232 Interface** The RS-232 interface is the normal configuration for the ICD The diagram below shows how the pins on the JA and JB sockets are arranged for the RS-232 setting. The two tables show the status of the signals for both the TERMINAL and HOST/AUX ports.

> RS-232 Pin Configuration (Standard connection is shown)

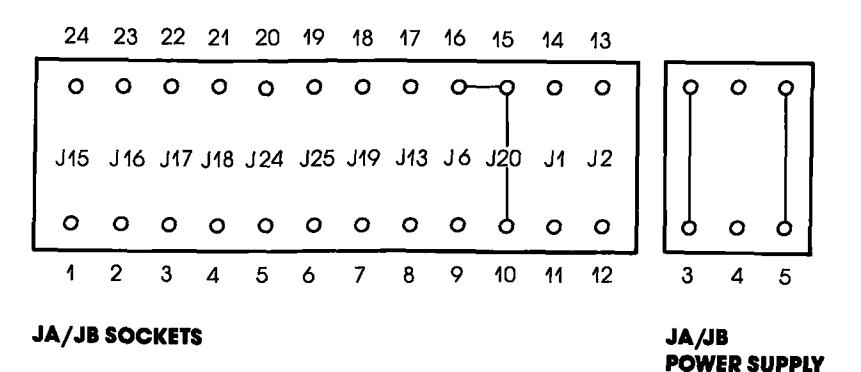

RS-232 Interface I/O Signals-TERMINAL Port

| PIN<br>No.     | SIGNAL<br><b>NAME</b> | <b>DESCRIPTION</b>  | <b>IN/OUT</b> | JA No.         |
|----------------|-----------------------|---------------------|---------------|----------------|
|                | FG                    | Frame Ground        |               |                |
| $\overline{2}$ | SD.                   | Send Data           | IN            | SN 75188N      |
| 3              | RD                    | Receive Data        | OUT           |                |
| 4              | RTS                   | Request To Send *2  | ΙN            |                |
| 5              | CTS                   | Clear To Send *2    | OUT           |                |
| 6              | <b>DSR</b>            | Data Set Ready      | OUT           |                |
| 20             | DTR                   | Data Terminal Ready | ΙN            | $J6, J20$ $J3$ |
|                | SG                    | Sianal Ground       |               |                |

### **Section 3**

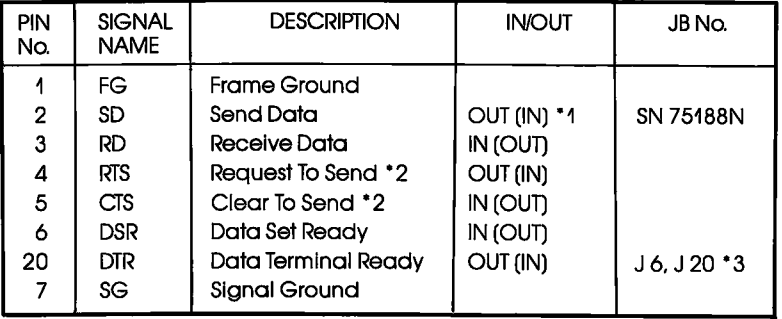

RS-232 Interface I/O Signals-HOST/AUX Port

NOTE 1: Values in () enabled when the DCE/DTE select switch is set to DCE.

NOTE 2: CTS and RTS signals are looped back (null modem) within the ICD and pulled up to  $+5V$ .

NOTE 3: Connecting pins 15 and 16 (JA and JB socket) together causes the DTR and DSR signals to be looped back (null modem) within the ICD Connecting pins 10 and 15 (IA and IB socket) causes the DTR signal to be used as the BUSY signal to the terminal. Connecting JA6/JB6 causes the DSR signal to be used as the BUSY signal to the terminal.

The current loop interface is an optional configuration that is **Current Loop Interface** enabled when the JA and JB sockets are modified. The diagram below shows how the pins on the IA and IB sockets are arranged for the current loop setting. The table shows the status of the signals for both the TERMINAL and HOST/AUX ports.

> Current Loop Interface (Modified connection is shown)

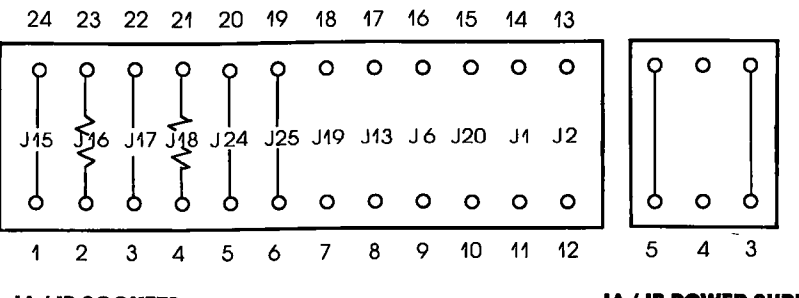

#### **JA/JB SOCKETS**

#### **JA/JB POWER SUPPLY**

### **A** Using the Current Loop **Interface**

- a) Connect pins 4 and 21 (JA18/JB18) together with a 220-ohm. 1/4-watt resistor, or adjust the resistance to the associated circuit
- b) Connect pins 2 and 23 (JA16/JB16) together with a 47-ohm, 1/4-watt resistor.
- c) Connect the other pins as shown in the Current Loop Interface diagram.
- d) Set the DCE/DTE select switch on the ICD to DCE.
- e) Adjust the baud rates for the TERMINAL and HOST/AUX ports to a maximum of 600 bps.

NOTE: Do not change the jumpers on the line driver power supply (IA3/IB3, IA5/IB5).

 $3 - 14$ **ZAX Corporation** 

### **Section 3**

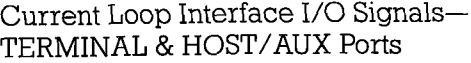

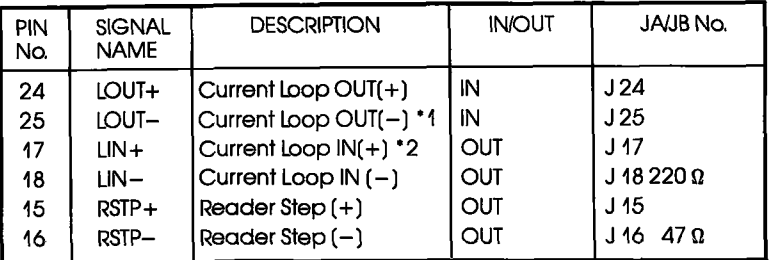

NOTE 1: Pin 25 is the current source pin for current loop input signals pulled down to  $-12V$ .

NOTE 2: Pin 17 is the current source pin for current loop input signals pulled up to  $+12V$ .

The TTL interface is an optional configuration that is enabled **TTL Interface** when the JA and JB sockets are modified. The diagram below shows how the pins on the IA and IB sockets are arranged for the current loop setting. The table shows the status of the signals for both the TERMINAL and HOST/AUX ports.

> TTL Interface (Modified connection is shown)

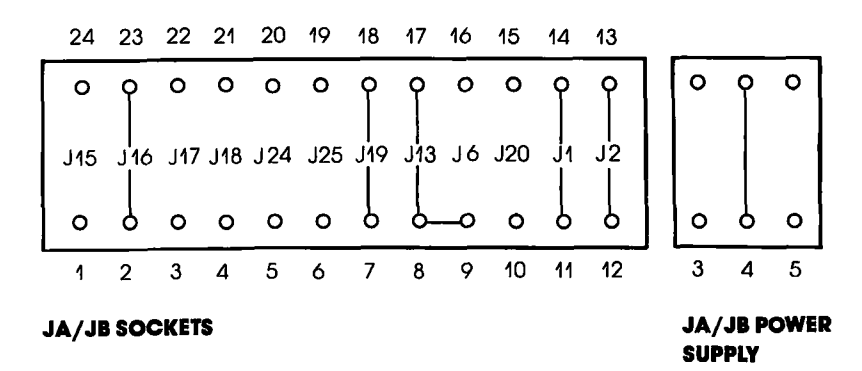

#### a) Remove the jumpers from JA3/JB3 and JA5/JB5 of the line **A** Using the TTL Interface driver power supply, and insert a single jumper into  $IA4/IB4.$

b) Connect the pins as shown in the TTL Interface diagram.

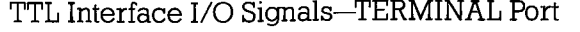

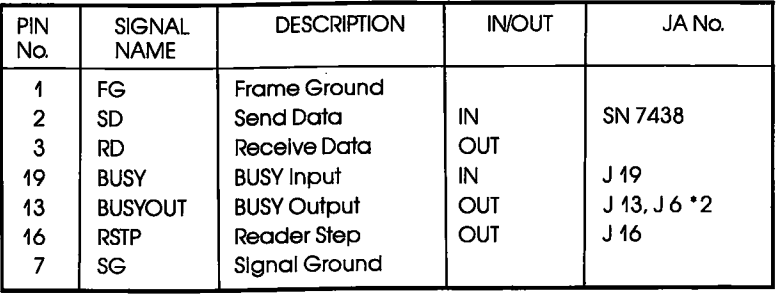

TTL Interface I/O Signals-HOST/AUX Port

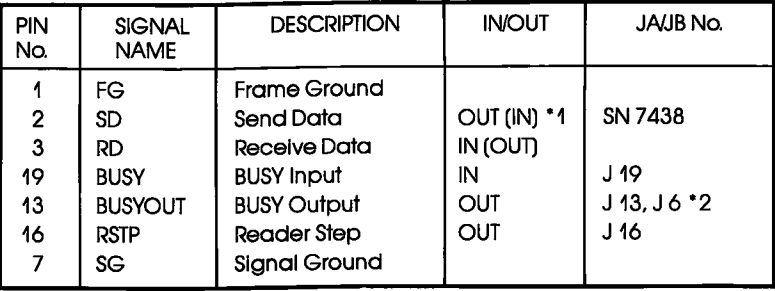

NOTE 1: Values in ( ) enabled when the DCE/DTE select switch is set to DCE.

NOTE 2: Connecting pins 8 and 9 (JA and JB socket) causes the DTR signal to be used as the BUSY signal to the terminal.

XON ond XOFF Prolocol XON/OFF allows terminals or host computer systems to receive data from the lCD even if the baud rates between these devices are different.

The XON/XOFF protocol works in the following manner:

- I. The host computer or terminal sends XOFF to the ICD before the reception buffer overruns.
- 2. When the reception buffer is ready, the host computer or terminal sends XON to the ICD and resumes reception.

The control codes for XON/OFF signals are:

 $XON$   $-DC3$  (CTR-S; 13H) XOFF-DCI (CTR-Q; IIH)

#### BUSY ond DTR Inpul Slgnols

The BUSY signal sent from a low-speed terminal can be used to stop the ICD fromtransmitting data. Normally, the terminal sets the BUSY sigmal to low, from the leading edge of the RD signal starting bit, to the completion of data processing. The ICD suspends data transmission to the terminal as long as the BUSY signal is low.

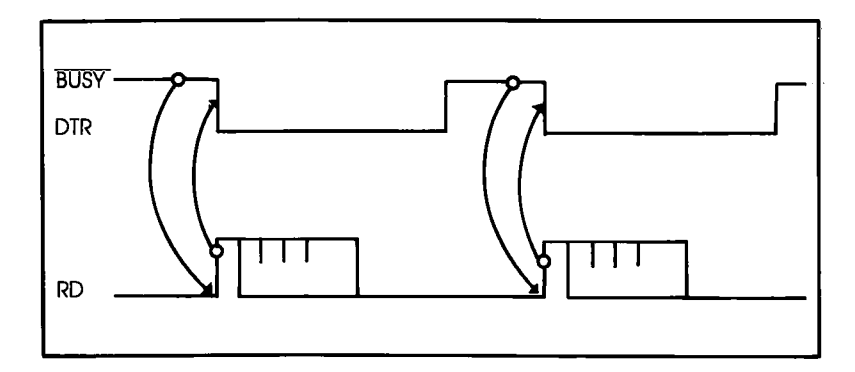

#### BUSYOUT qnd DSR **Output Signals**

When a host computer sends data at a higher speed than the ICD's internal monitor processor can accept, the BUSyOUT sigmal of the ICD must be monitored. The ICD sets the BUSy-OUT sigmal to low until the ICD monitor reads the SD sigmal from the host computer.

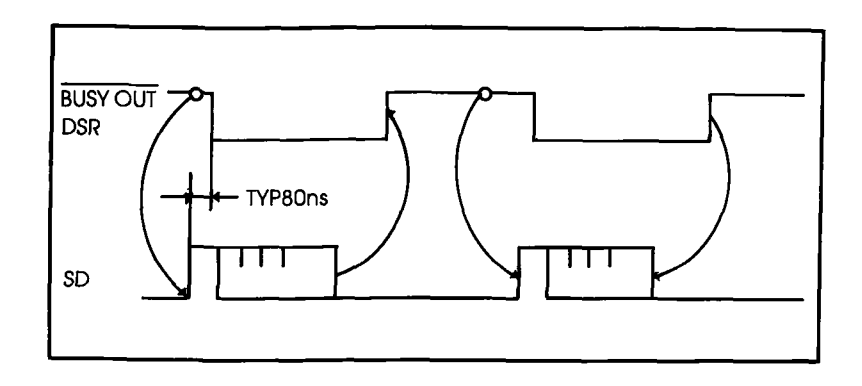

#### RSTP Oufput Slgnol

The ICD can transmit the RSTP signal to terminals that require a step signal for each data transmission. The ICD sets RSTP to Iow when it requests data to be read, and then returns RSTP to high when it detects the start bit signal from the terminal.

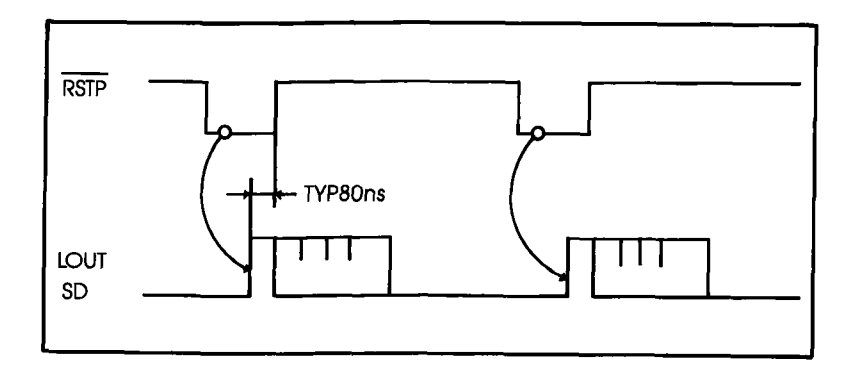

#### **Real-time Trace Module**

#### **Description**

The Real-time Trace module (5-795) allows you to record a portion of the program memory area and store the data in the real-time trace buffer. By using the HISTORY command, different sections in the program can be traced, stored, and then dumped and displayed.

The HISTORY command is used to control the functions of the real-time trace module, so there are no user-serviceable controls or components. (For a complete description of how the real-time trace feature works, see the HISTORY command in the Master Command Guide.)

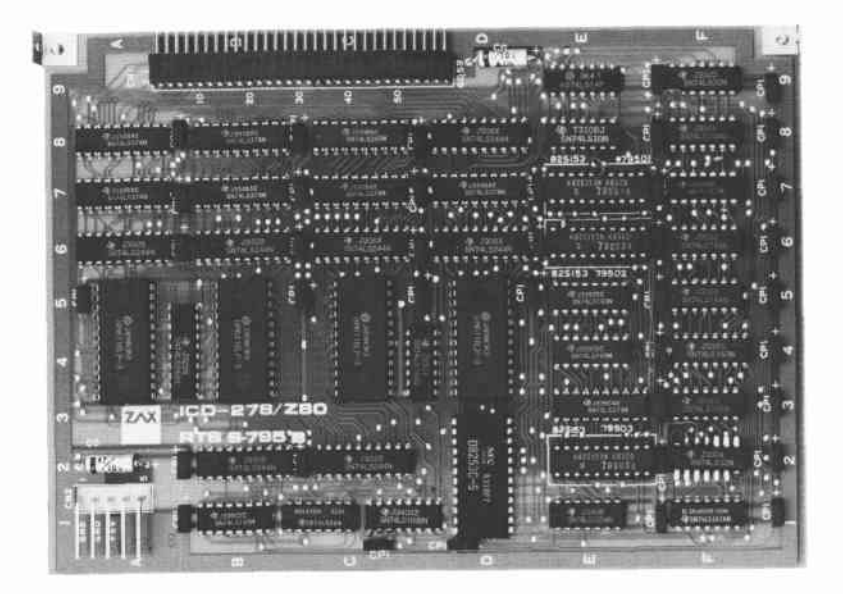

#### **CPU Control Module**

- **Description** The CPU Control module (S-793) contains the connectors, circuitry, and 280 microprocessor, which allow the ICD to emulate the target system's processor.
	- The only user-serviceable components on this module are the H, CX, and L jumpers, which allow you to set the ICD's internal clock speed to either 2 MHz or 4 MHz. The remaining components are all externally accessible. These include the CPU probe connectors (which connect the ICD to the target system), the Data Bus Emulation connector, the External Break connector, the Event Trigger connector, and the Emulation Select switch.

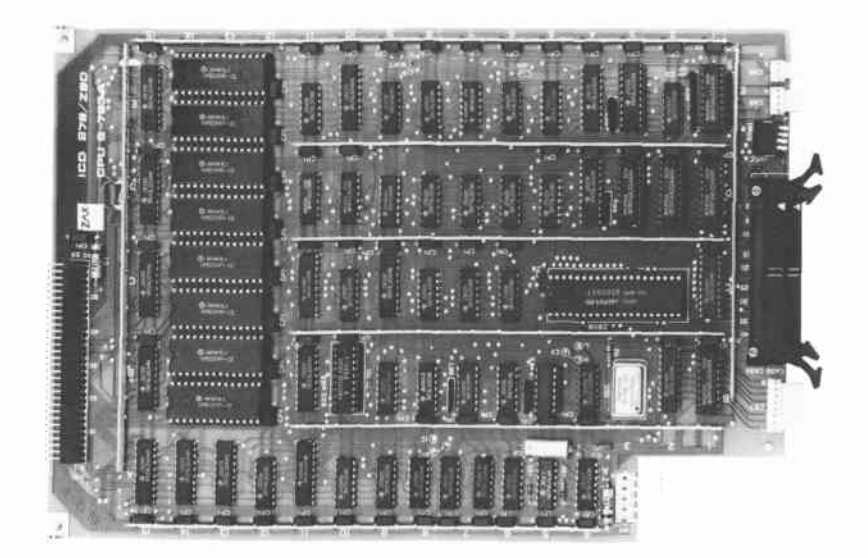

### 3-20 ZAX Corporation **ICD-278** for Z8O

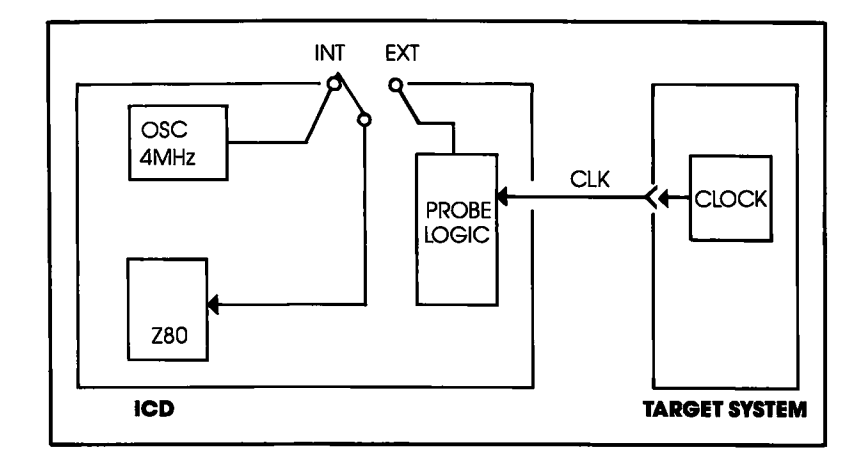

#### **Internal and External Clock**

#### **How to Change the Internal Clock**

Selecting the INT setting on the INT/EXT switch enables the ICD's internal clock. The internal clock normally runs at a speed of 4 MHz with a 50% duty cycle, but can be changed to 2 MHz by modifying the jumpers on the CPU Control module. The clock jumper is identified by CX, and the H and L jumpers specify the high  $(H = 4 MHz)$  or low  $(L = 2 MHz)$  clock speed.

To change the clock speed to 2 MHz, remove the jumper from the H pin and connect the L and CX pins together.

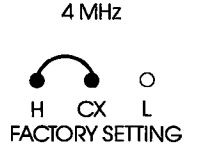

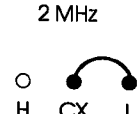

**External Clock** Selecting the EXT setting on the INT/EXT switch enables the ICD to use an external clock of up to 6 MHz. The external clock setting allows the peripheral LSI of the target system and the emulation CPU to be synchronized for simultaneous operation. NOTE: To ensure accurate operation of the emulation CPU, a 50% duty cycle is required for high-speed clocks greater than 2.5 MHz.

#### **ICD/Target System Interface**

Z80 Pin Functions & Pin Assignments

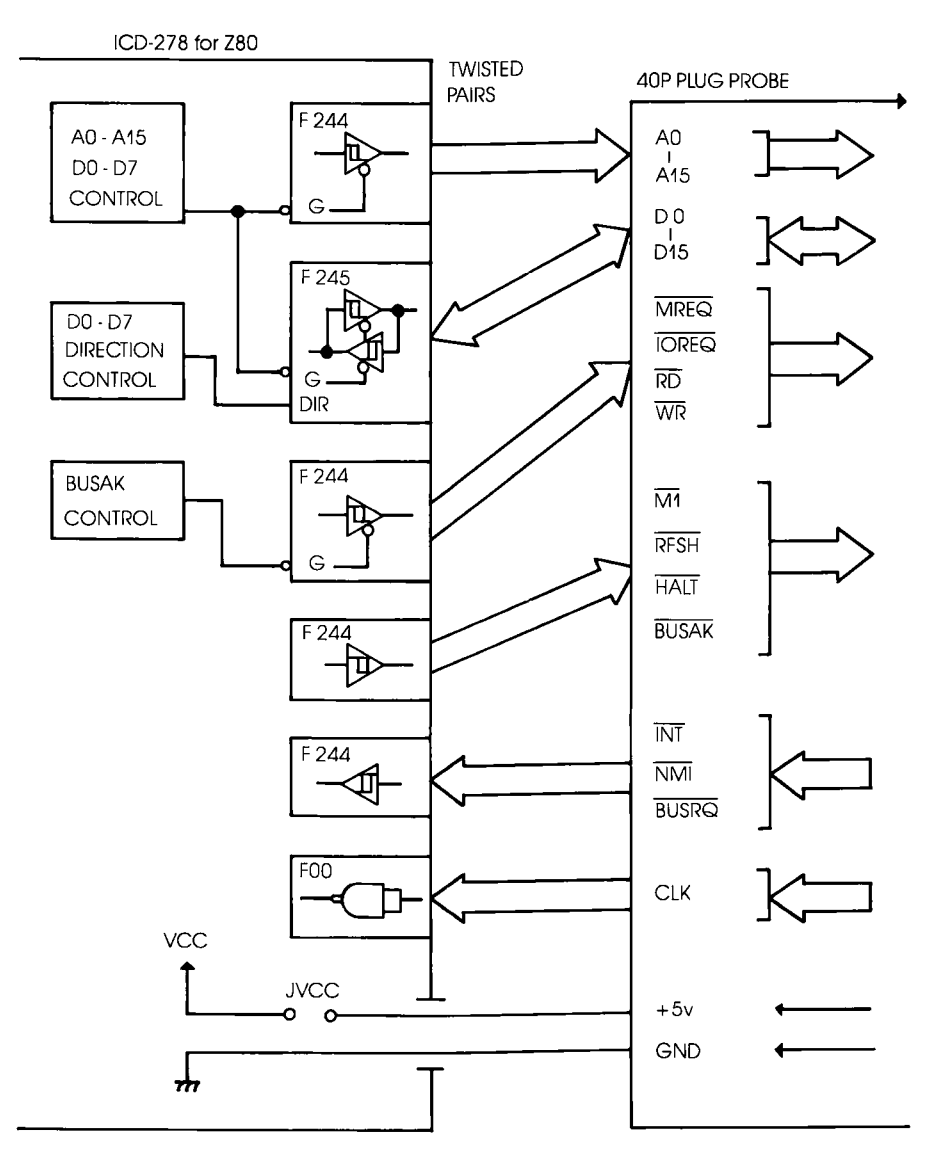

#### **EMULATOR/TARGET SYSTEM INTERFACE**

 $3 - 22$ **ZAX Corporation** 

### Section 3

### **TECHNICAL REFERENCES**

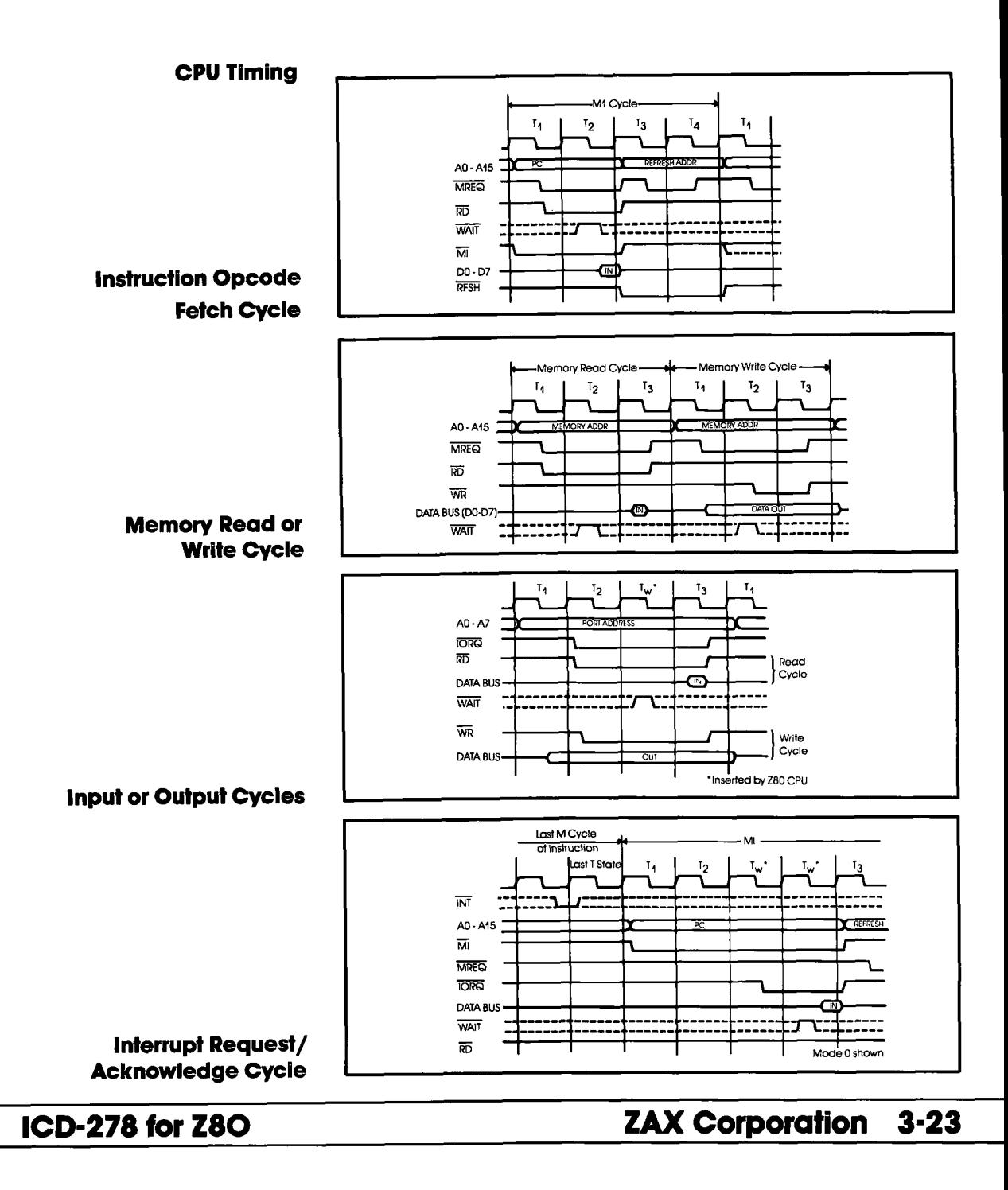

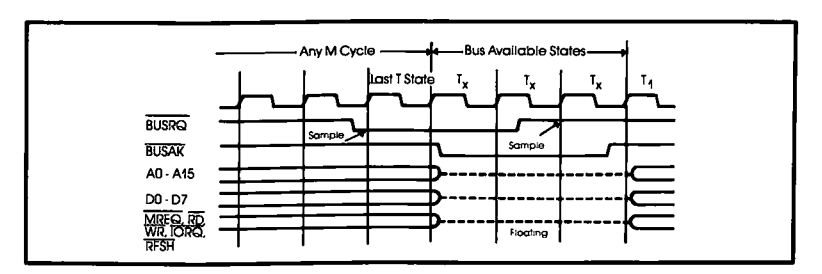

#### **Bus Request/ Acknowledge Cycle**

#### **MACHINE CYCLES**

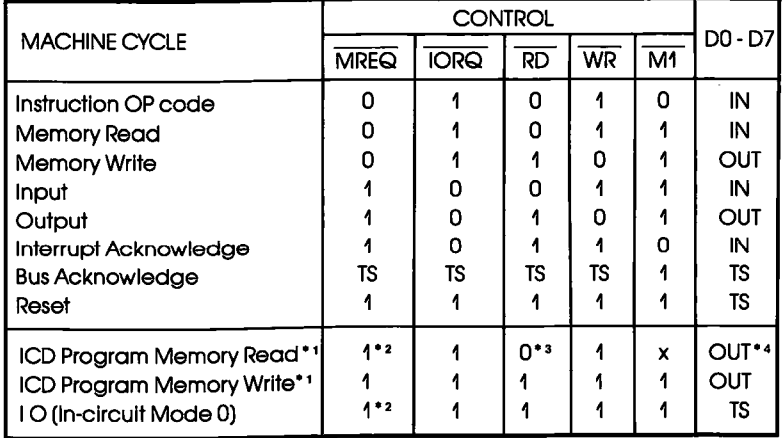

Signal level: 0=L, 1=H, TS=tristate, X=undefined (depends on CPU machine cycle)

- \*1. Cycles do not access target system during memory mapping or in an emulation break. The ICD program memory read cycle can be either a Memory Read (where MI=1) or an Instruction Opcode Fetch (where  $M1 = 0$ ).
- \*2. The MREQ signal (synchronized with Z80 RFSH signal) outputs continuously.
- \*3. RD signal suppressed when the Emulation Select switch's bit  $2 = \text{OFF}$  and bit  $3 = \text{ON}$ .
- \*4. D0-D7 become tristate when the Emulation Select switch's  $bit 1 = OFF.$

**RESET Signal** The RESET signal is used to reset the ICD monitor. The signal is sent by pushing the Reset switch on the Indicator/Control panel. This action resets the ICD monitor, but does not reset the target system; typically, the target system will have a manual reset switch that resets the entire system.

> Resetting the target system also causes a hardware reset of the ICD's CPU registers. However, if an emulation break is in progress, resetting the target system will not have any effect on the ICD's CPU registers. The CPU registers must be reset by entering the REGISTER RESET command.

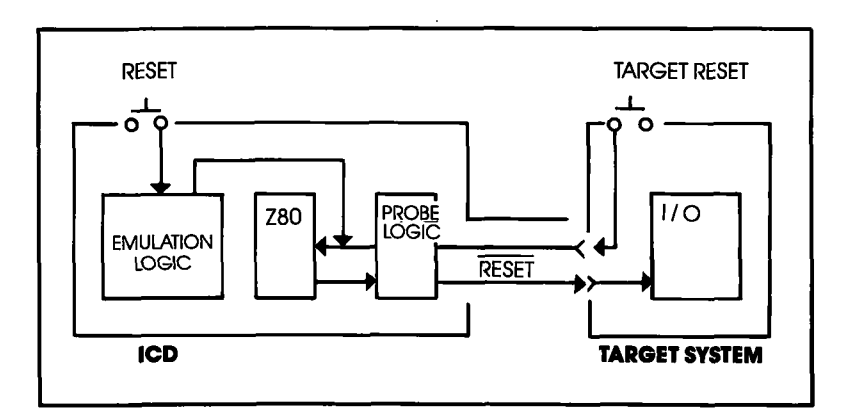

#### **IN-CIRCUIT MODE 0.1.2**

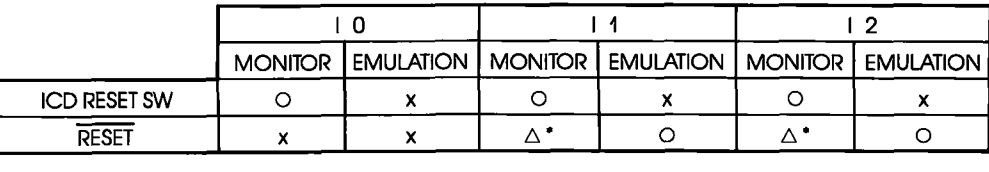

x: Invalid  $\wedge$ : Conditional valid O: Valid

\* Does not reset hardware in CPU.

### **Section 3**

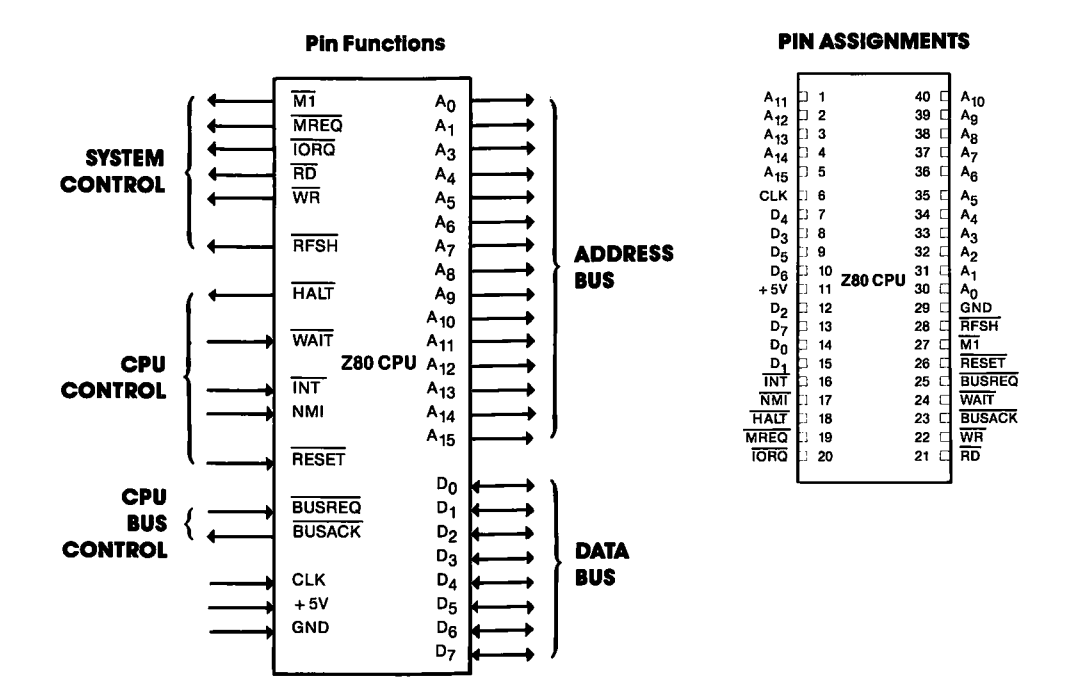

The INTERRUPT (INT) signal returns control to the ICD mon-**INTERRUPT Signal** itor during emulation, and is activated by pressing the Monitor switch on the ICD's Indicator/Control panel. A NON-MASK-ABLE INTERRUPT (NMI) signal is also sent to the ICD's CPU when the Monitor switch is used. This NMI signal is assigned a higher priority than the target system's NMI.

> The NMI signal is masked when the ICD is in an emulation break. However, the NMI signal from the target system is latched by an edge-trigger circuit, so that when an NMI occurs during the break, an interrupt sequence is generated at the transition from the ICD monitor run to the target system run. The INT signal is also masked during an emulation break.

### **Section 3**

### **TECHNICAL REFERENCES**

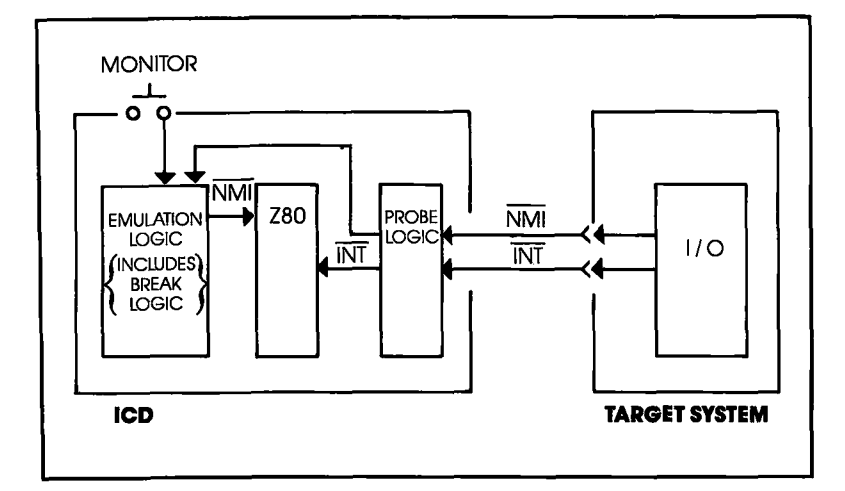

#### **IN-CIRCUIT MODE O,1,2**

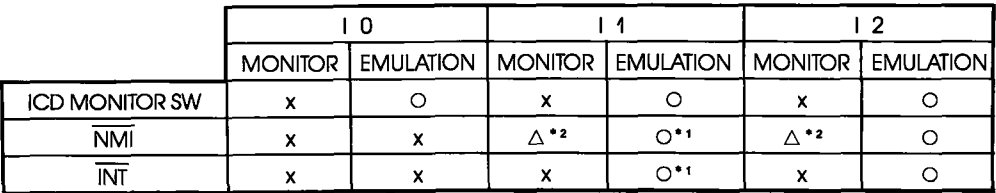

O: Valid  $\triangle$ : Conditional valid x: Invalid

\*1 Enable/disable can be set with a PIN command.

\*2 NML is sensed at the edge level, and if it occurs on ICD monitor run, an NMI sequence will occur at the transition from the ICD monitor run to target system run.

**BUS Control** The ICD accepts the BUSREO signal if the in-circuit mode is Il or I2, and is enabled and disabled by the PIN command. This permits direct memory access (DMA) during an ICD or target system emulation break.

> The WAIT signal is active when the target memory or I/O is accessed. This action allows the target system to operate at higher speeds and permits emulation when the system's access time is short.

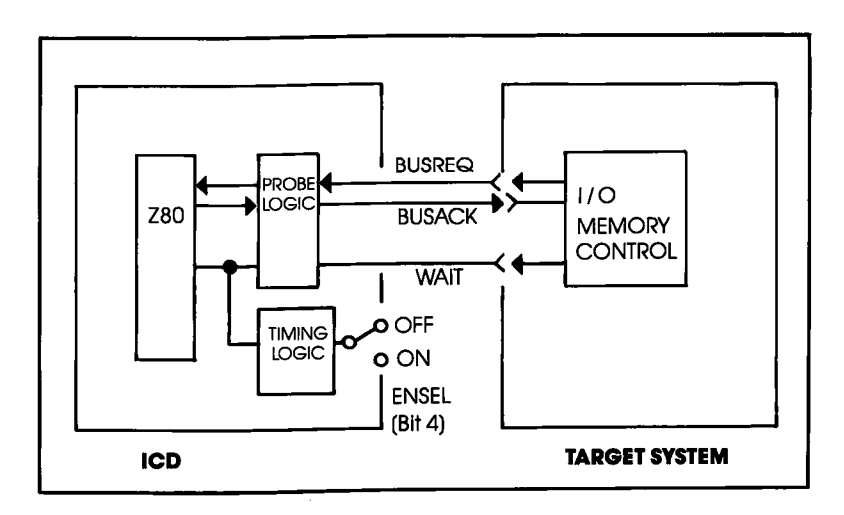

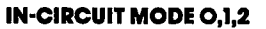

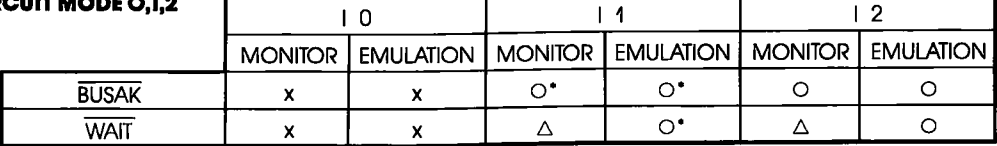

x: Invalid  $\triangle$ : Conditional valid O: Valid \* WAIT signal is valid if the ICD monitor accesses the target system.

#### **Setting Different Wait States**

The ICD can insert 1, 2, or 3 wait states into a machine cycle by setting the jumpers on the CPU Module. The normal setting is 2 wait states per machine cycle. To change to 1 or 3 wait states, carry out the procedure below.

For 3 wait states—remove the jumper from WT and 2C pins.

For 1 wait state—connect the jumper to WT and IC pins as shown below.

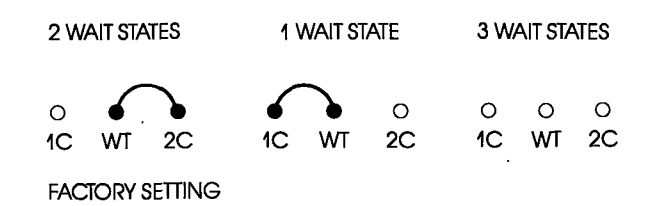

The RFSH signal outputs to the target system during all (0, 1, or **REFRESH Signal** 2) in-circuit modes. The memory request (MREQ) signal for refresh is then synchronized with the RFSH signal (independent of the in-circuit mode). This procedure allows the refresh timing of the target system D-RAM to be synchronized with the CPU.

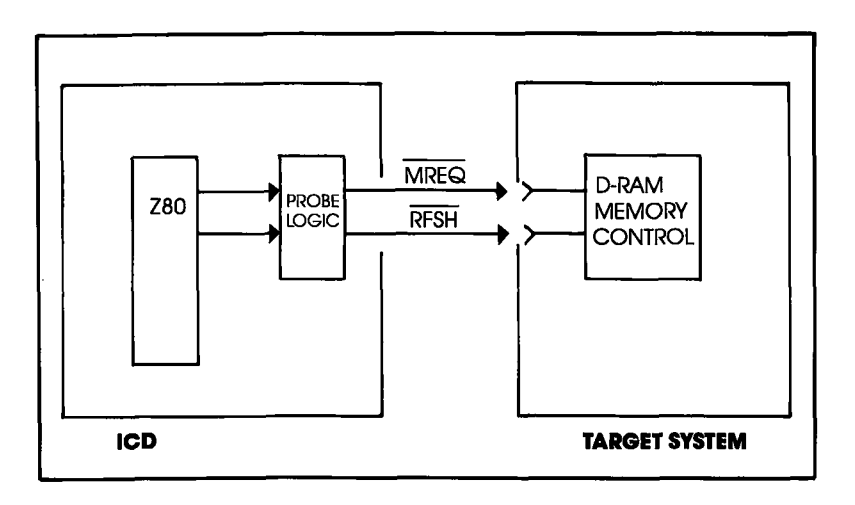

### **Section 3**

# ICD-278 Signal Timing<br>Diagram

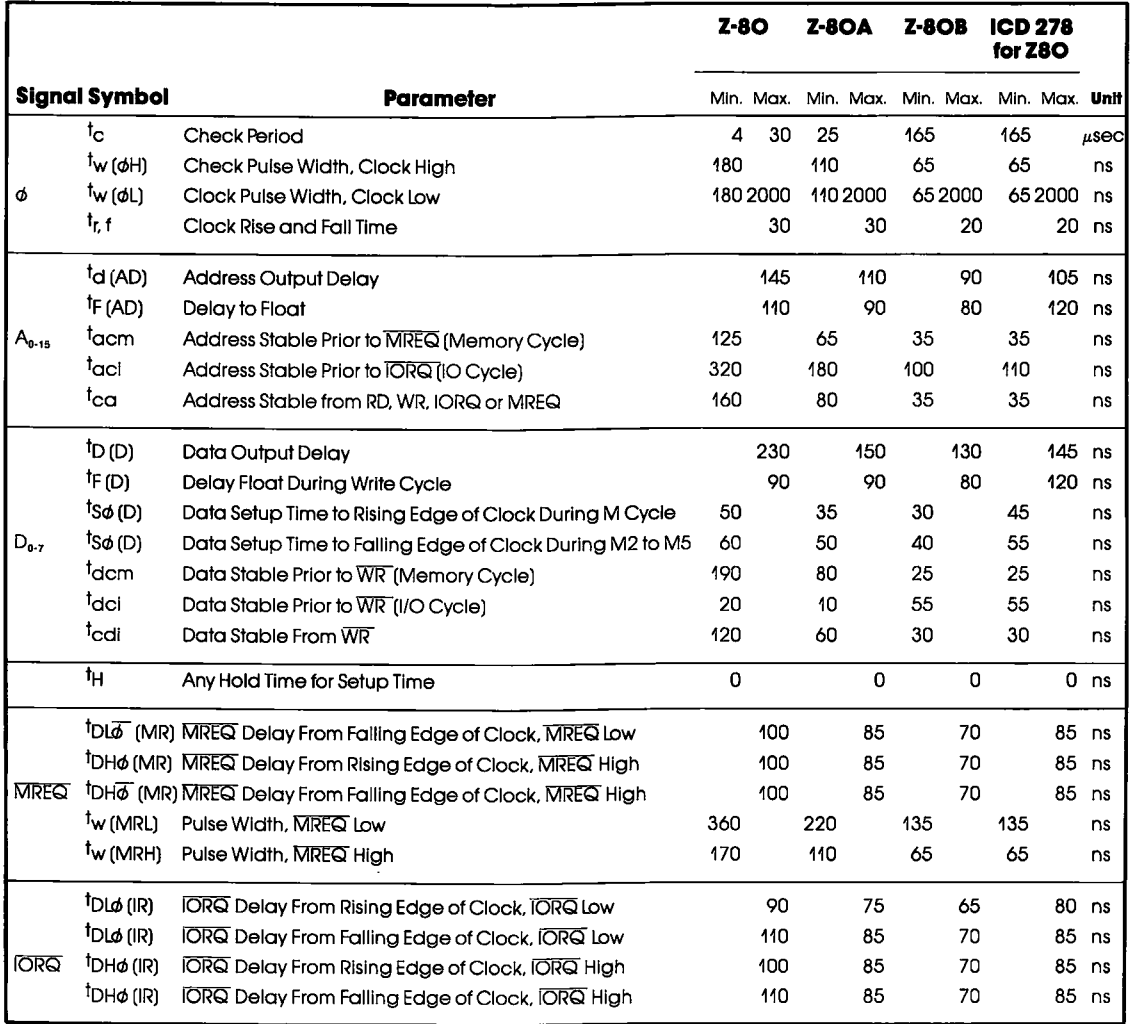

#### **ICD-278 Signal Timing Diagram**

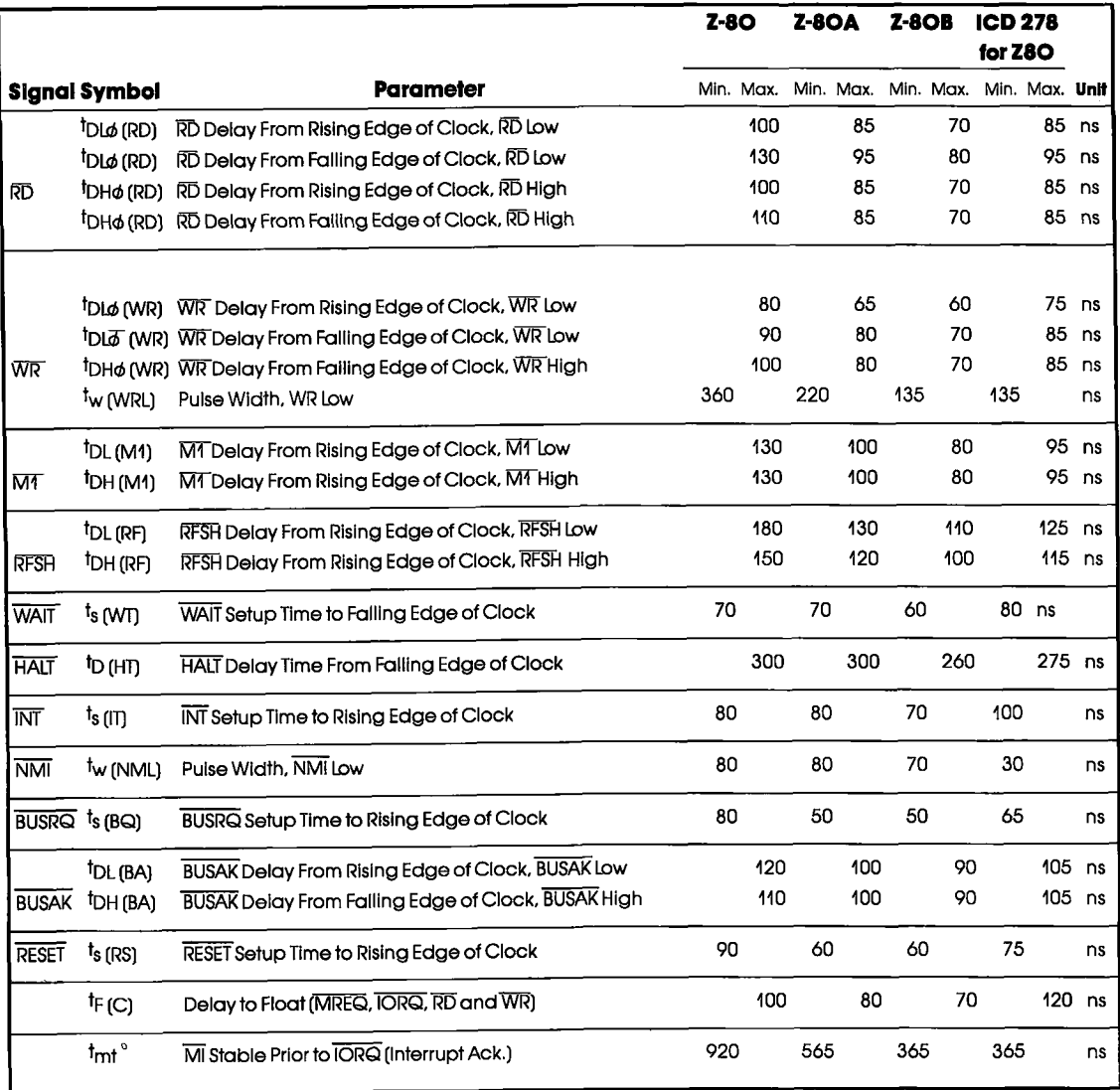

### **Section 3**

#### **Emulation Memory** (Unit) Module

**Description** The Emulation Memory (EMU) module (5-792) manages the ICD emulation memory and the mapping of the target system's memory. The EMU module contains no user-serviceable controls or components; all functions are activated using the debugger commands.

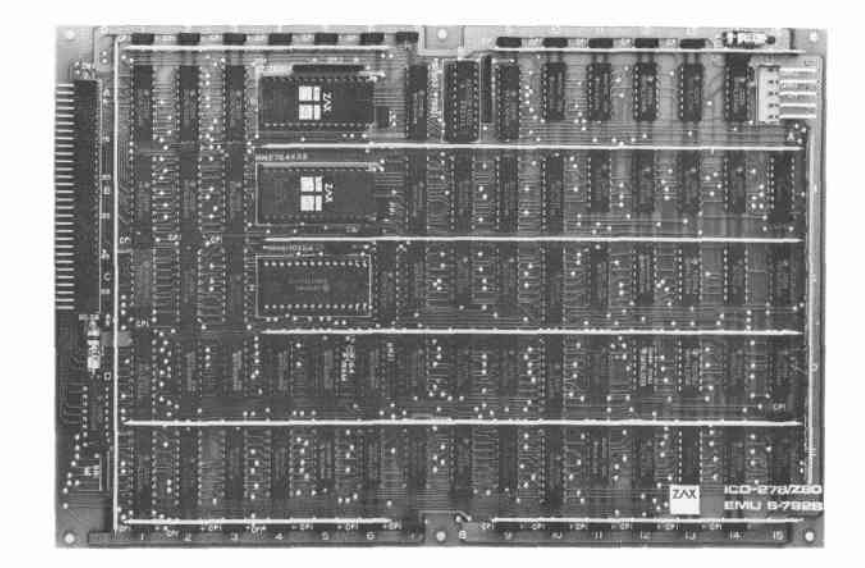

3-32 ZAX Corporation **ICD-278 for Z8O** 

#### **ICD Emulation Memory**

The ICD-278 for 280 features 64K bytes of RAM which is called ICD emulation memory. This memory can be used for downloading object files, and altering or manipulating the target system's memory.

The ICD emulation memory is composed of high-speed static RAM which allows the support of multi-speed target systems. When viewed from the target system, ICD emulation memory is different from a normal memory area in that it is contained within the ZB0 processor, And, because of the special characteristics of the ICD emulation memory, DMA transfer between the target system and the ICD emulation memory is not possible; however, DMA transfer between the address spaces within the target system is permitted.

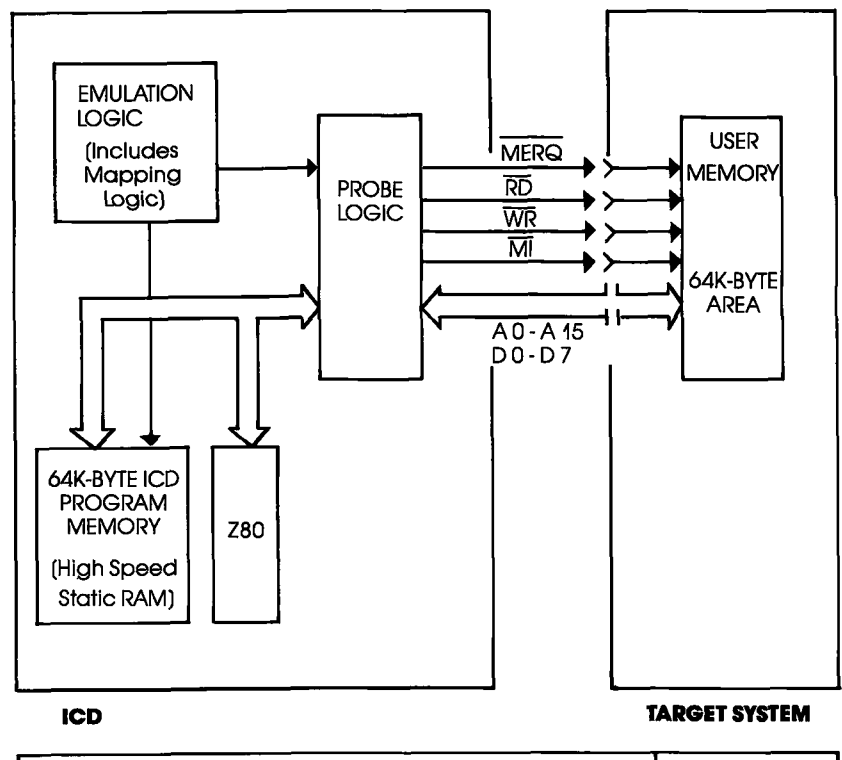

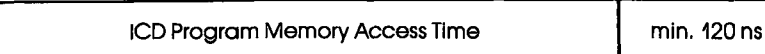

#### Torget System Memory The memory contained in the target system is called target memory or user memory. The ICD can address up to 64K bytes of target memory.

The access time required to write to the target memory from the ICD is identical to that of the processor; however, the access time needed to read from the target system memory is slightly shorter than that available with the processor. Therefore, certain access time conditions must be satisfied for accurate reading. These conditions are shown below:

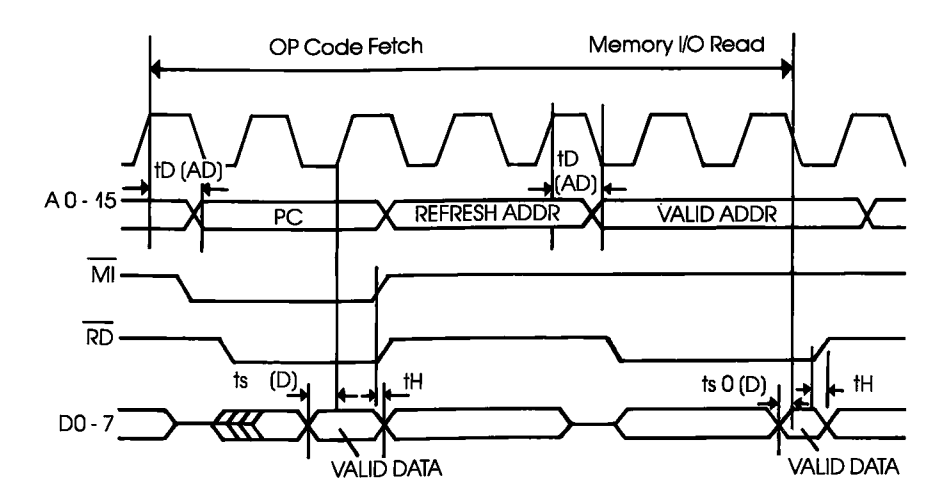

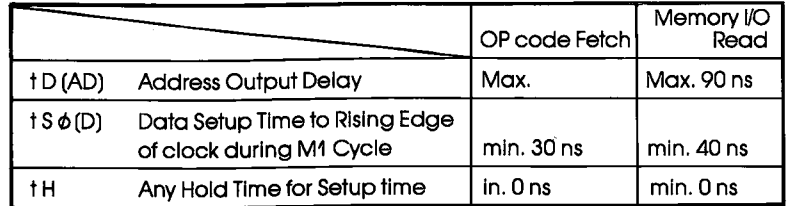

You can use all or part of the ICD's RAM in place of target **Mapping** memory by creating a memory map. The emulation memory or target system memory can be mapped in increments of IK bytes using the MAP command. (For an explanation and examples of how this works, see the MAP command in Section  $2.$ )

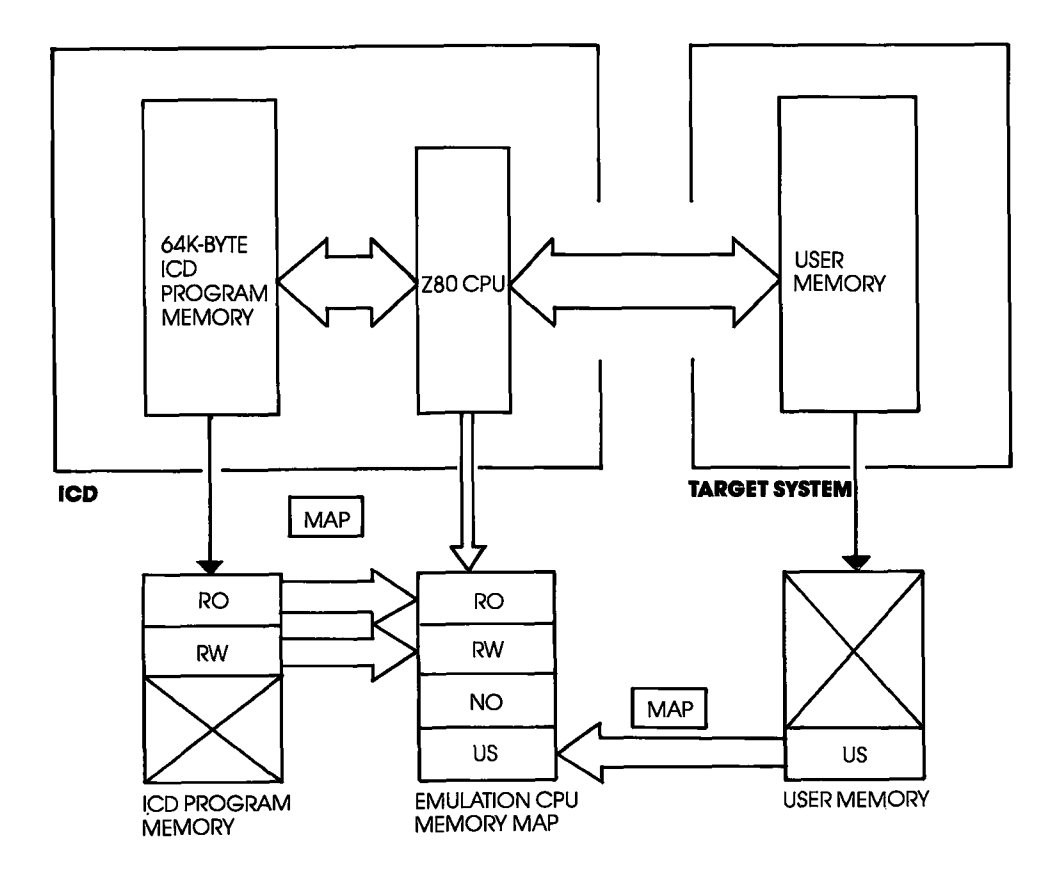

### **Section 3**

Power Supply **Specifications** 

Line voltage: I00 to 120 volts AC 200 to 240 volts AC Frequency: 50 or 60 Hz Power: 40 watts

Output voltage: +5 volts DC + 12 volts DC - 12 volts DC

The Power Supply provides 5 volts to the control modules and 24 volts to the external cooling fan. The voltage to the control modules is filtered to reduce noise from the power supply line.

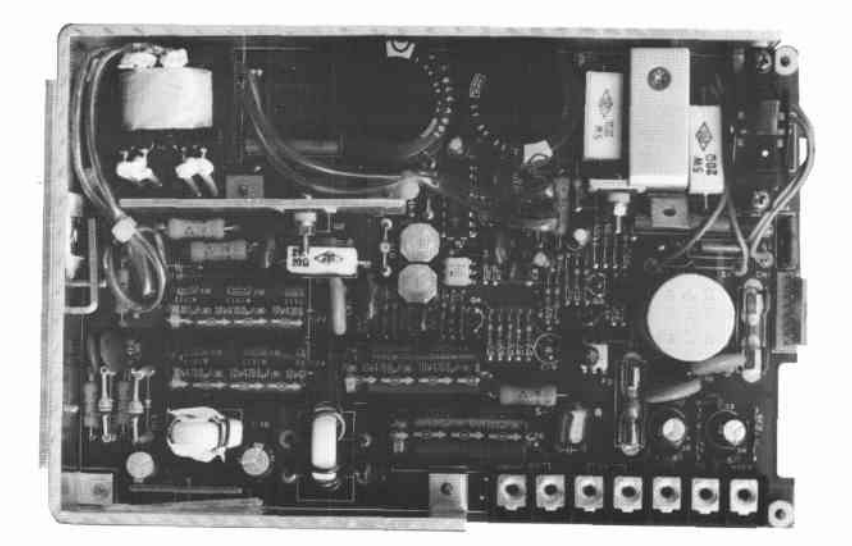

#### $3 - 36$ **ZAX Corporation ICD-278 for Z8O**

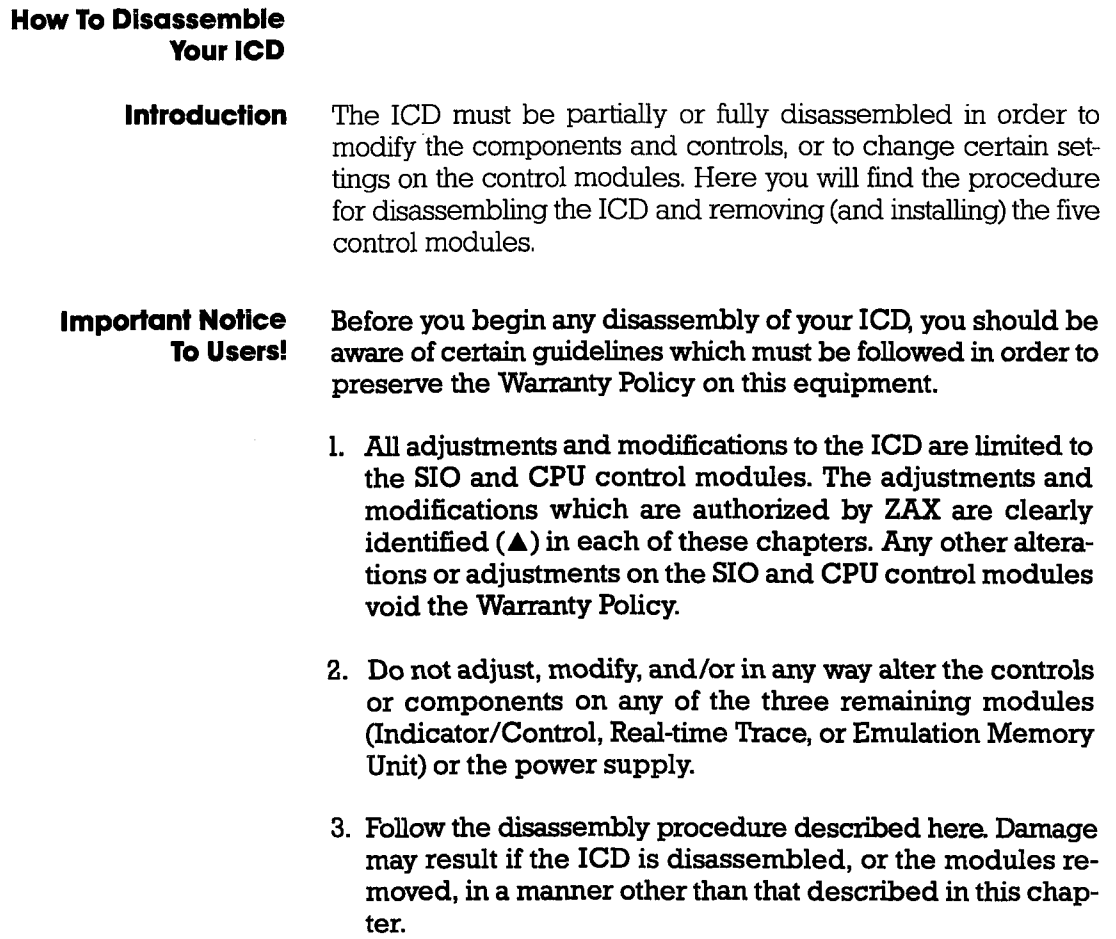

#### **The Basic Parts** Of Your ICD

The construction of all **ZAX** ICD-series emulators is very similar. The basic ICD unit includes the mainframe, the five control modules, the power supply, the Mother Bus cable, and the outside casing. The **mainframe** is a metal chassis that houses the control modules and the power supply. The five control modules are circuit boards (sometimes called "cards") which do the actual work of emulating the target system. The **power supply** provides voltage for the modules. The Mother Bus cable permits the modules to communicate with each other. The ICD case consists of a top cover, bottom cover, and two side covers.

- ① Main Frame
- Slde Cover @
- **Control Modules** ଁ<br>ଚ
- Iop Gover @
- Power Supply @
- **6** Bottom Cover

## Section 3

## **TECHNICAL REFERENCES**

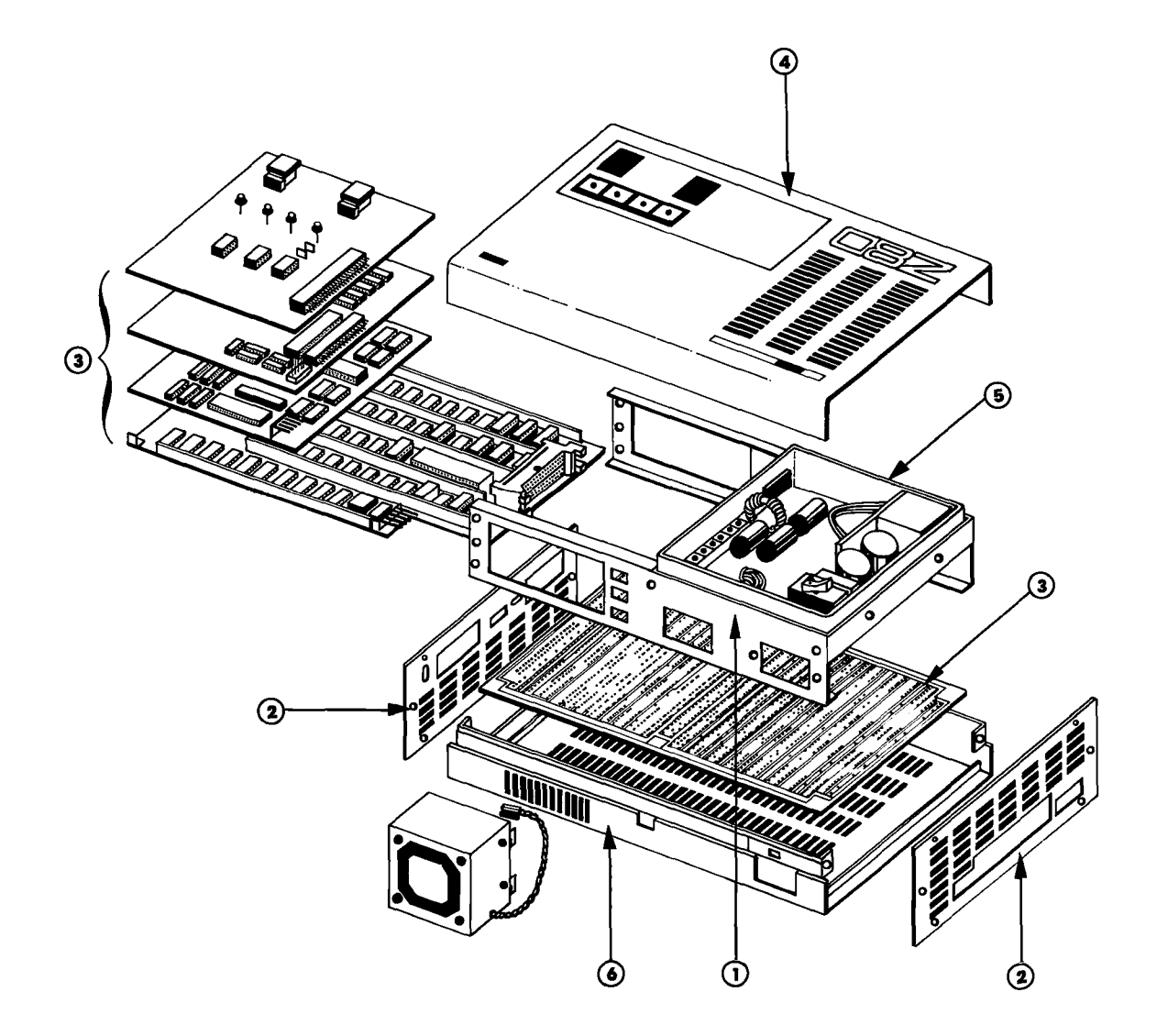

**ICD-278 for Z8O** 

**ZAX Corporation**  $3 - 39$
### **TECHNICAL REFERENCES**

#### Procedure For Dlsqssembllng The ICD

#### **WARNING** HAZARDOUS VOLTAGE IS PRESENT WITHIN THE ICD-278. DISCONNECT THE AC POWER PLUG BEFORE BEGINNING ANY INTERNAL WORK ON THE ICD-278.

- I. Remove the two side covers and the top cover.
	- a) Remove the four raised screws that connect the top cover to the mainframe.
	- b) Remove the eight countersunk screws on the side covers.

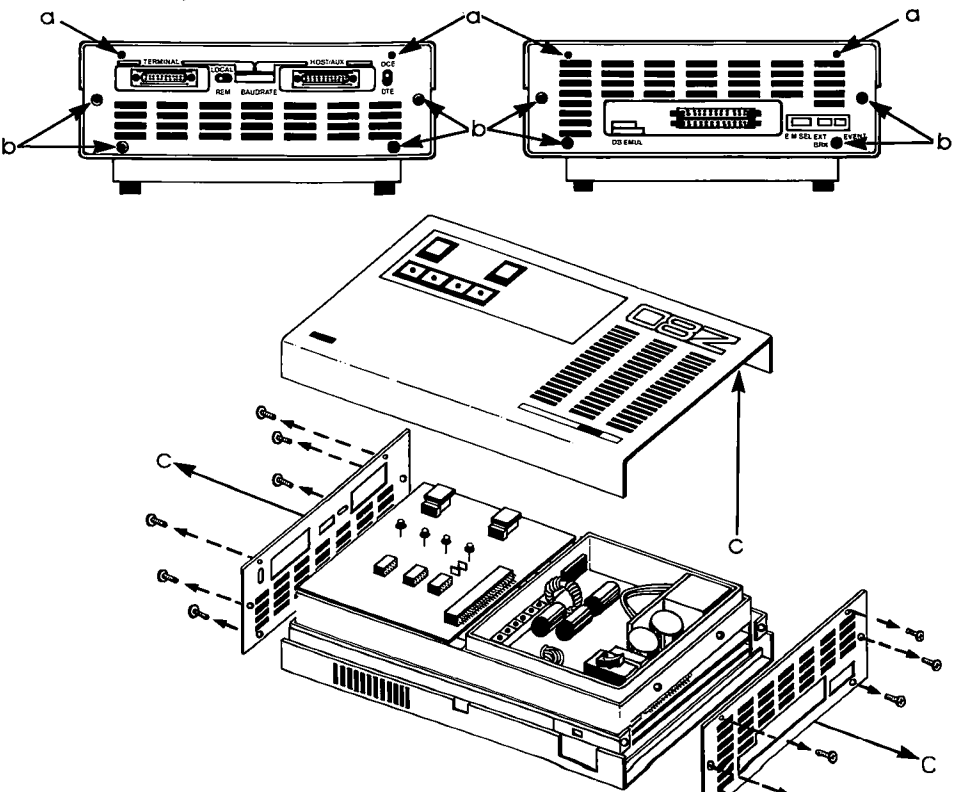

c) Detach the side covers and the top cover.

3-40 ZAX Corporation **ICD-278** for Z8O

#### 2. Gently turn over the ICD and remove the bottom cover.

NOTE: Place the ICD on a soft foam-type pad to protect the case and components.

- a) Remove the four screws that attach the bottom cover to the mainframe (it is not necessary to remove the two countersunk screws).
- b) Remove the bottom cover completely.

The control modules are now accessible.

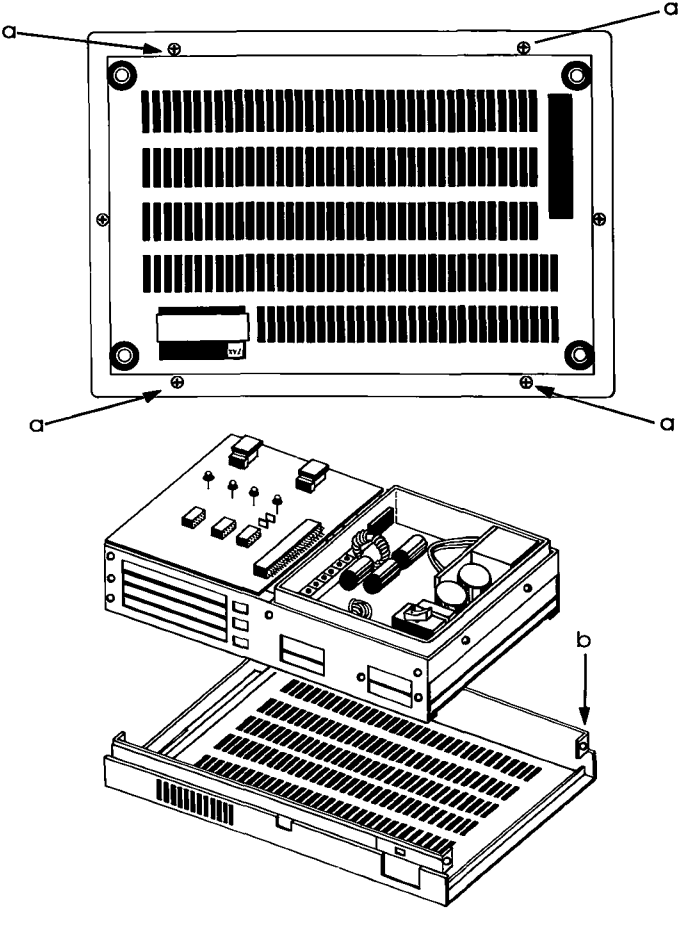

#### TECHNICAL REFERENCES

**Section 3** 

How The Modules **Are Connected** 

Each module is linked by the 60-pin Mother Bus cable. Power is supplied to each module by a S-pin, plug-type power connector cable (except for the S-730 module which receives its power from the Mother Bus cable). The power and Mother Bus cables must be detached before removing any of the control modules,

IMPORTANT: Note the position of the power connectors before removing them. Both the socket and plug have a black label on one side which marks the polarity of the connectors.

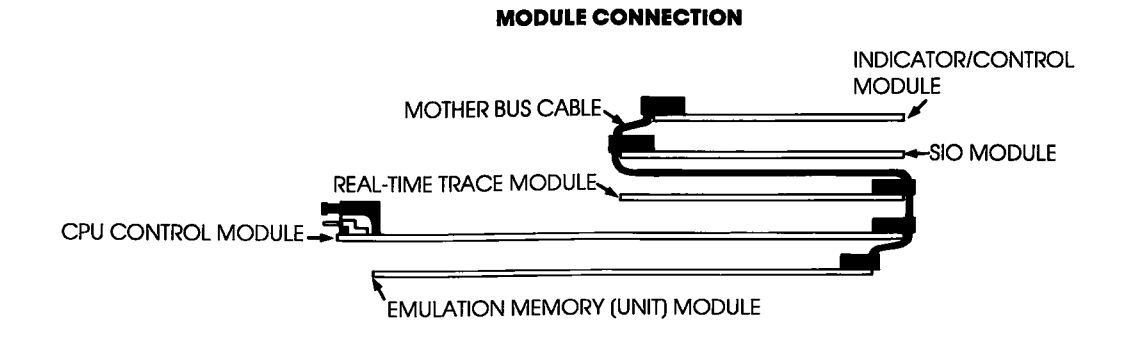

#### Procedure For **Removing The Modules**

- l. Free the power cable by disconnecting the five-pin socket (CN4) from the module.
- 2. Detach the Mother Bus cable from the modules (location cNl).
- 3. Remove the screws which hold the modules to the mainframe.
	- a) The top and bottom (S-730 and S-792) modules are mounted directly to the mainframe with four and six screws, respectively. Remove these screws to detach the modules.
	- b) The three remaining modules (5-791, 5-795, and 5-793) are connected to brackets which are attached to the ICD's mainframe at one end and slide into holders at the other end. To detach these modules, remove the screws and then carefully slide the modules away from the mainframe.

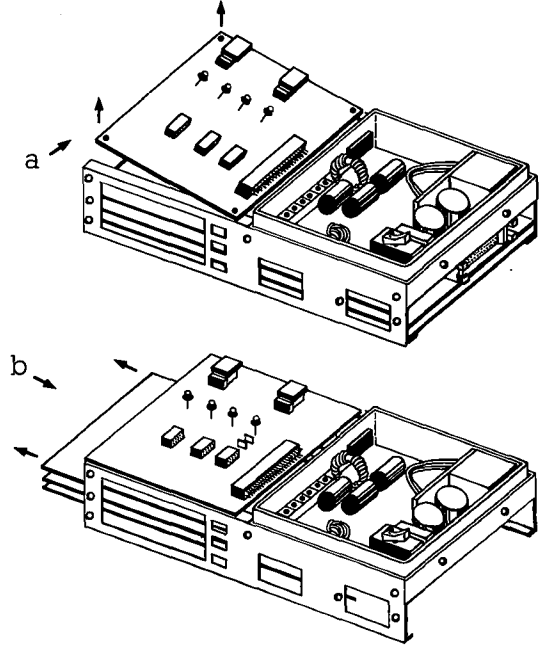

**Installing The Modules** To install the modules, reverse the "removing the modules" procedure.

#### CAUTION: DO NOT REVERSE POWER CONNECTOR POSI-TION DURING INSTALLATION. CONNECTOR MISPLACE-MENT WILL CAUSE DAMAGE TO THE ICD-278.

NOTE: When replacing the side panels, loosely position all the screws in place to allow the panels to align properly before tightening the screws.

# **COMMUNICATION PROTOCOL**

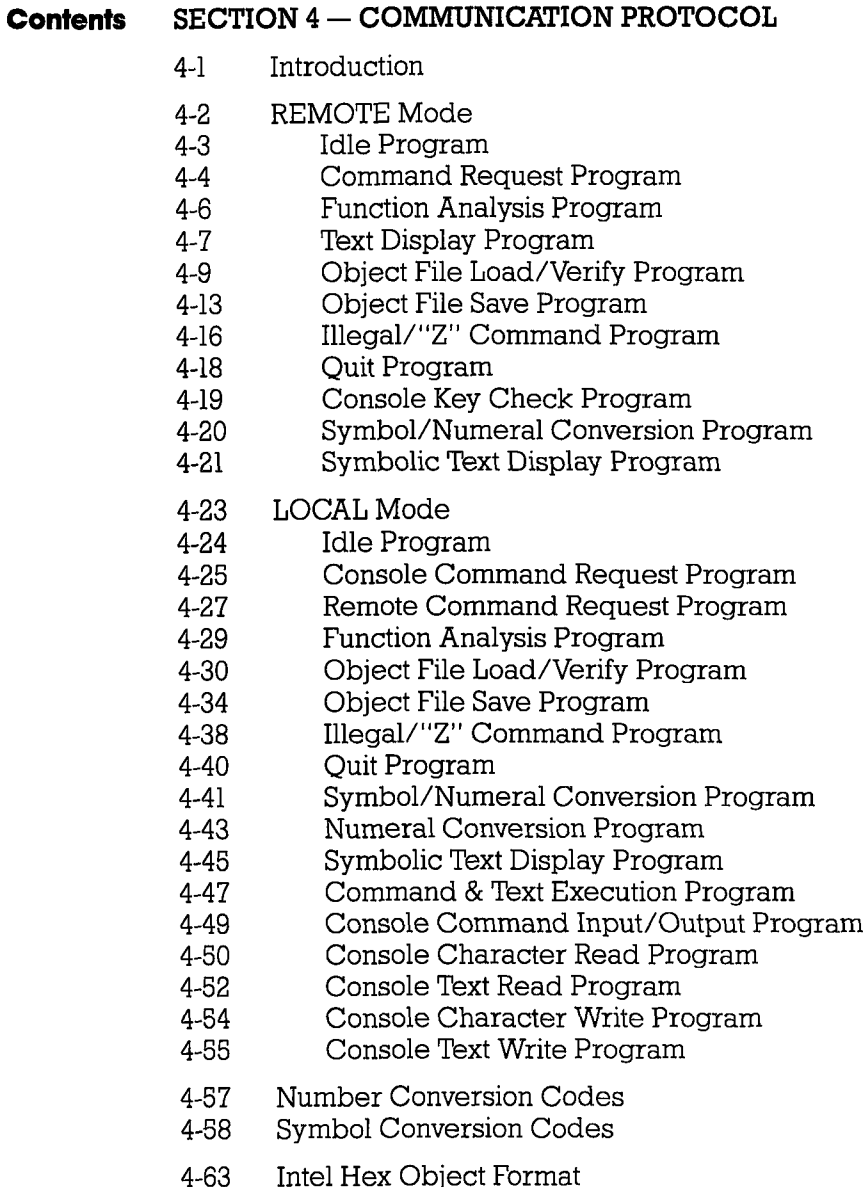

S Format Object File  $4 - 68$ 

**ICD-278 for Z80** 

 $\sum_{i=1}^{N}$ 

**Introduction** Your ICD can operate in one of two different system configurations with a host computer. In one configuration, a host computer is used to directly control the ICD via ZICE software; this is called the REMOTE mode. In the other configuration, the ICD is under the direct control of a console terminal and uses a computer as either a data storage facility, or as a conduit to the ZICE commands (i.e., help files, "Z" commands, etc.); this is called the LOCAL mode. (Ihe HOST command activates the LOCAL "host computer assisted" mode.)

> In either configuration, when the ICD is used with a host computer suppofied by ZICE software, certain communication rules are observed to ensure an orderly information exchange between the ICD and the host computer system, This is called communication protocol.

> In this section you'll be shown (using diagrams) the proper communications protocol (for both the REMOTE and LOCAL modes. The diagrams show the contents of the communication messages from both the ICD and host computer, and the sequence in which they are executed. You can use the communication progframs to write your own support software for use with your particular host computer system.

> NOTE: Although this manual is specifically designed for the ICD-278's Z80 CPU, this section can be used with ALL ZAX ICDseries emulators that feature "backslash"  $\wedge$ ) protocol format. This format is structured as: \code(text) < CR>. A Number and Symbol Conversion Code chart which shows the correct numbers and symbols to use with your particular emulator is shown at the end of this section.

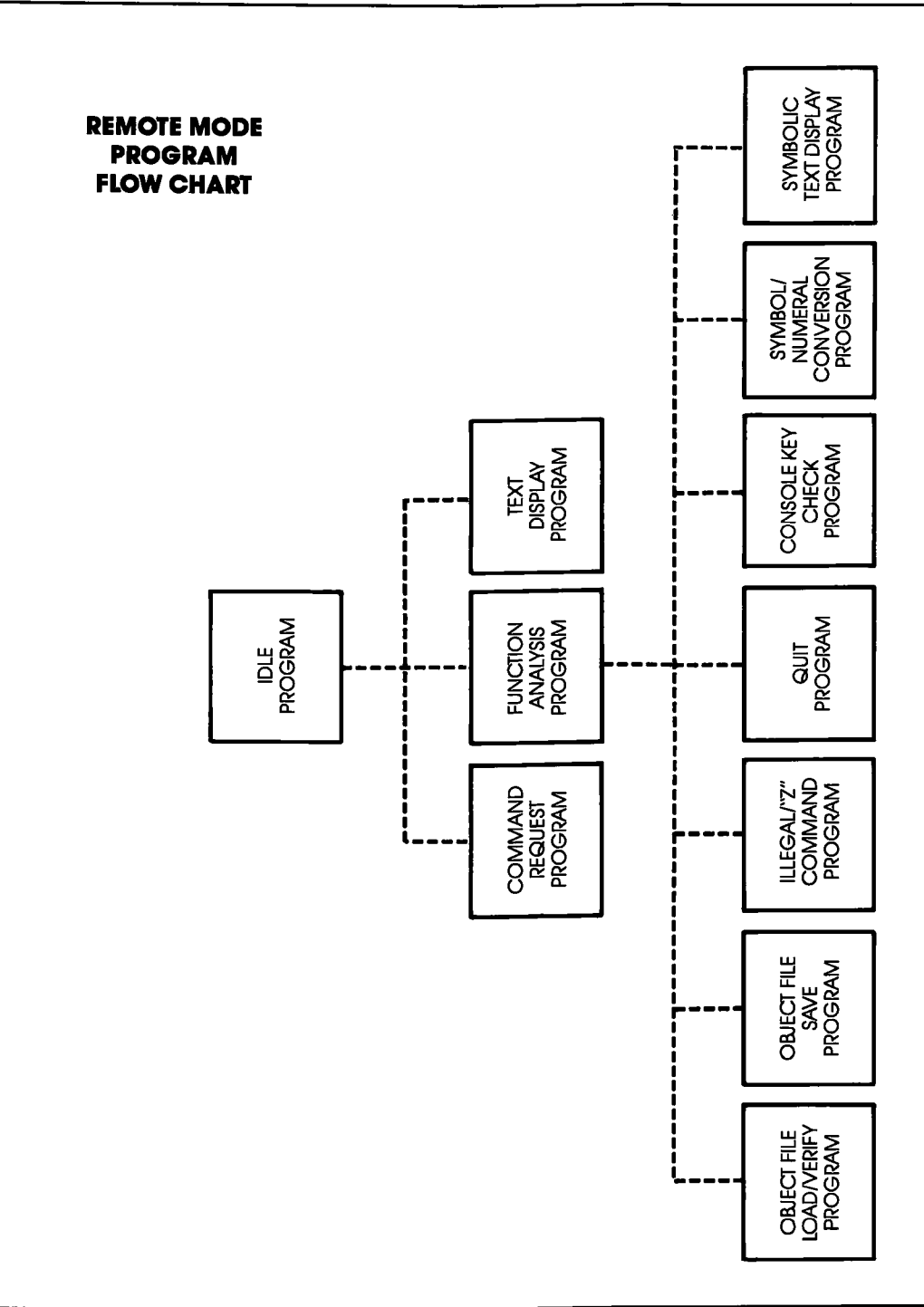

 $4 - 2$ **ZAX Corporation** 

**COMMUNICATION PROTOCOL** 

**ICD-278 for Z8O** 

#### Section 4

#### **REMOTE MODE: HOST COMPUTER CONTROL OF THE ICD**

**PROGRAM: IDLE** 

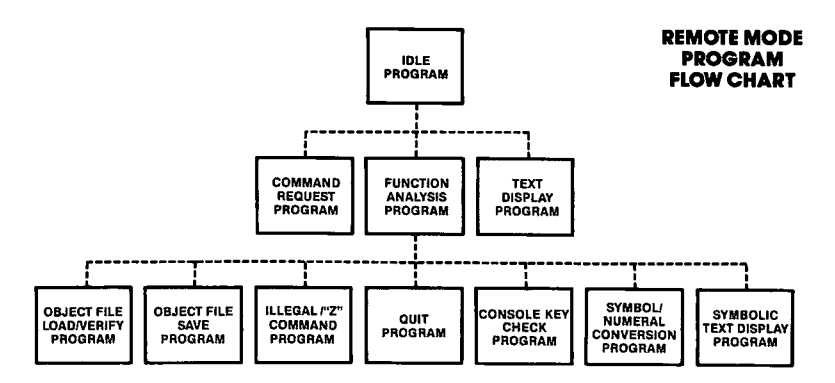

**PROGRAM DESCRIPTION:** This program acts as the main intermediary program (transferring instructions and text only) between the ICD and the subprograms (Command Request, Text Display, and Function Analysis).

> **ACTION:** 1. The host computer waits for an input from the ICD (The host system must have an input buffer to hold the input code from the ICD)

- 2. The host computer receives one line of data and places it in the input buffer.
- 3. The host computer then executes one of the following programs depending on the code it receives:

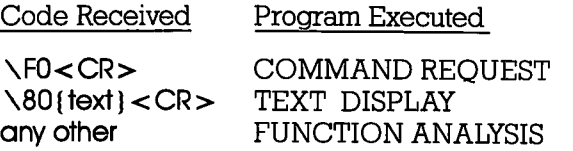

Section 4

**PROGRAM: COMMAND REQUEST** 

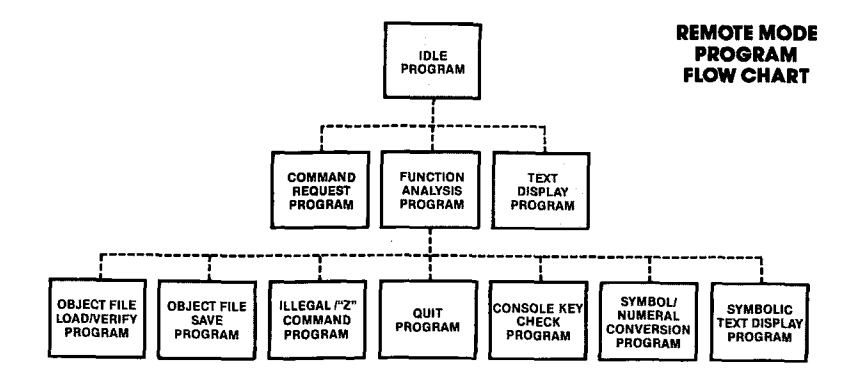

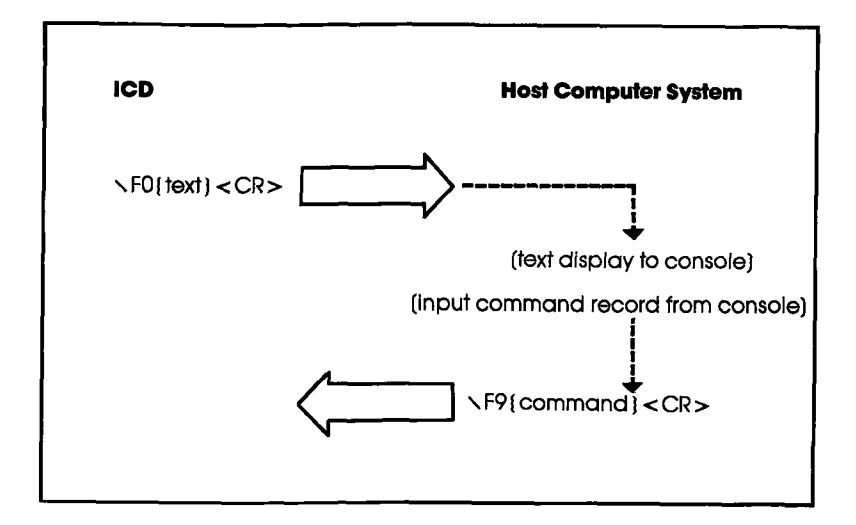

**ZAX Corporation** 4-4

# **COMMUNICATION PROTOCOL**

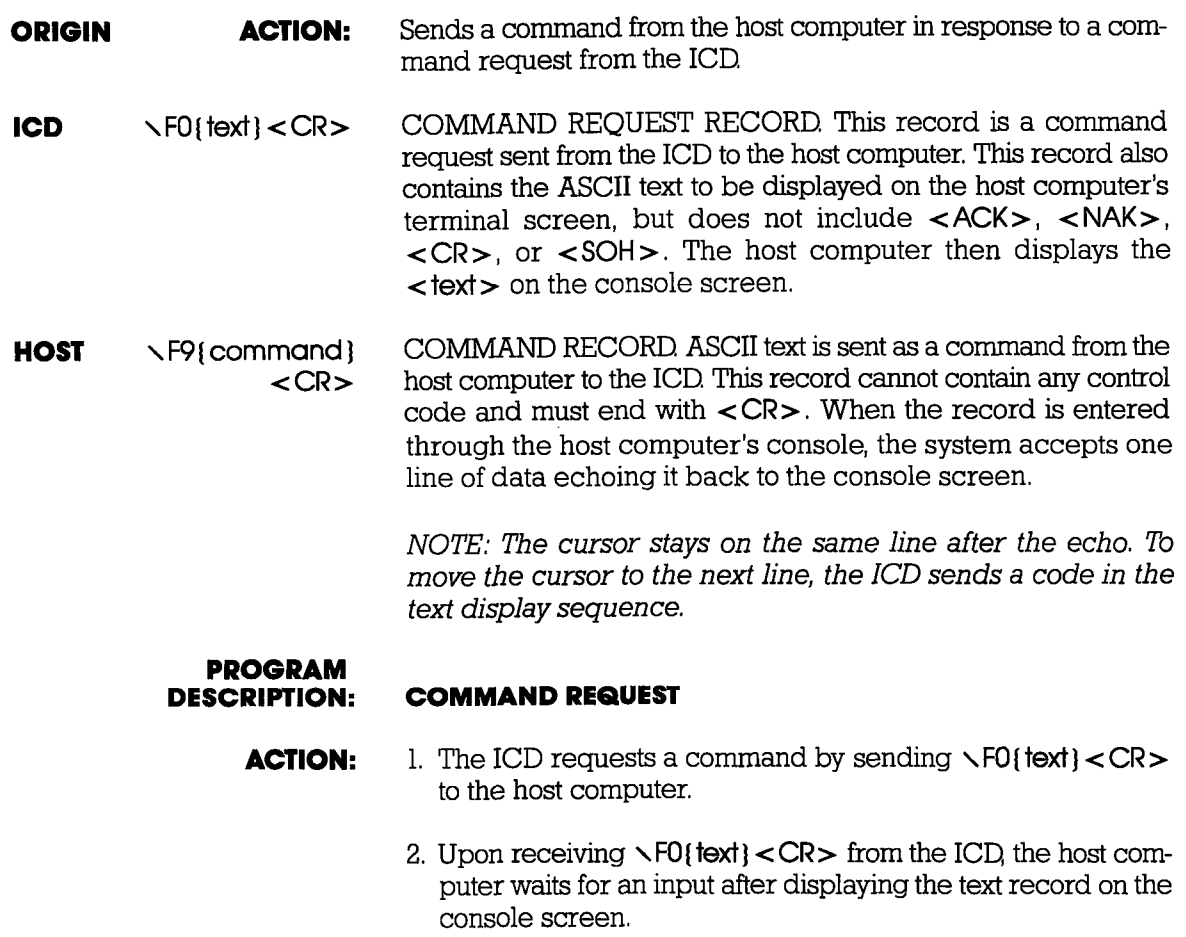

3. If a command record is entered from the host computer, the system sends  $\sqrt{F}$ [text] < CR> to the ICD and then returns to the IDLE program.

### COMMUNICATION PROTOCOL Section 4

#### PROGRAM: FUNCTION ANALYSIS

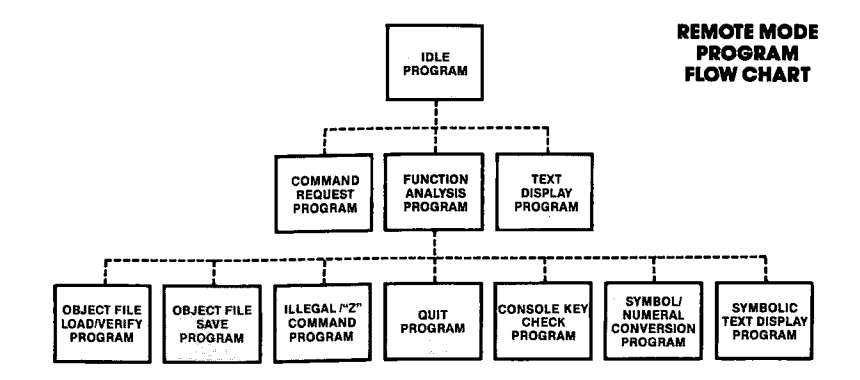

- **ACTION:** I. The host computer places one line of data (received from the ICD) into the input buffer and analyzes the data.
	- 2. The host computer then executes one of the following pro grams based upon the contents of the input buffer:

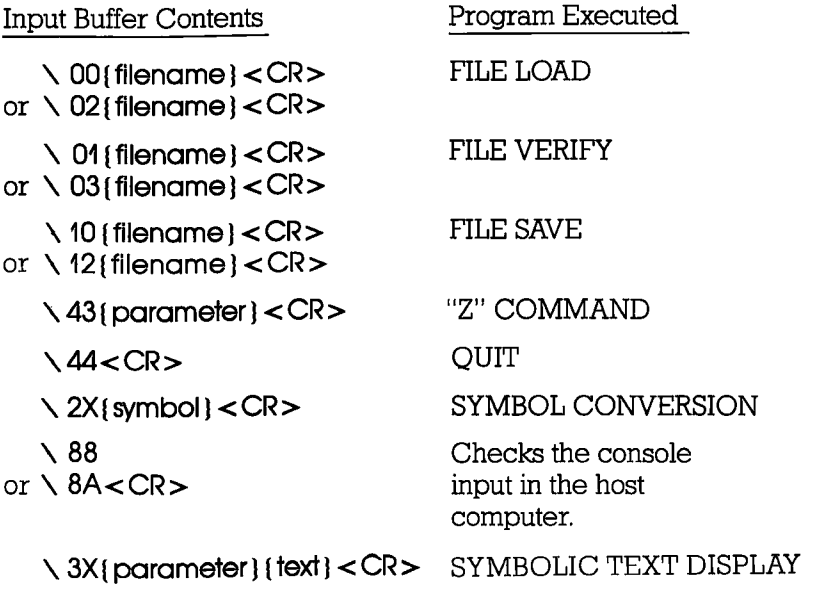

#### **COMMUNICATION PROTOCOL**

**TEXT DISPLAY PROGRAM:** 

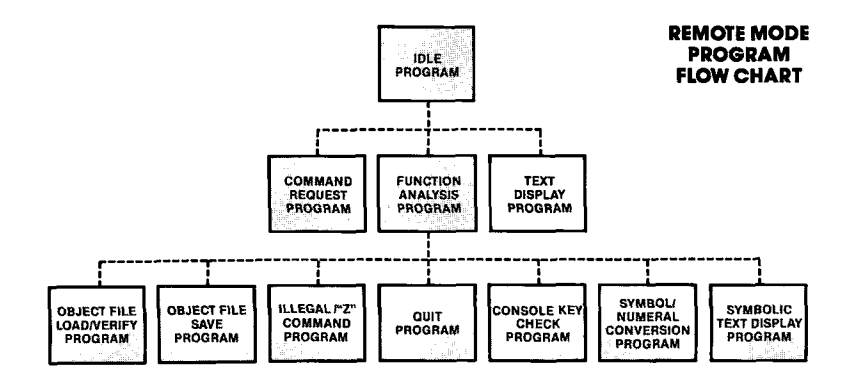

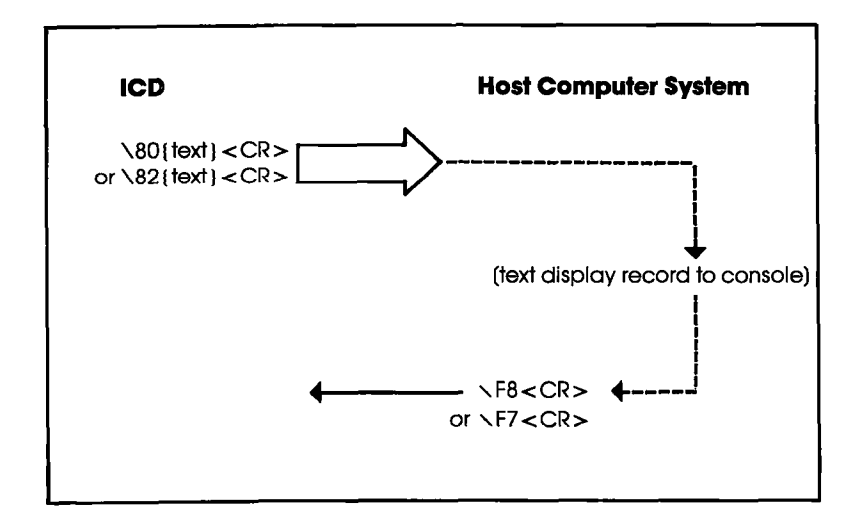

**ZAX Corporation**  $4 - 7$ 

# COMMUNICATION PROTOCOL Section 4

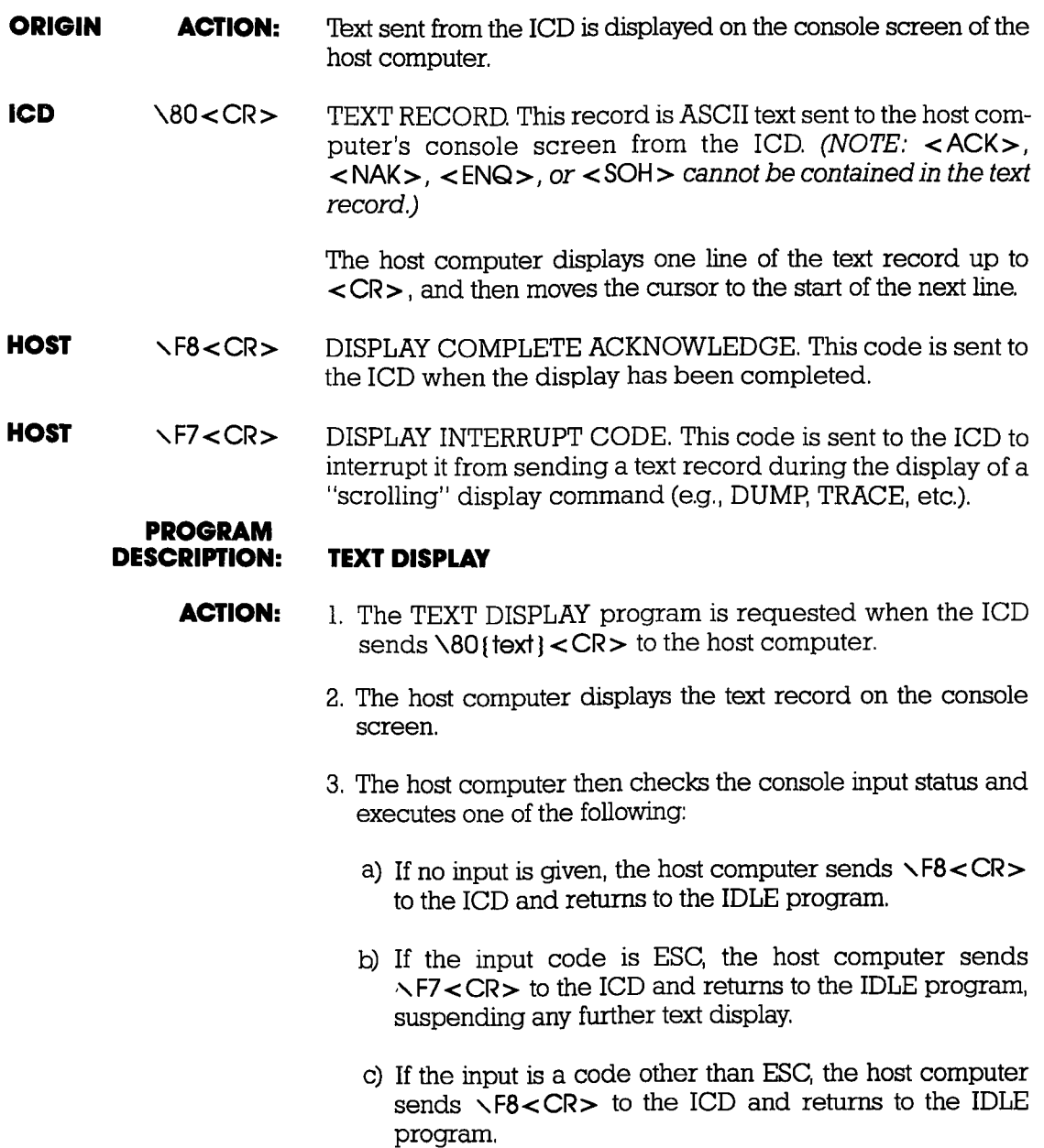

#### **COMMUNICATION PROTOCOL**

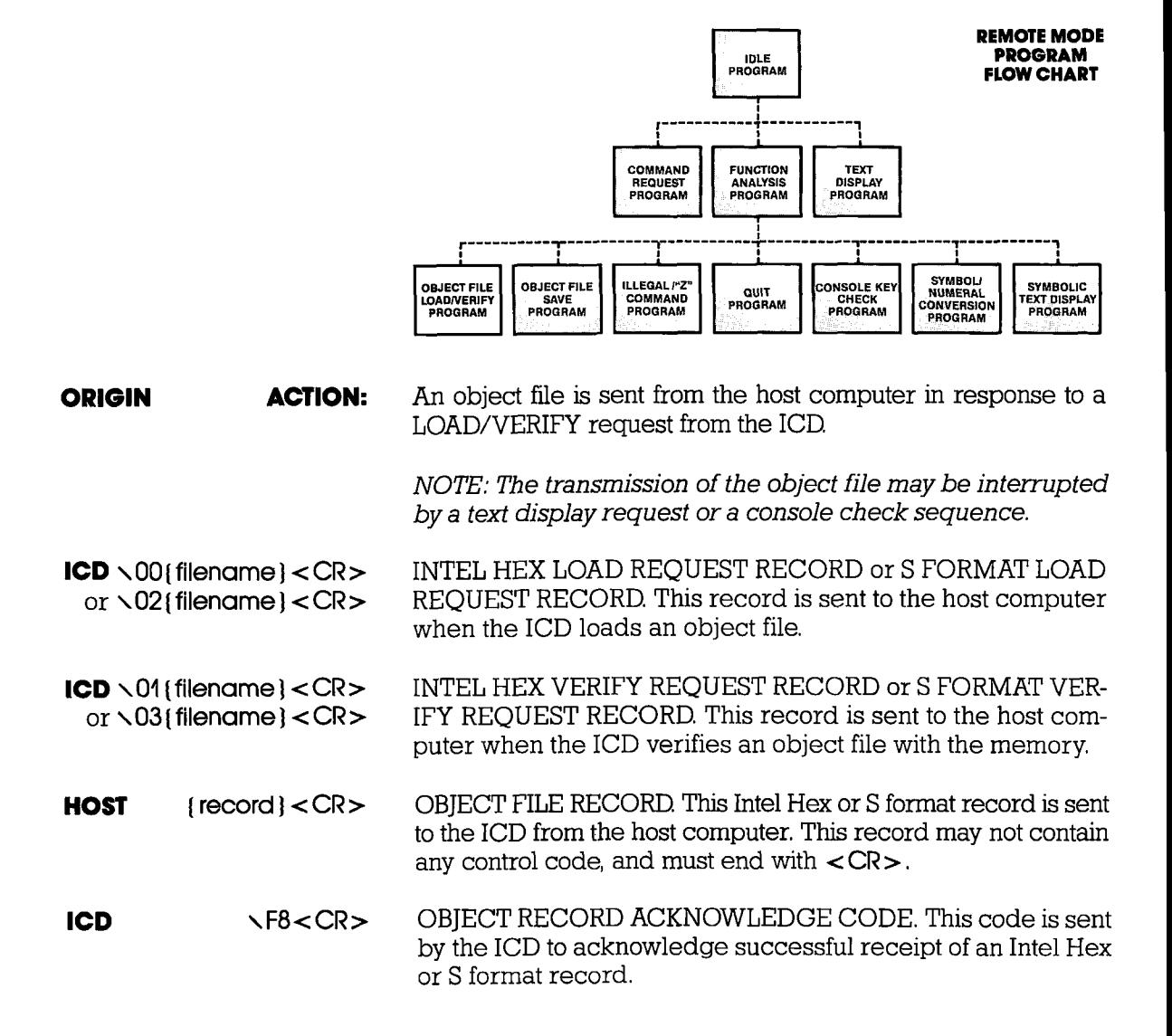

#### PROGRAM: OBJECT FILE LOAD/VERIFY

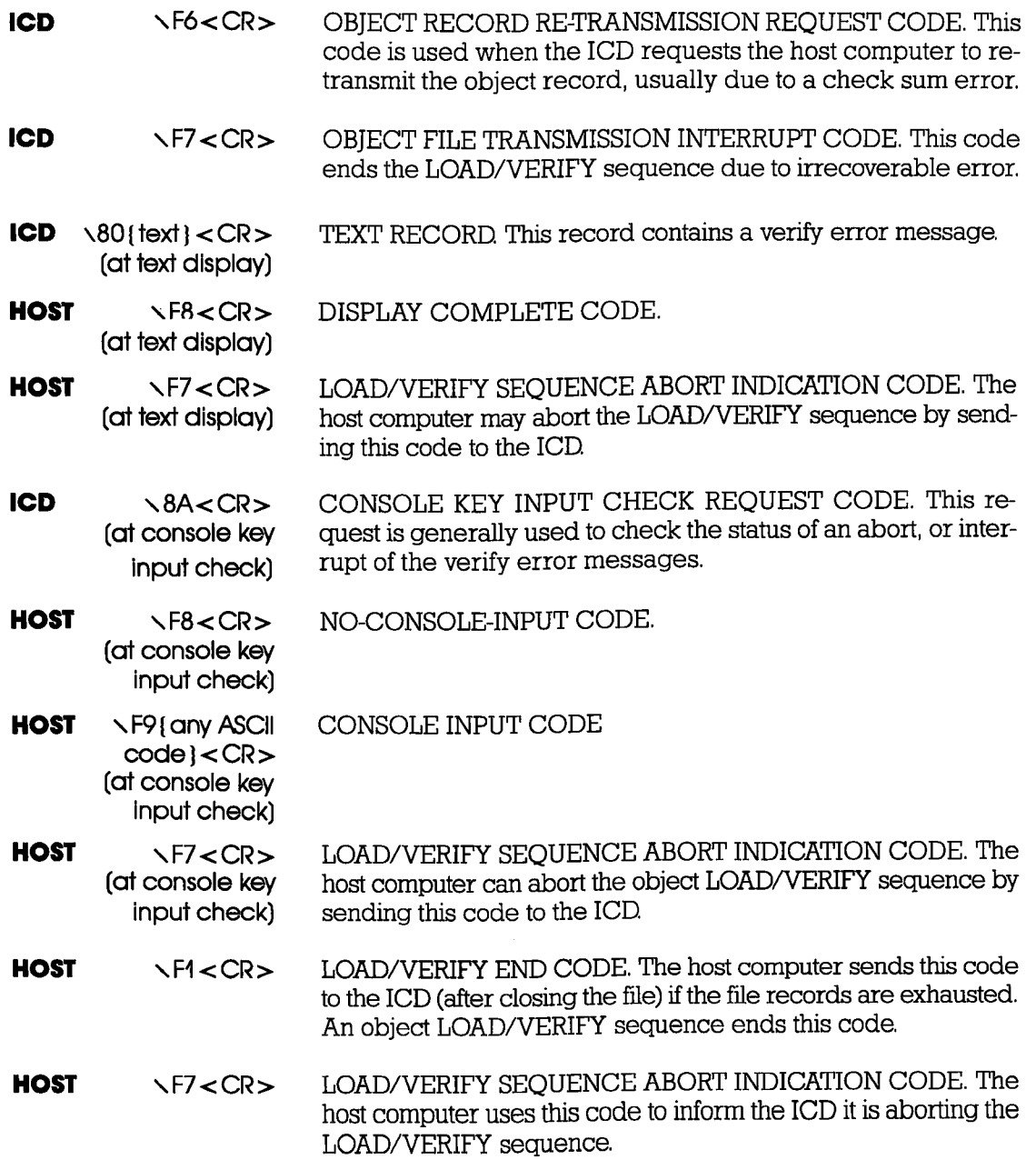

# 4-10 ZAX Corporation **ICD-278** for Z8O

#### **Section 4**

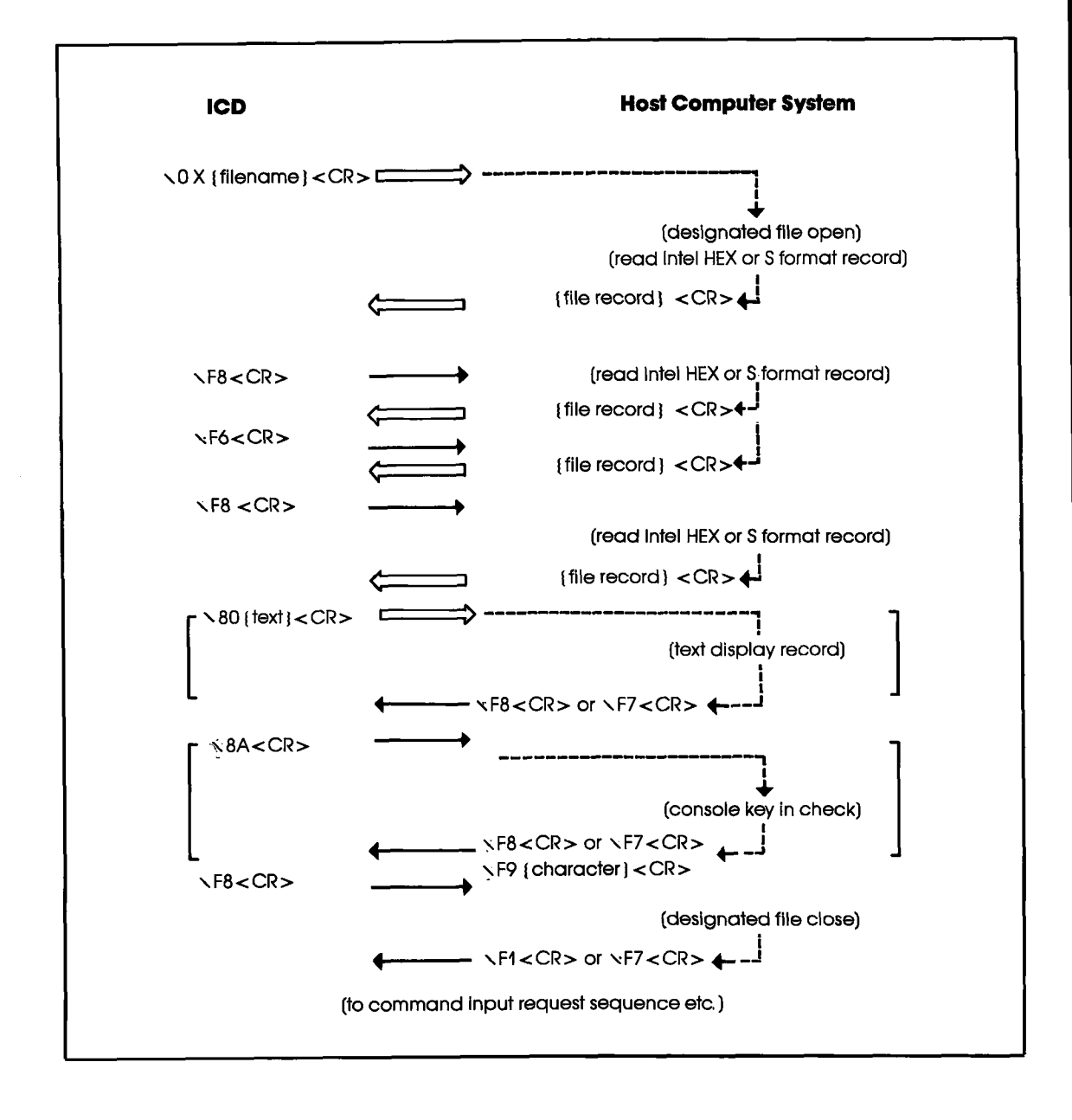

#### PROGRAM DESCRIPIION: **OBJECT FILE LOAD/VERIFY**

- AGTION: 1. The ICD sends  $\setminus$  OX [filename] < CR $>$  to the host computer to load or verify a user program.
	- 2. The host computer then opens the requested program file. and acts on the following:
		- a) If an error occurs when opening or reading the file, the host computer sends \F7<CR> to the ICD and returns to the IDLE program.
		- b) If no error is detected, the host computer sends the Intel Hex or S format record to the ICD and then waits for  $\sqrt{F}8 < CR$  from the ICD.

If the host computer receives  $\sqrt{F8}$ <CR>, it then reads the Intel Hex or S format record. If the code is  $\sqrt{F7}$ <CR $>$ , the host computer sends  $\sqrt{-8}$ <CR> after closing the file and then returns to the IDLE program.

If the code is  $\sqrt{F6}$ <CR>, the host computer waits for rF8<CR> after re'transmitting the Intel Hex or S format record to the ICD.

When the text record is received from the ICD the host computer displays the text record on the console screen and then waits for  $\sqrt{F8}$ <CR $>$ .

If  $\Delta 8A < CR$  is received from the ICD, the host computer sends \F8 < CR > to the ICD if there is no input, or "\F9< any ASCII code>" when there is an input.

c) If there is no record to send when  $\sqrt{F8}$ <CR> is received from the ICD the host computer closes the file, sends  $\sqrt{F}$  < CR > to the ICD, and returns to the IDLE program.

# **COMMUNICATION PROTOCOL**

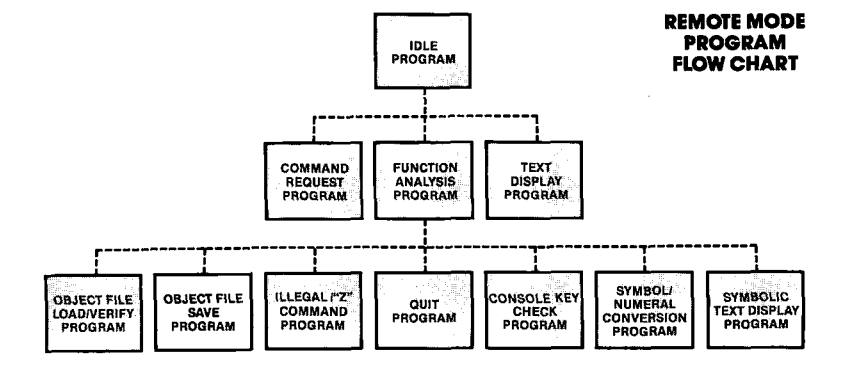

#### PROGRAM: OBJECT FILE SAVE

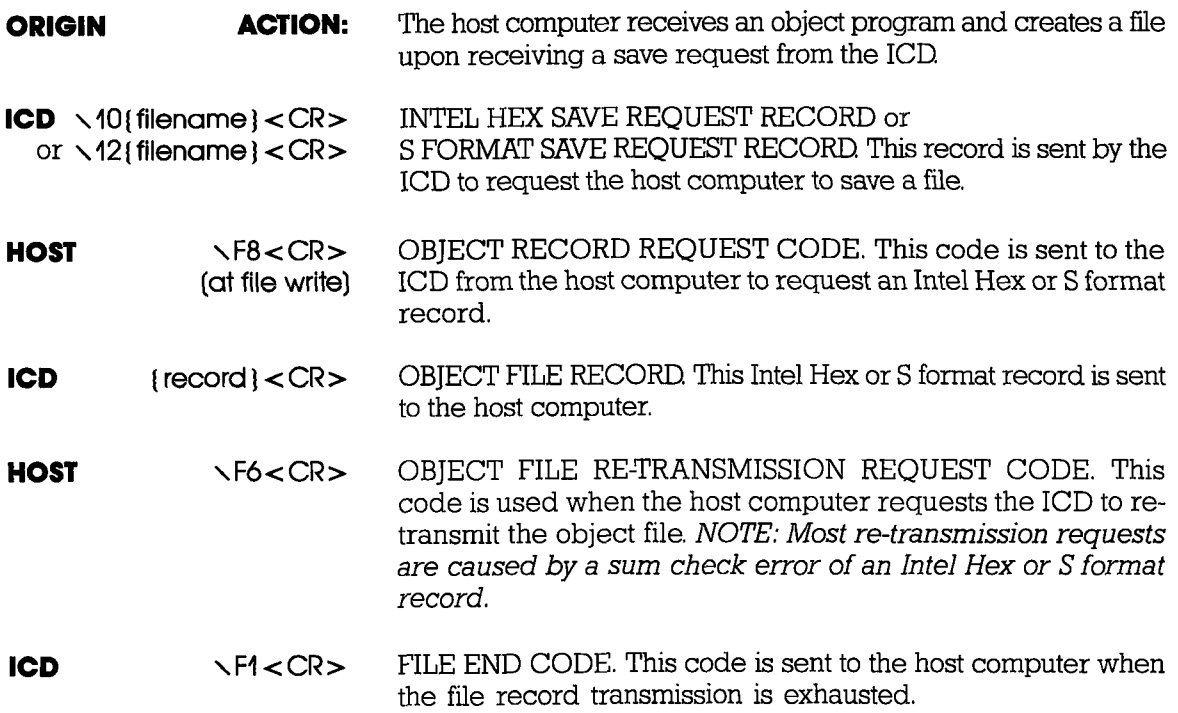

### **COMMUNICATION PROTOCOL** Section 4

- rcD  $\Gamma$ F7<CR> SAVE SEQUENCE ABORT REQUEST CODE. This code directs the host computer to abort the object save sequence.
- **HOST**  $\Gamma$ F8<CR> (at file close) FILE CLOSE END CODE, The host computer sends this code to the ICD in response to  $\text{Vf1}$ <CR>, if the file has been closed successfully, then returns to the IDLE program.
- **HOST**  $\Gamma$ F7<CR> SAVE SEQUENCE ABORT INDICATION CODE. The host computer uses this code to inform the ICD that it is aborting the object save sequence,

#### **PROGRAM** DESCRIPTION: O&IECT FIIE SAVE

- ACTION: 1. The ICD sends  $\sqrt{X}$  filenome  $\leq$  CR $>$  to the host computer when saving a user program.
	- 2. The host computer opens the selected user file when it re' ceives the **\1X{filename} < CR>** code.

If the file does not open, the host computer sends  $\sqrt{F7}$ <CR> to the ICD and returns to the IDLE program. If the file opens, the host computer sends  $\sqrt{F8}$ <CR> to the ICD.

3. The host computer waits for the Intel Hex or S format record from the ICD. The host computer then executes a file write of the record received from the ICD. If an error occurs during the file write operation, the host computer closes the user program file, sends \F7<CR> to the ICD, and returns to the IDLE program.

If an error occurs in a check sum, the host computer waits for a retransmission of the Intel Hex or S format record from the ICD after sending  $\sqrt{6}$ < CR >. The host computer then sends \F8<CR> to the ICD if no error occurs during the file write.

#### **Section 4**

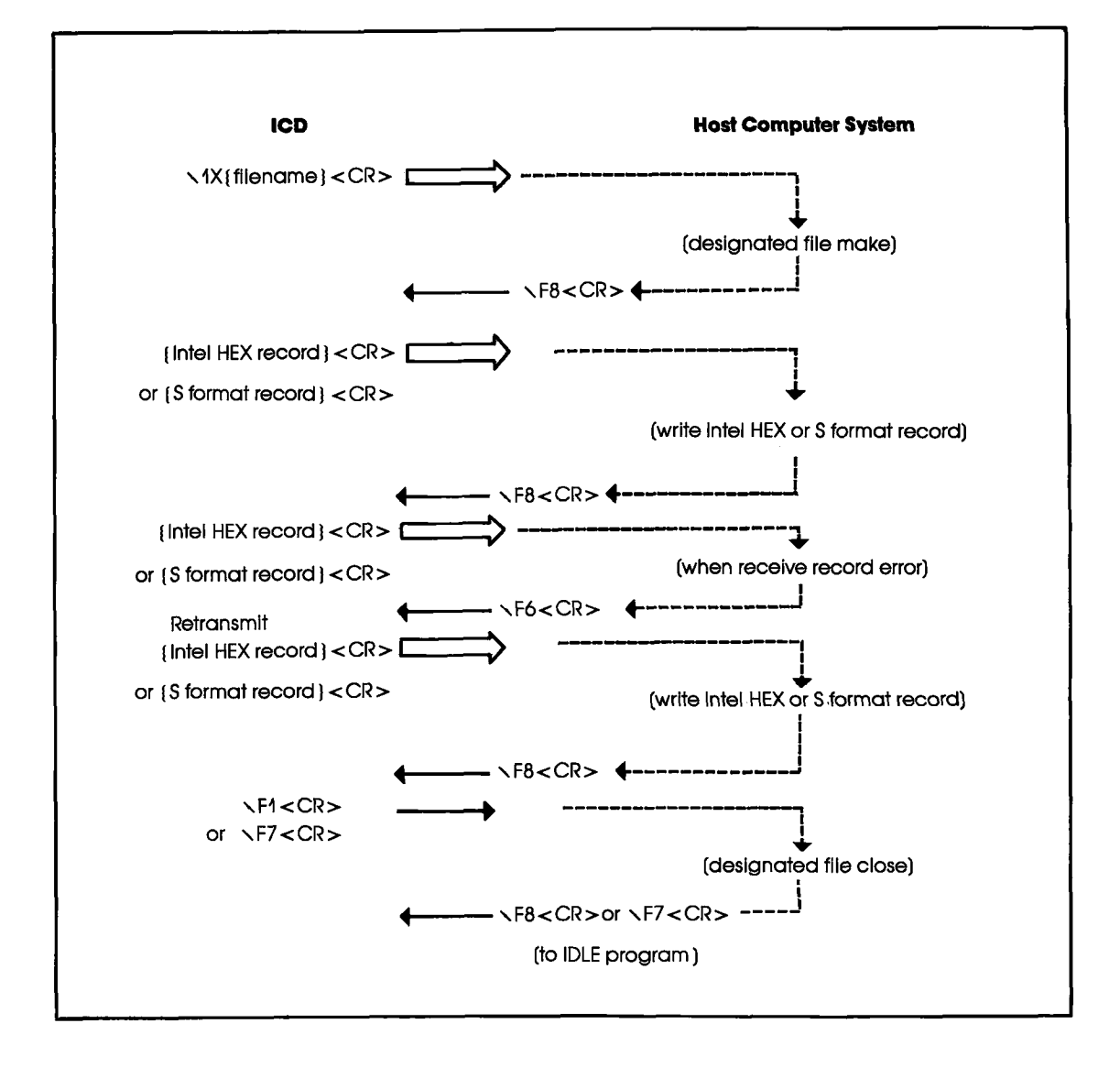

**ICD-278 for Z8O** 

**ZAX Corporation 4-15** 

**Section 4** 

**PROGRAM:** ILLEGAL/"Z" COMMAND

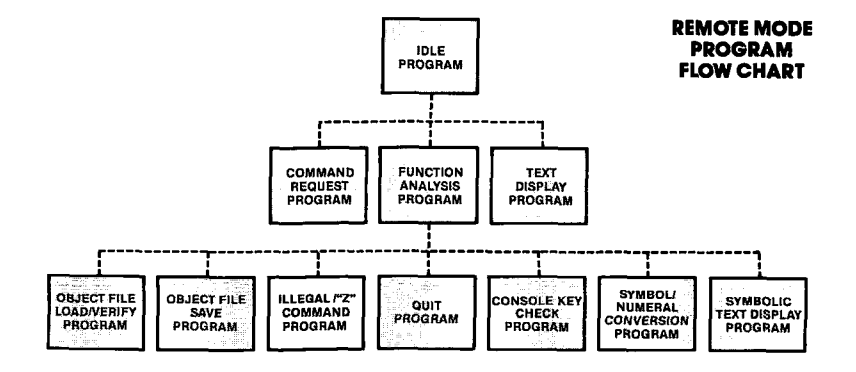

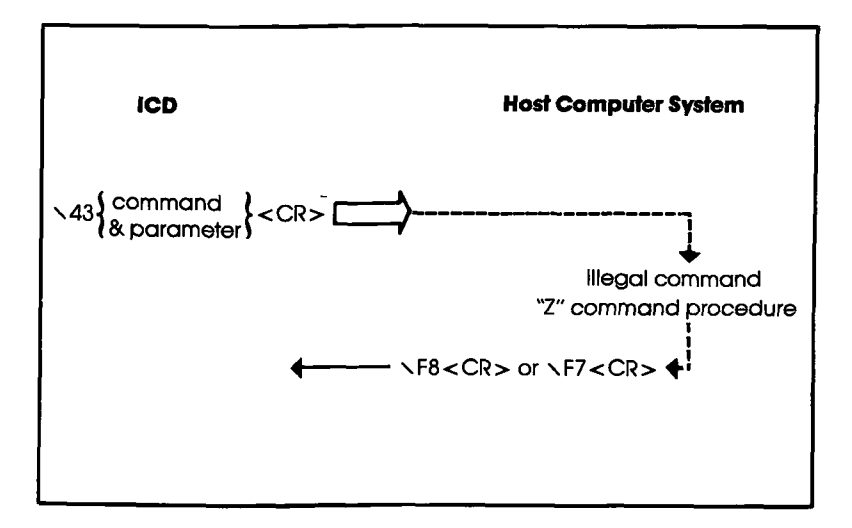

4-16 ZAX Corporation

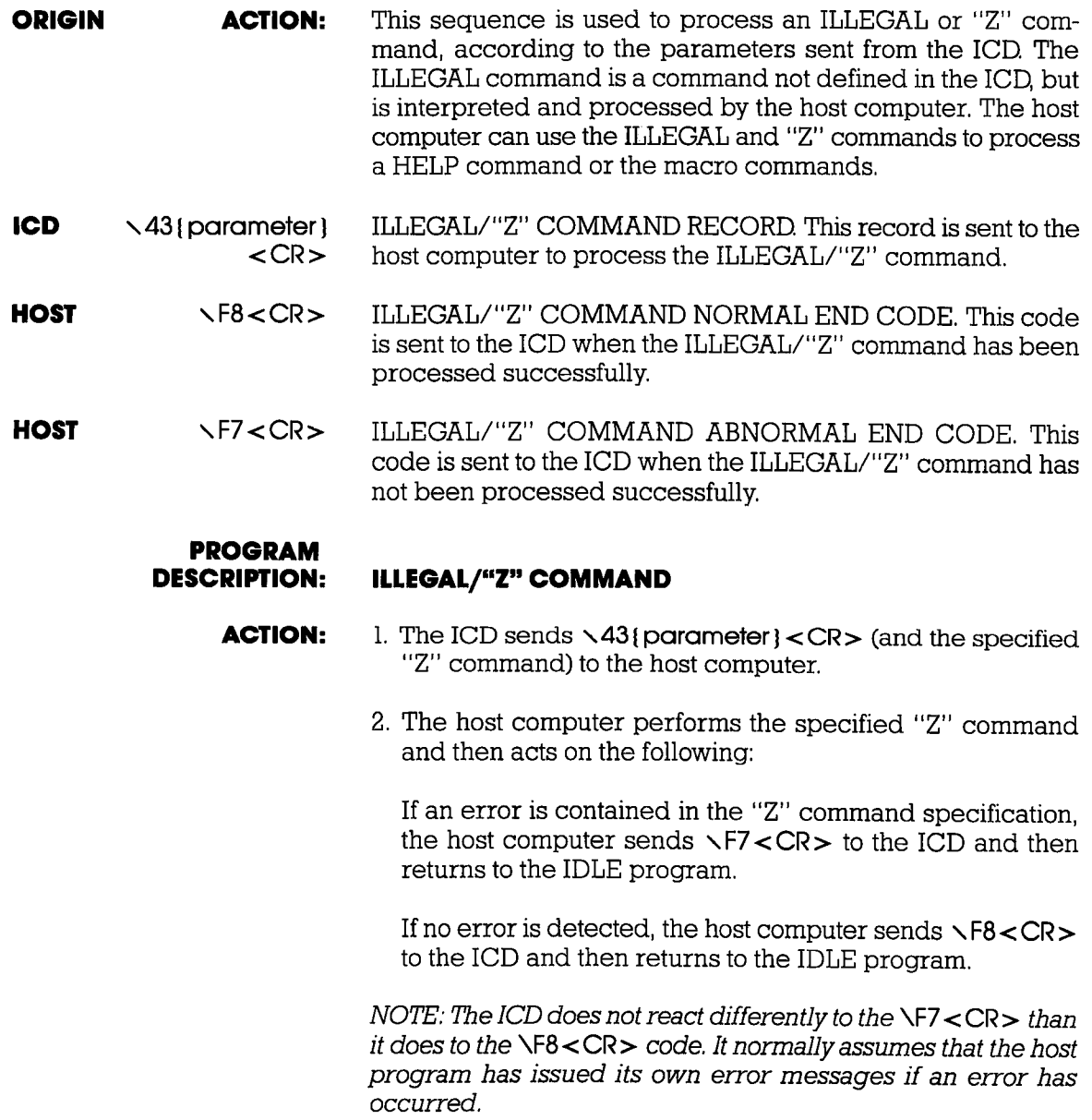

**PROGRAM: QUIT** 

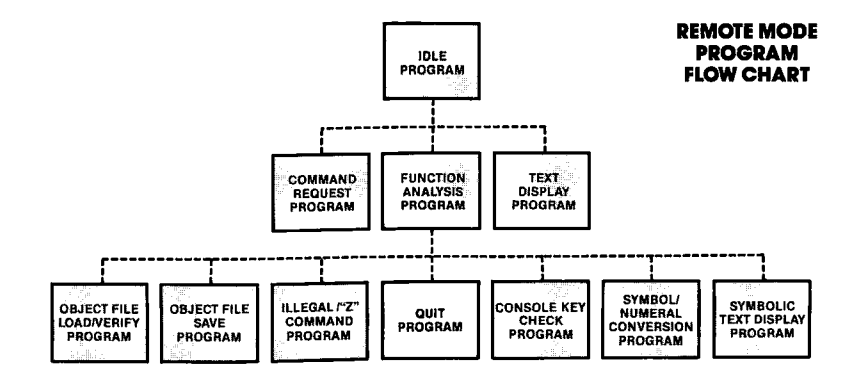

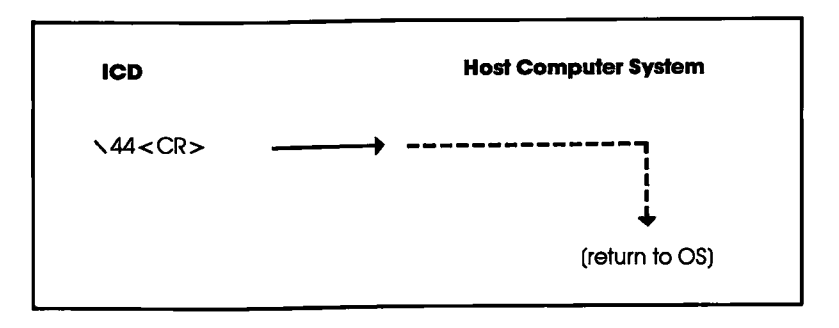

- The host computer returns to the operating system (OS) indi-**ORIGIN ACTION:** cated by the ICD's code.
- **ICD**  $\sqrt{44}$  < CR > **QUIT RECORD.**

#### $4 - 18$ **ZAX Corporation**

## **COMMUNICATION PROTOCOL**

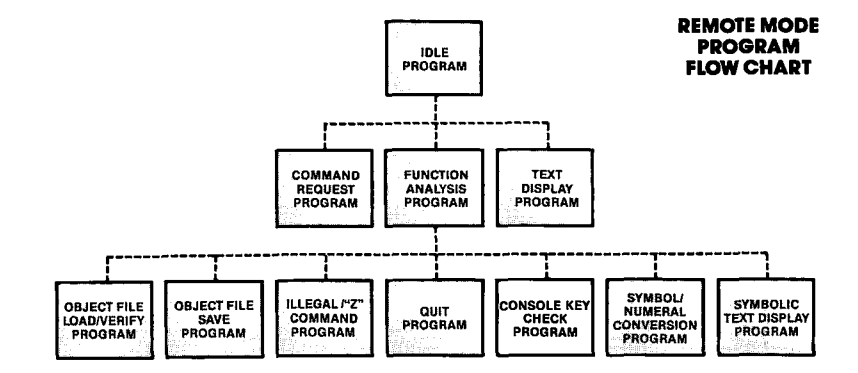

#### ICD Host Computer Syslem  $\triangle$ BA<CR> I I I  $\frac{1}{\epsilon}$ (console key check) i  $\leftarrow$ \F8<CR><br>or \F<sup>Qtcharacter}</sup><CR>

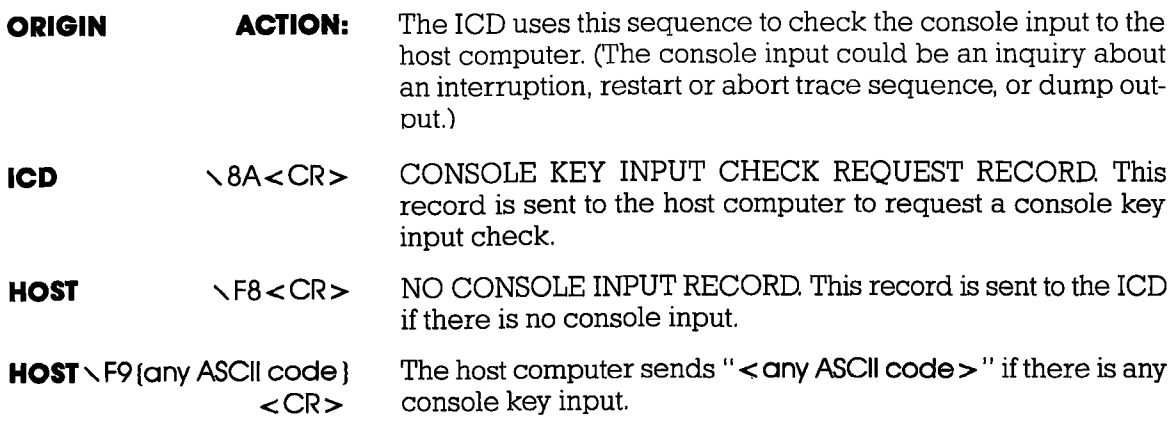

PROGRAM: CONSOLE KEY CHECK

## **ICD-278 for Z8O zAX Corporation 4-19**

**Section 4** 

#### **PROGRAM: SYMBOL/NUMERAL CONVERSION**

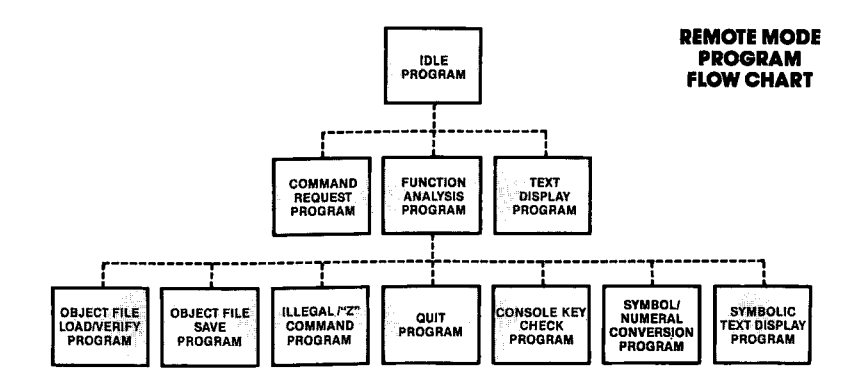

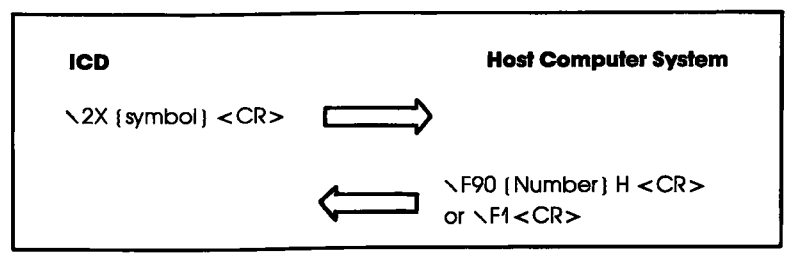

**ORIGIN** This sequence is used when the host computer requests a **ACTION:** symbol or numeral conversion.

SYMBOL/NUMERAL CONVERSION REQUEST RECORD. **ICD**  $\sqrt{2X}$  (symbol) This is a record sent to the host computer requesting numeric  $\langle CR \rangle$ conversion of a symbol. (The ICD sends (symbol) < CR> including "." which means a symbol.)

- HOST \F9 0 inumber NUMERIC RECORD. This record is sent to the ICD when the (hexadecimal ASCII)} H symbol received from the ICD has been converted to a numeral. (The host computer attaches 0 to the head of the con- $<$ CR $>$ verted value and "H"  $\langle$  CR $>$  at the end.)
- **HOST**  $\sqrt{F1}$  <  $CR$  > SYMBOL/NUMERAL CONVERSION ERROR CODE. This code is sent by the host computer when the symbol chosen cannot be converted to a numeral.

#### $4 - 20$ **ZAX Corporation**

#### **COMMUNICATION PROTOCOL**

PROGRAM: SYMBOLIC TEXT DISPLAY

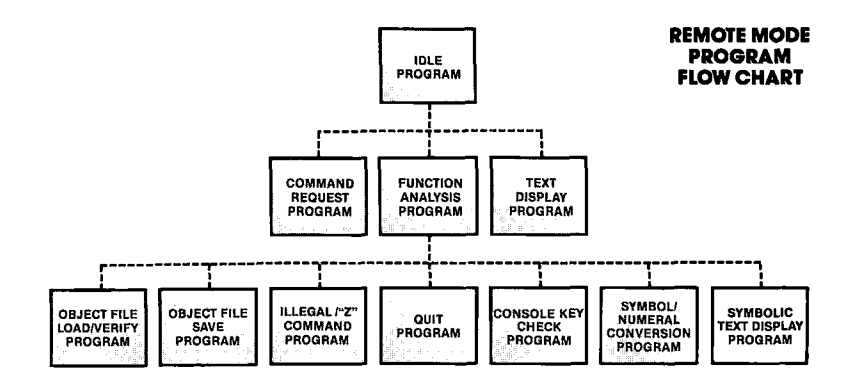

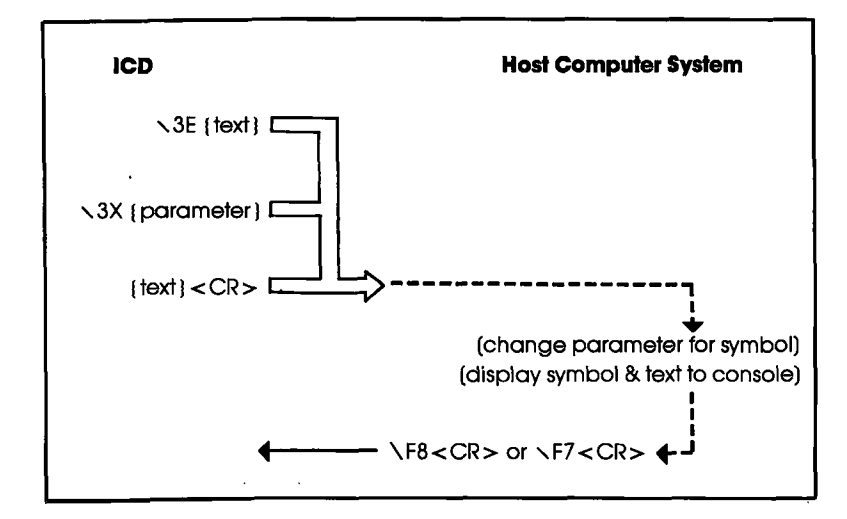

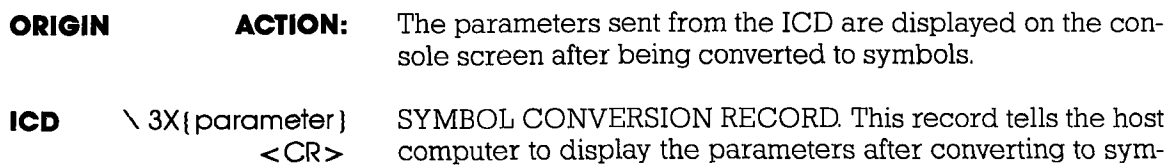

bols.

NOTE: The control codes  $\langle ACK \rangle$ ,  $\langle NAK \rangle$ , and  $\langle ENG \rangle$  are not allowed in the symbolic text record.

NOTE: The header 3X before {porometer} may contain values from 30 to 3F.

- $HOST \t\t\t F8 < CR>$ DISPLAY COMPLETE CODE. This code is sent to the ICD when the symbol display and text in the symbolic text record have been completed.
- HOST \ F7<CR> DISPLAY INTERRUPT INDICATION CODE. The host computer sends this code to the ICD to interrupt the transmission of the symbolic text record.

#### **PROGAM** DESCRIPTION:

#### SYMBOLIC TEXT DISPLAY

- ACTION: 1. The ICD sends  $\Im$ E{text string} < CR> which may contain one or more " $\lambda$ 3X{parameter}" within the text line, to the host computer when it displays a parameter by a symbol.
	- 2. The host computer enters all data before <CR> into the input buffer and acts on the following:
		- a) If  $\sqrt{3}X$  parameter cannot be found in the input buffer, the host computer displays the contents of the input buffer already converted to symbols, sends  $\Epsilon$  = CR> to the ICD, and then returns to the IDLE program.
		- b) If  $\lambda$ 3X{porometer} is found, the host computer searches the symbol table for **I porometer !**

If (parameter) cannot be found in the symbol table, the host computer returns to "a" (above) after converting \3X{parameter} to {parameter}.

If (parameter) is found in the symbol table, the host computer returns to "a" (above) after converting  $\lambda$ 3X  $\{parameter\}$  to a symbol.

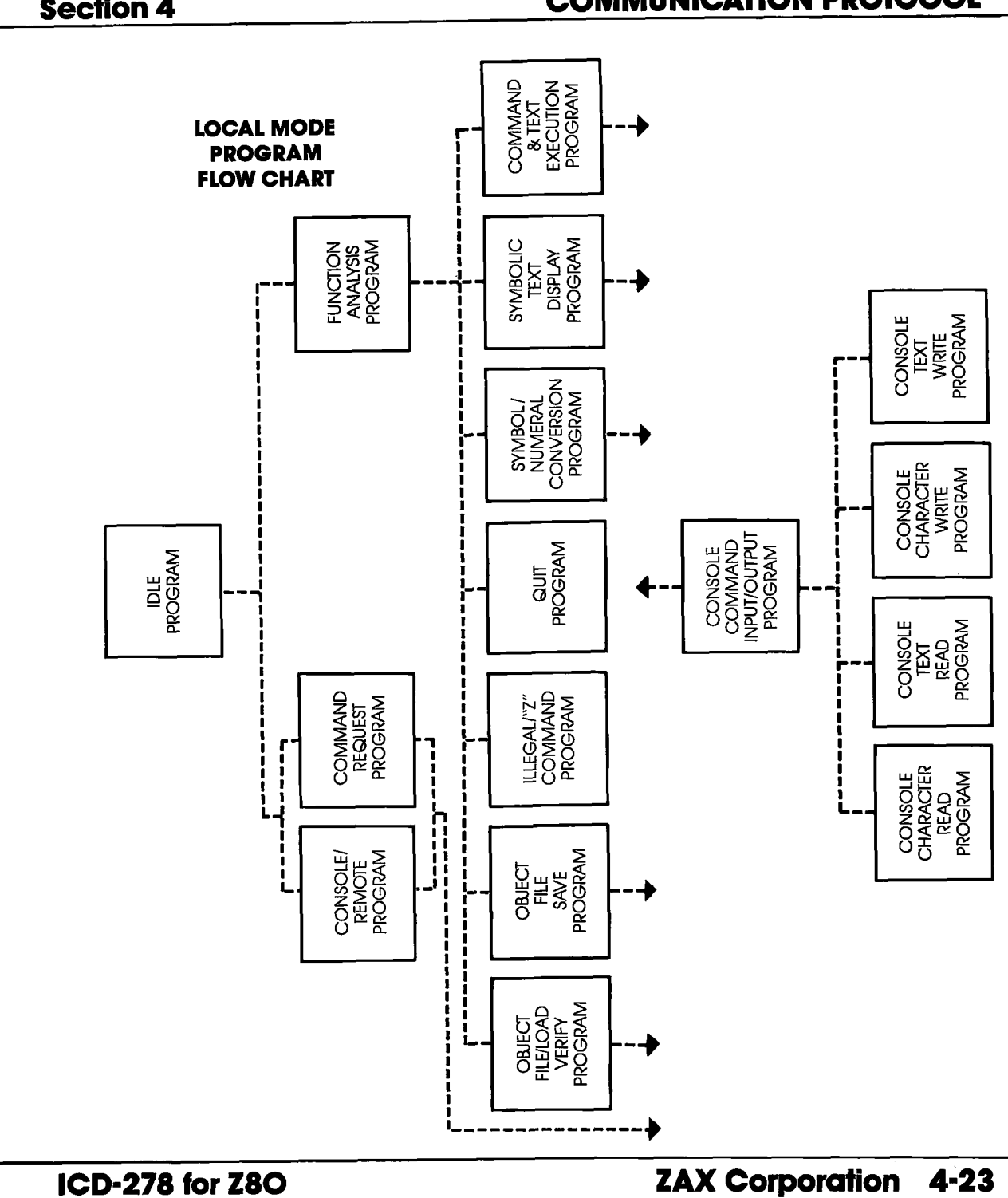

## **COMMUNICATION PROTOCOL**

#### **TERMINAL CONTROL OF THE ICD (WITH HOST DATA FILES) LOCAL MODE:**

**PROGRAM: IDLE** 

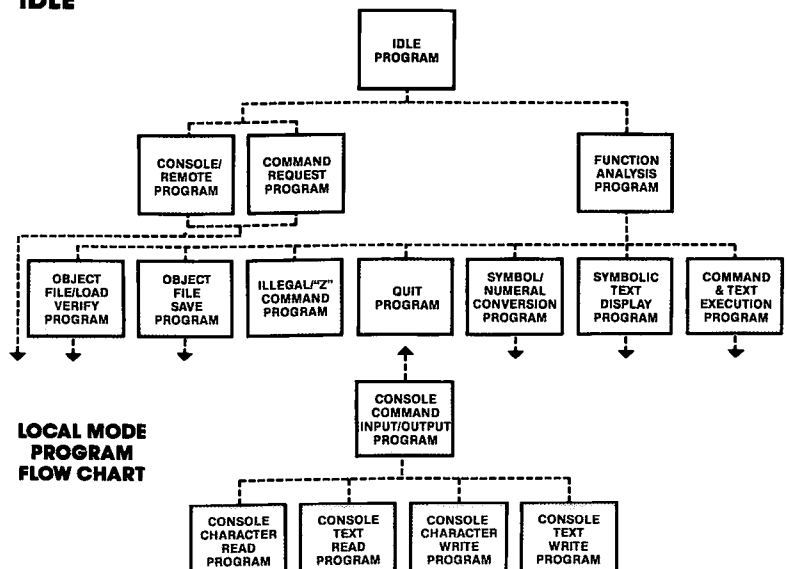

- This program acts as the main intermediary program (transfer-**DESCRIPTION:** ring instructions and text only) between the ICD and the subprograms (Command Request and Function Analysis).
	- **ACTION:** 1. The host computer waits for an input from the ICD. (The host system must have an input buffer to hold the input code from the ICD)
		- 2. The host computer receives one line of data and places it in the input buffer.
		- 3. The host computer then executes one of the following programs depending on the code it receives:

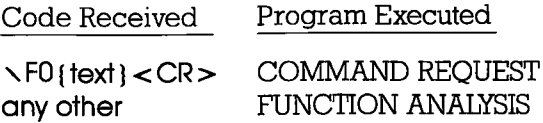

#### **COMMUNICATION PROTOCOL**

#### **COMMAND REQUEST-CONSOLE PROGRAM:**

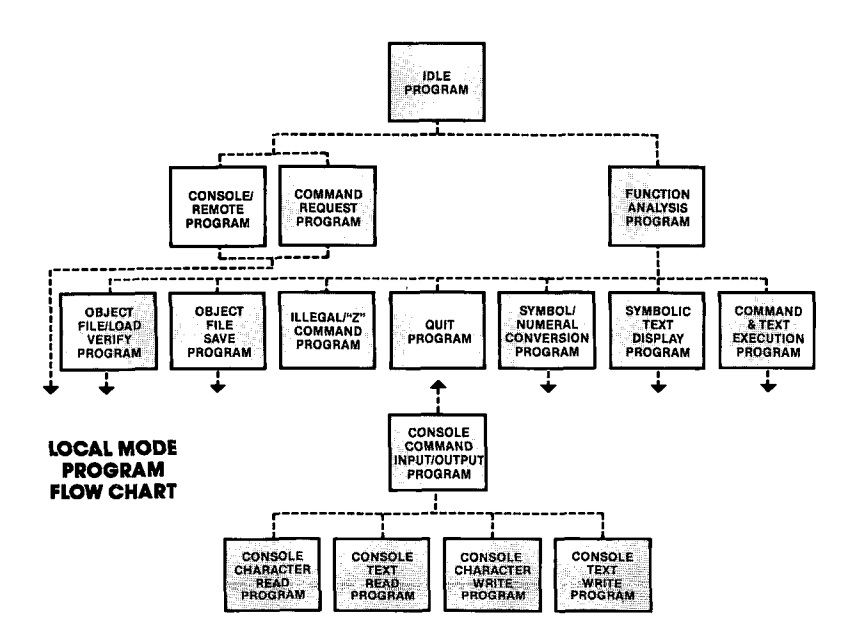

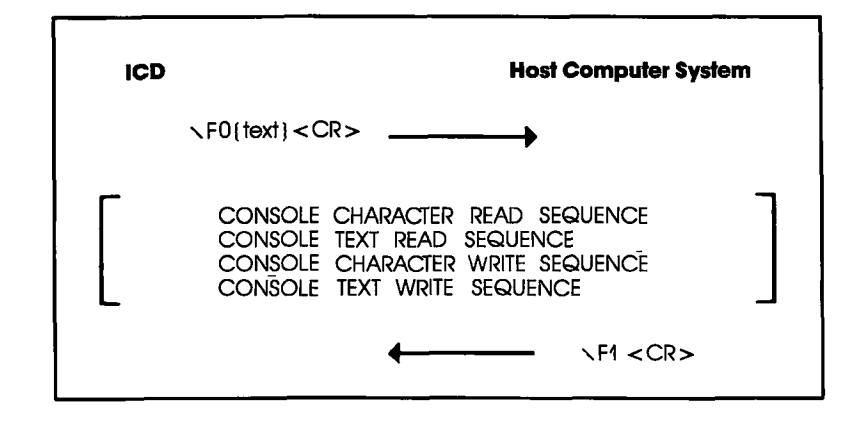

# COMMUNICATION PROTOCOL Section 4

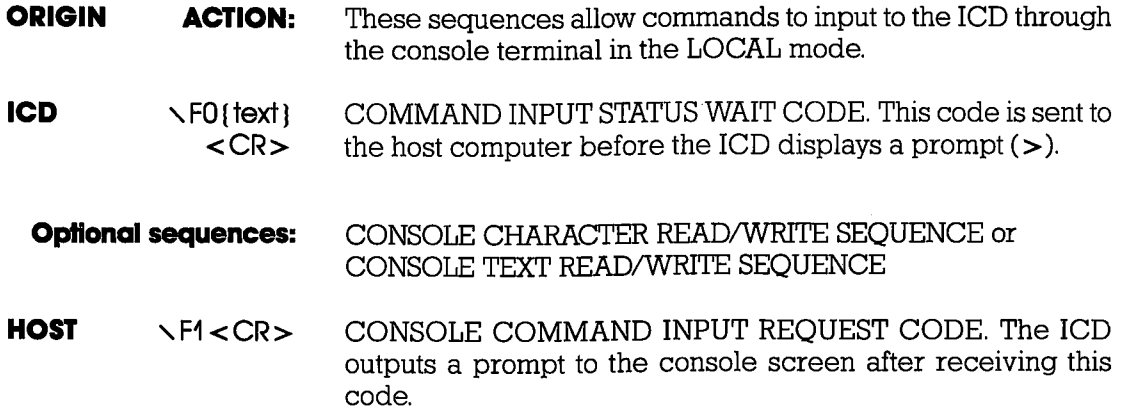

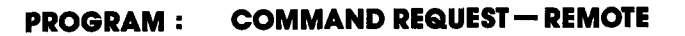

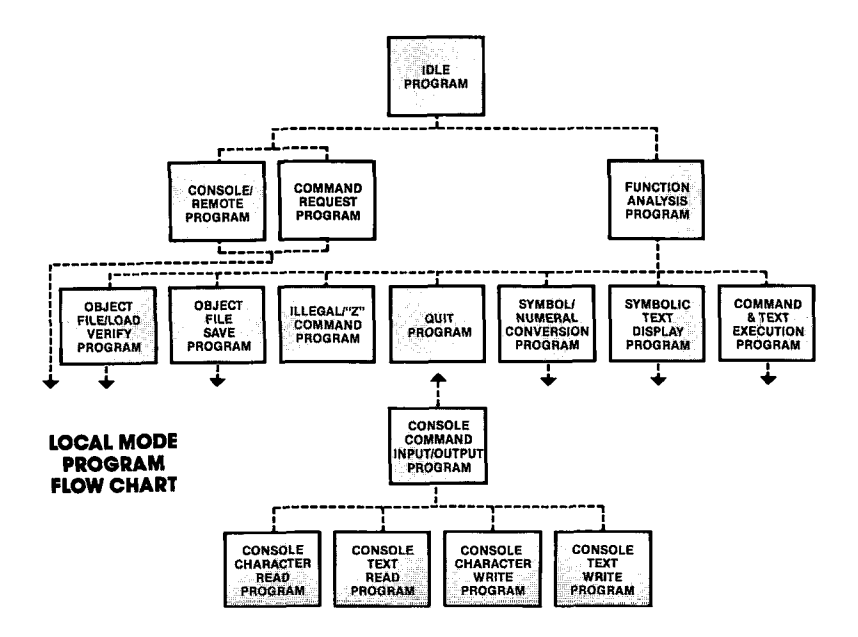

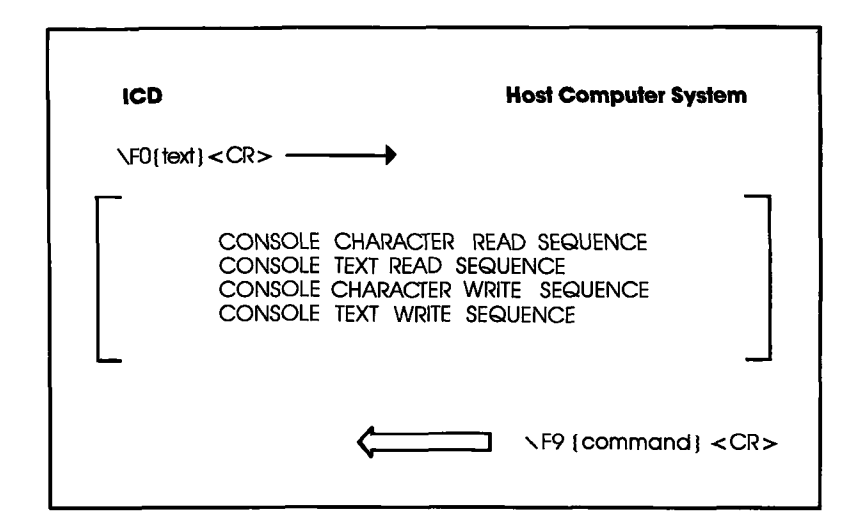

### **COMMUNICATION PROTOCOL** Section 4

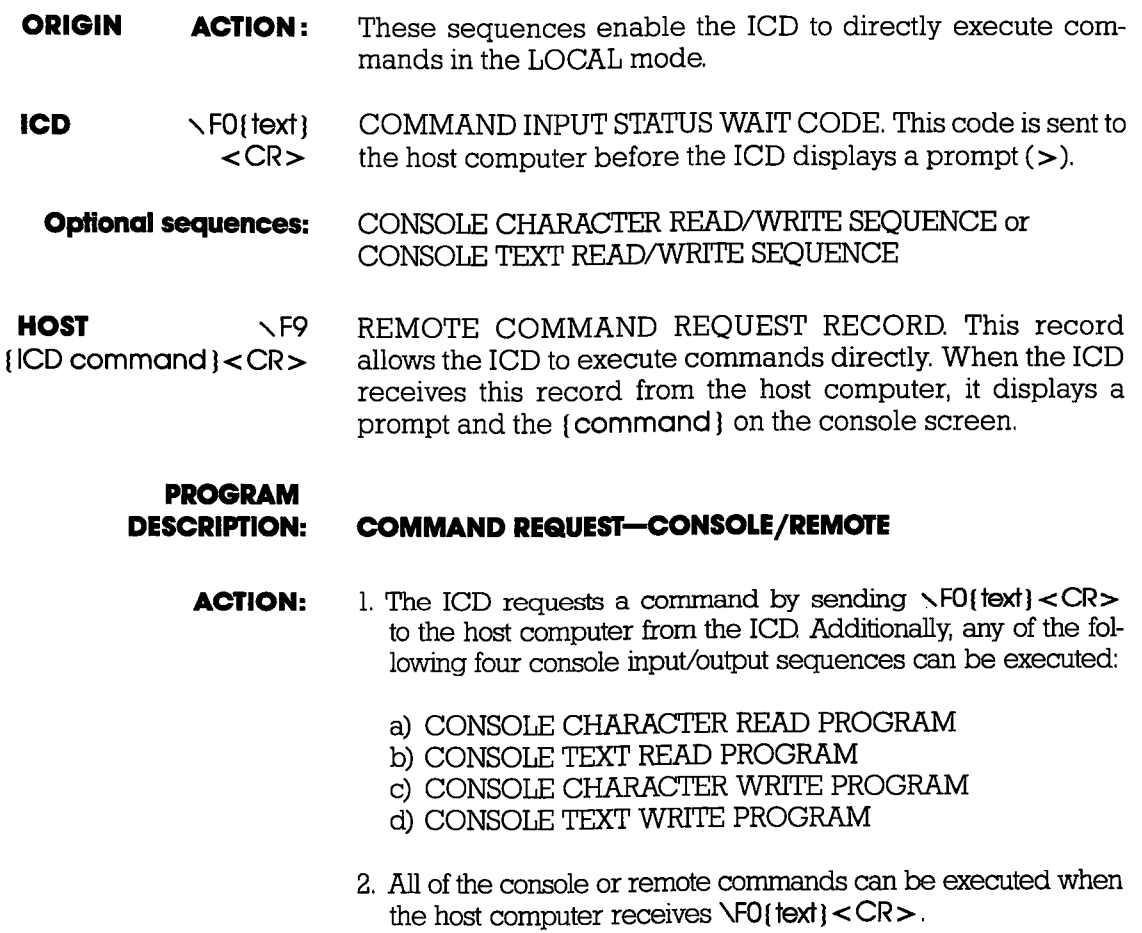

- 3. If console commands are used, the sequence ends with r F4 < CR > , and the host computer returns to the IDLE program.
- 4. If remote commands are used, the sequence ends with **TP(ICD command)<CR>**, and the host computer returns to the IDLE program.

#### Section 4 COMMUNICATION PROTOCOL

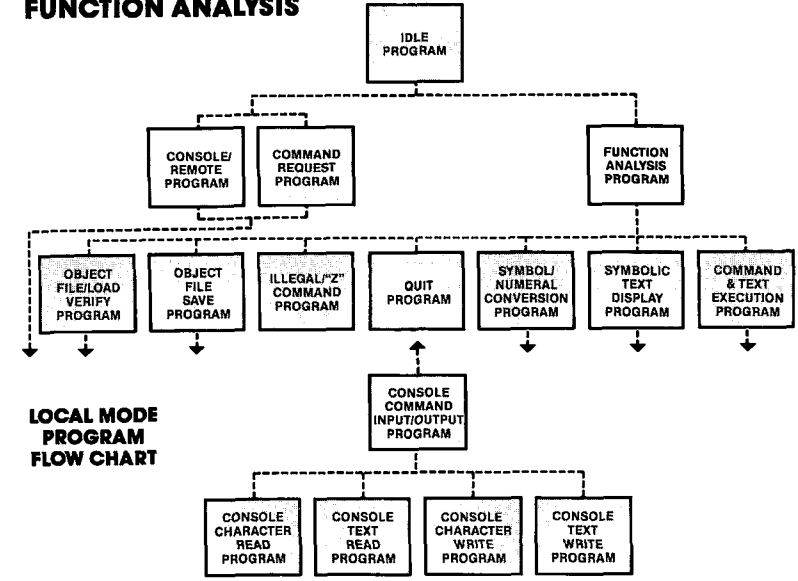

PROGRAM: FUNCTION ANAIYSIS

AGTION: 1, The host computer places one line of data (received from the ICD) into the input buffer and then analyzes the data.

> 2. The host computer then executes one of the following programs based on the contents of the input buffer:

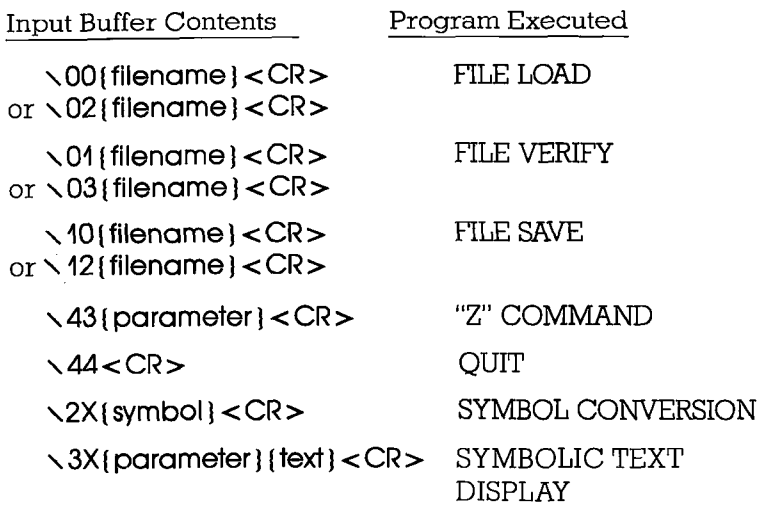

### ICD-278 for Z8O ZAX Gorporolion 4-29
**Section 4** 

#### **PROGRAM: OBJECT FILE LOAD/VERIFY**

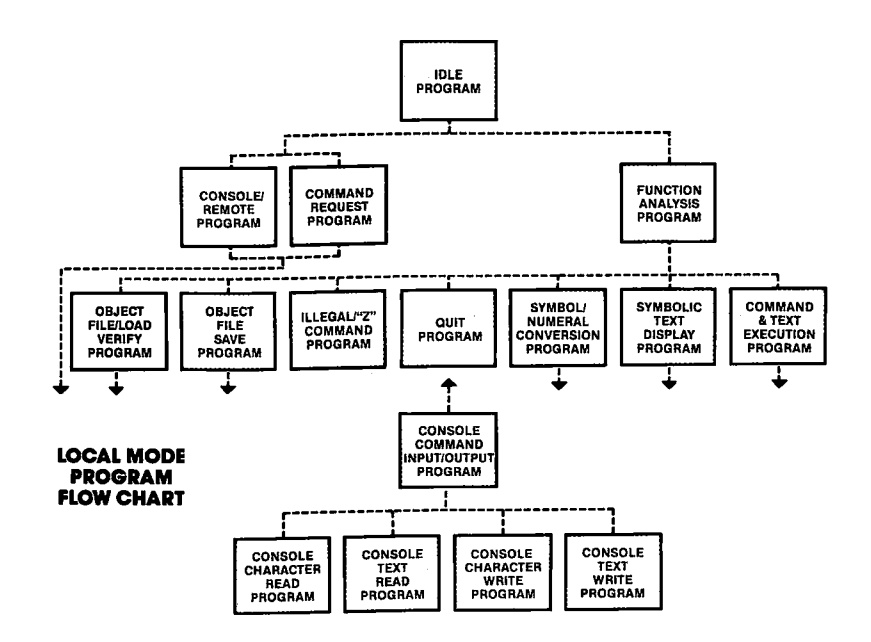

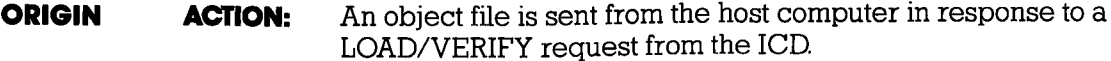

INTEL HEX LOAD REQUEST RECORD or **ICD**  $\setminus$ 00{filename} S FORMAT LOAD REQUEST RECORD. This record is sent to  $<$ CR $>$ the host computer when the ICD loads an object file. or  $\sqrt{02}$  (filename)  $<$ CR $>$ 

# **COMMUNICATION PROTOCOL**

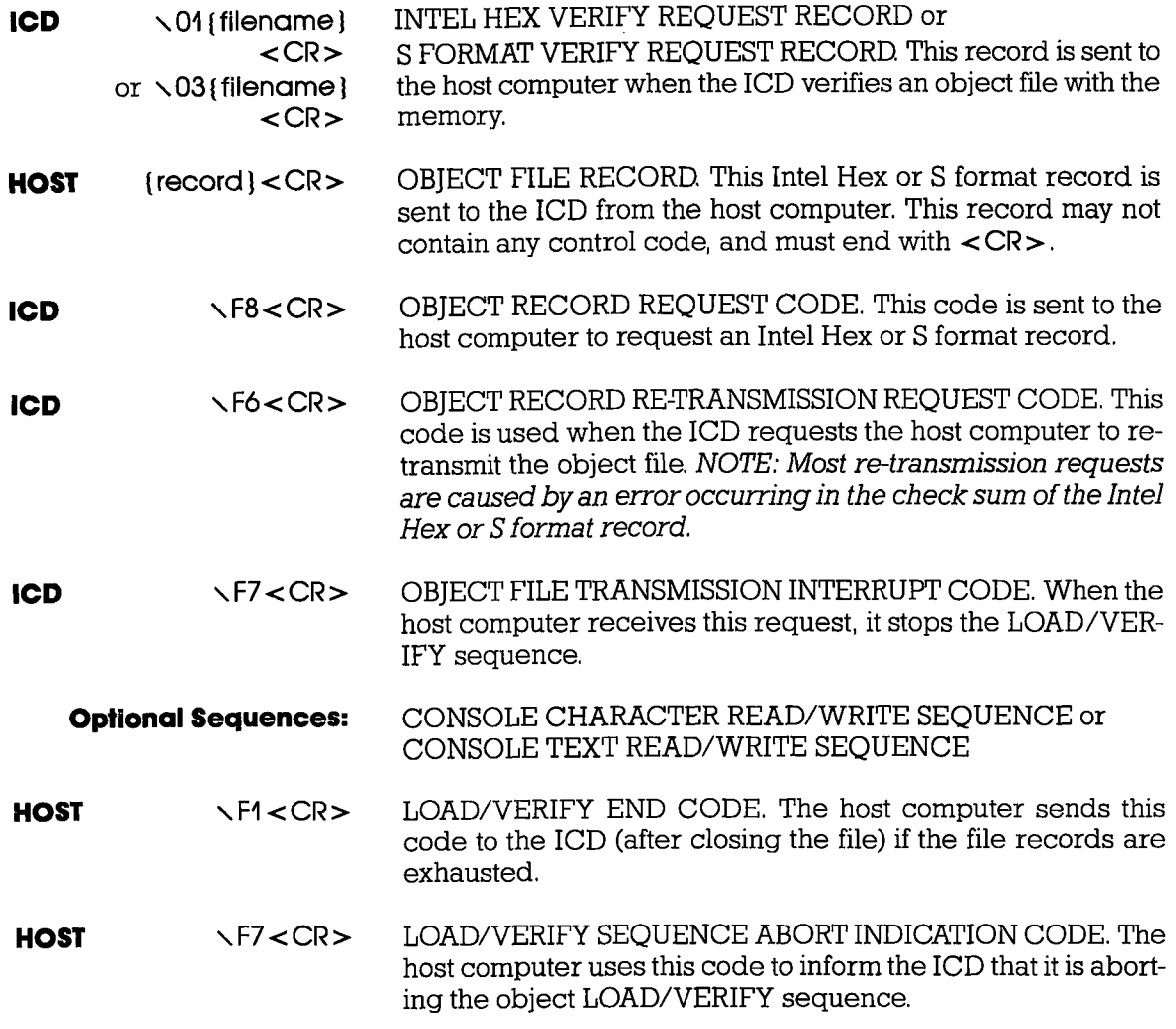

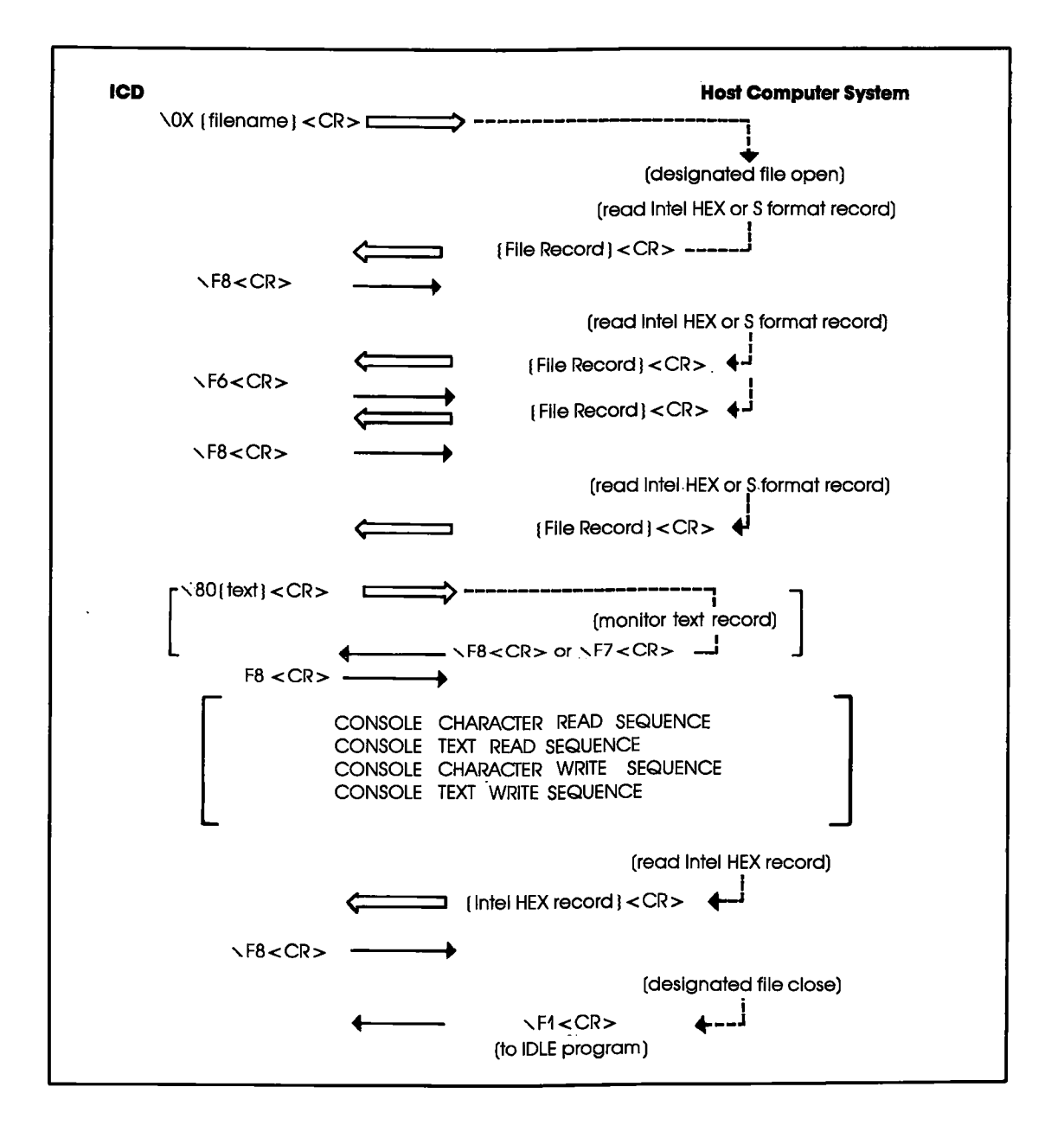

#### 4-32 **ZAX Corporation**

#### **OBJECT FILE LOAD/VERIFY** PROGRAM DESCRIPTION:

- 1. The ICD sends  $\\0X\}$  filename  $\leq$  CR $>$  to the host computer to load or verify a user program, The host computer then opens the requested program file. ACTION:
	- 2, The host computer reads the Intel Hex or S format records from the file and acts on the following:
		- a) If an error occurs when opening or reading the file, the host computer sends \F7<CR> to the ICD and returns to the IDLE program.
		- b) If no error is detected, the host computer sends the Intel Hex or S format record to the ICD and then waits for \F8<CR> from the ICD,

If the host computer receives  $\Epsilon$  =  $R$  <  $CR$  >, it then reads the Intel Hex or S format record. If the code is  $\sqrt{F}$ < CR > , the host computer sends \F8 < CR > after closing the file and then returns to the IDLE program.

If the code is \F6<CR>, the host computer waits for \F8<CR> after re-transmitting the Intel Hex or S format record to the ICD.

c) If there is no record to send when  $\Epsilon$ 8<CR> is received from the ICD the host computer closes the file, sends \F'1 <CR> to the ICD and then returns to the IDLE program.

## ICD-278 for Z8O ZAX Corporotion 4.33

### Section 4

**PROGRAM: OBJECT FILE SAVE** 

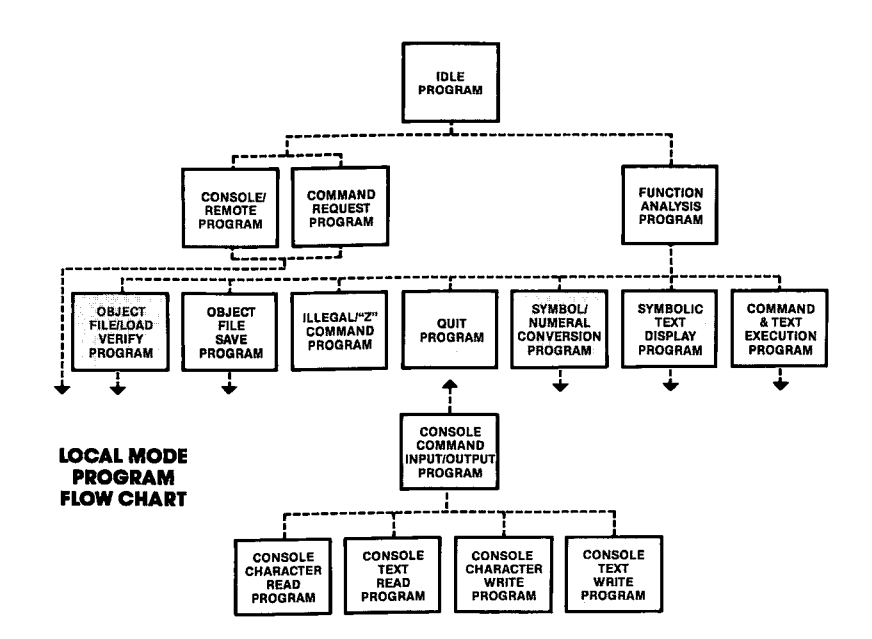

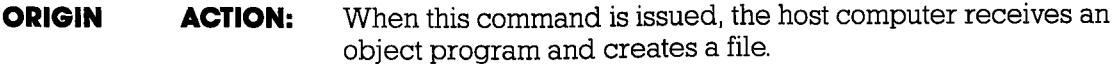

**ICD** INTEL HEX SAVE REQUEST RECORD or  $\setminus$  10 { filename } S FORMAT SAVE REOUEST RECORD. This record is sent by the  $<$ CR $>$ ICD to request the host computer to save a file. The [filename]  $\setminus$ 12{filename} field may be used for a user-defined save message.  $<$ CR $>$ 

# COMMUNICATION PROTOCOL

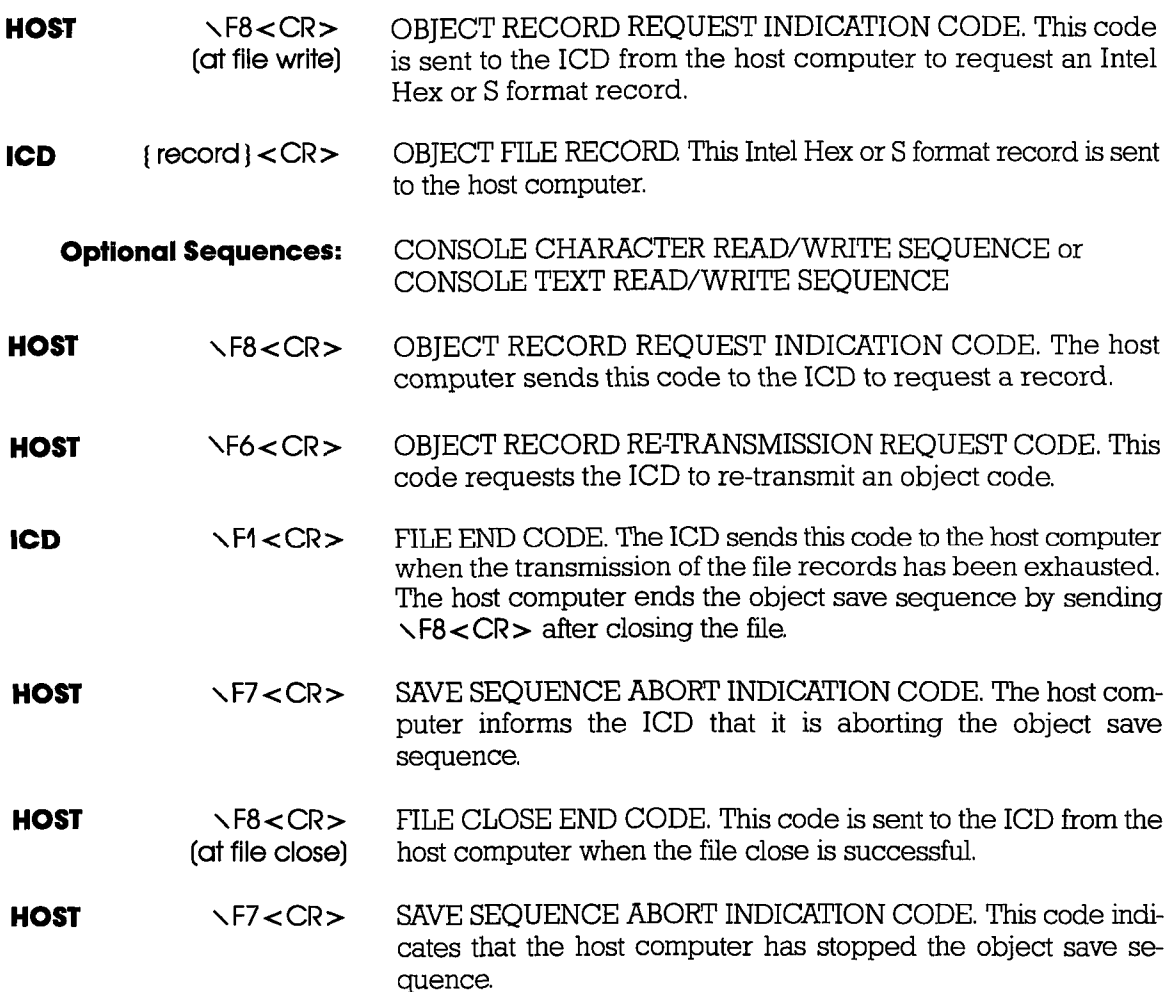

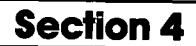

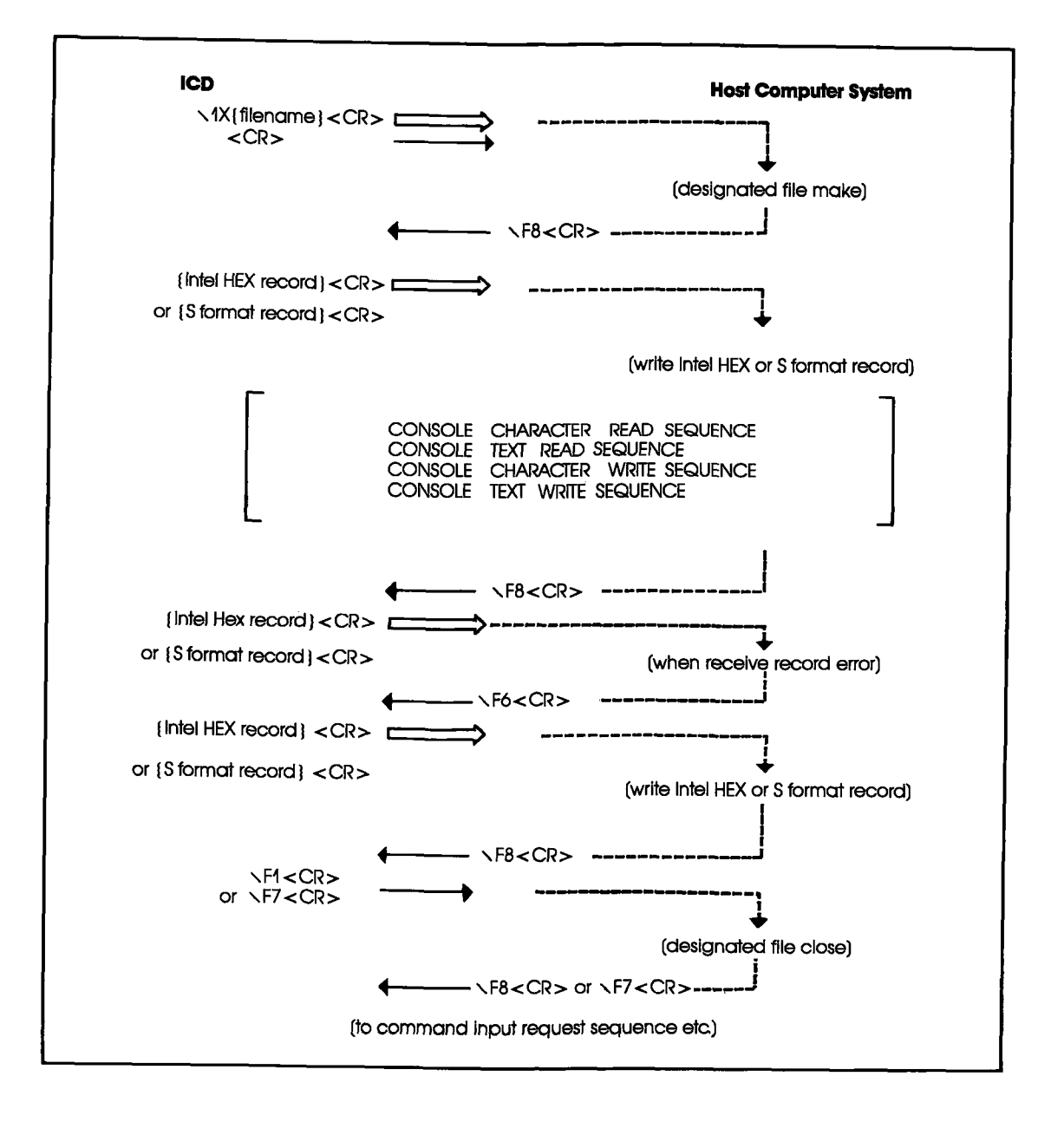

#### PROGRAM DESCRIPTION: **OBJECT FILE SAVE**

ACTION: 1. The ICD sends  $\sqrt{X}$  (filenome) < CR $>$  to the host computer when saving a user program. The host computer then opens the selected user file.

> If the file does not open, the host computer sends  $\sqrt{F7}$ <CR> to the ICD and returns to the IDLE program. If the file opens, the host computer sends  $\sqrt{F8}$ <CR> to the ICD.

2. The host computer waits for an Intel Hex or S format record from the ICD. If it receives  $\sqrt{F}$  < CR > from the ICD the host computer sends  $\sqrt{F}8 < CR$  after closing the user program file and returns to the IDLE program.

After receiving an Intel Hex or S format record, the host computer then executes a file write of the record received from the ICD. If an error occurs during the file write operation, the host computer closes the user program file, sends  $\F7$ <CR> to the ICD, and returns to the IDLE program.

If an error occurs in a sum check, the host computer sends \F6<CR> and waits for the Intel Hex or S format record to be retransmitted from the ICD. The host computer then waits for the next Intel Hex or S fsormat record (sending \F8<CR> to the ICD) if no error occurs during the file write.

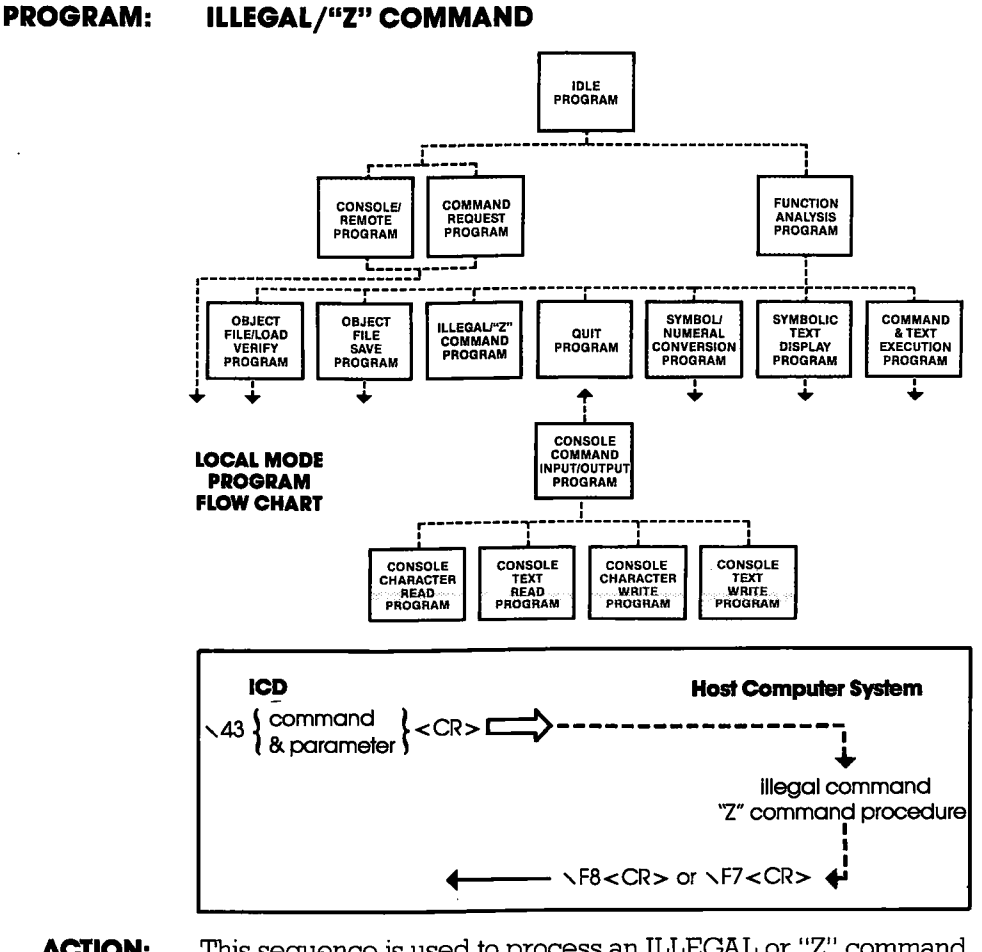

- This sequence is used to process an ILLEGAL or "Z" command **ORIGIN ACTION:** according to the parameters sent from the ICD. The ILLEGAL command is a command not defined in the ICD, but is interpreted and processed by the host computer.
- ILLEGAL COMMAND/"Z" COMMAND RECORD. This record **ICD** \43{parameter} is sent to the host computer to process the ILLEGAL/"Z" com- $<$ CR $>$ mand.
- **HOST**  $\sqrt[6]{58}$  < CR > ILLEGAL COMMAND/"Z" COMMAND NORMAL END CODE. This code is sent to the ICD when the ILLEGAL/"Z" command has been processed successfully.

#### 4-38 **ZAX Corporation**

## **COMMUNICATION PROTOCOL**

ILLEGAL COMMAND/"Z" COMMAND ABNORMAL END **HOST**  $\sqrt{F7}$ <CR> CODE. This code is sent to the ICD when the ILLEGAL/"Z" command has not been processed zuccessfully.

#### PROGRAM DESCRIPTION: "Z" COMMAND

ACTION:

### 1. The ICD sends  $\sqrt{43}$  parameter  $\sqrt{2}$  cand the specified "2" command) to the host computer.

2. The host computer then periorms the specified "2" command and acts on the following:

If an error is contained in the "2" command specification, the host computer sends  $\sqrt{F7}$ <CR $>$  to the ICD and then returns to the IDLE program.

If no error is detected, the host computer sends  $\sqrt{F8}$ <CR> to the ICD and then returns to the IDLE program,

" $Z$ " commands available with ZICE  $Z$ 80 (V2.4) include:

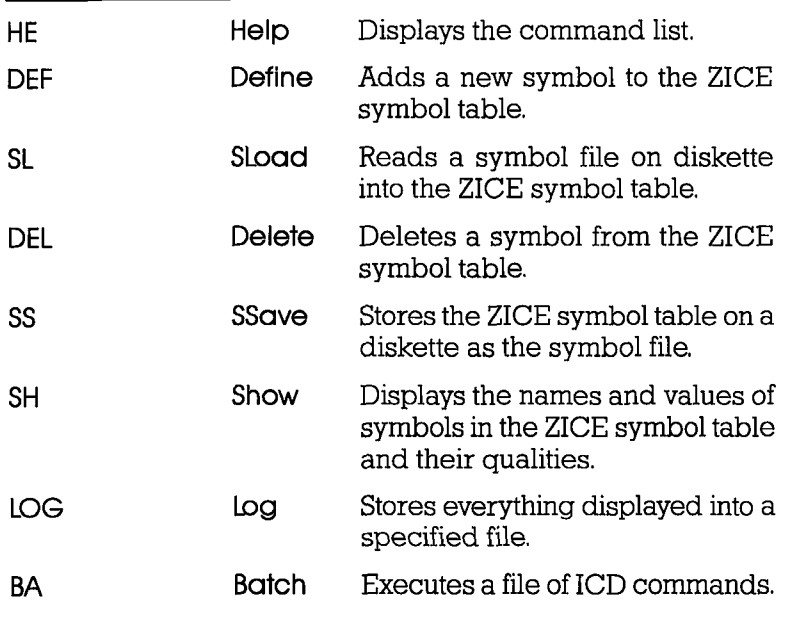

#### ABBREVIATION NAME FUNCTION

# lClD.278 for Z8O ZAX Corporotion 4-39

**PROGRAM: QUIT** 

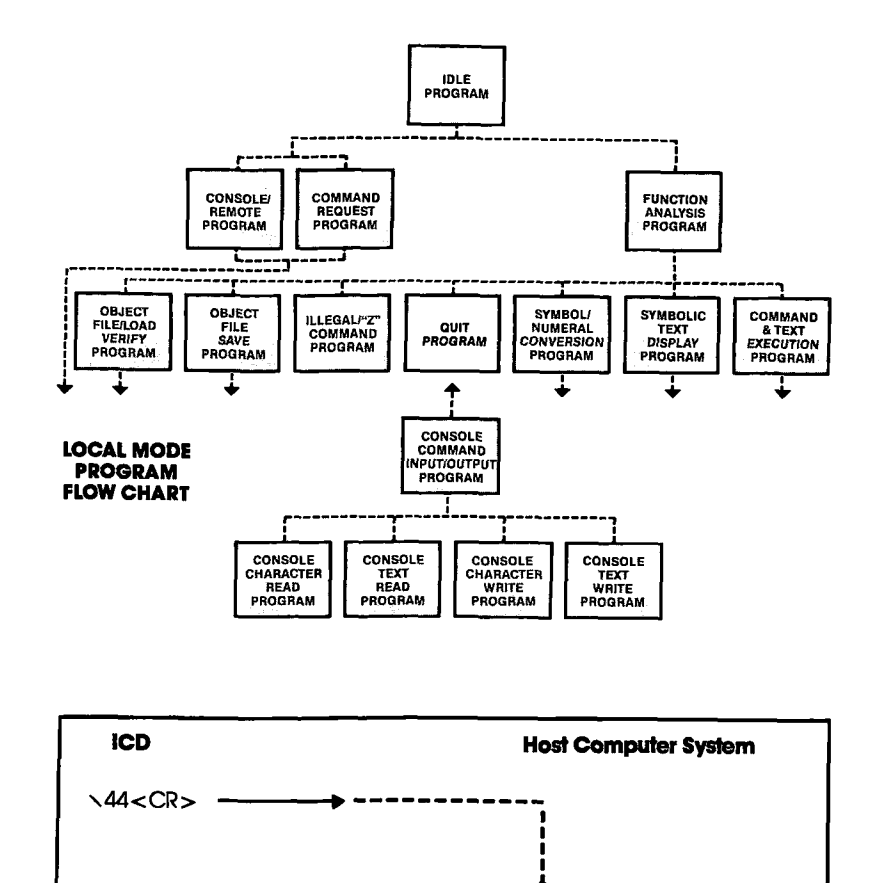

(return to OS)

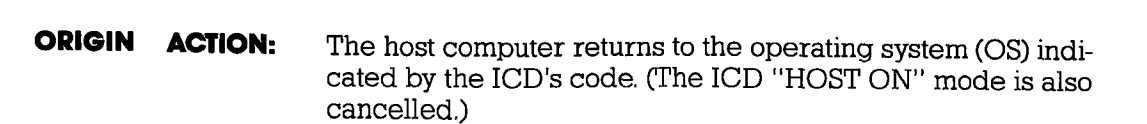

**ICD**  $\sqrt{44}$  < CR > **QUIT RECORD.** 

**ZAX Corporation** 4-40

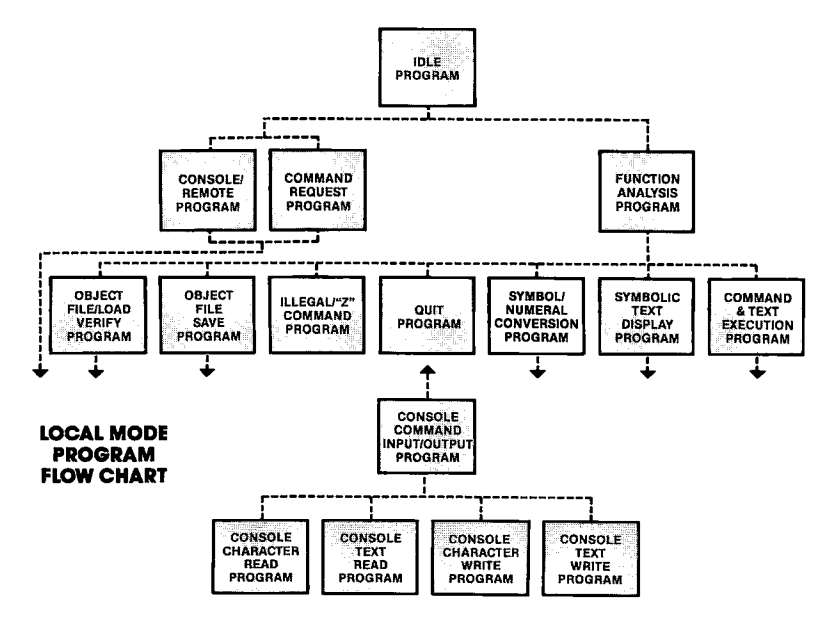

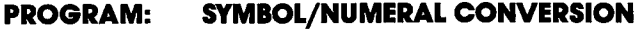

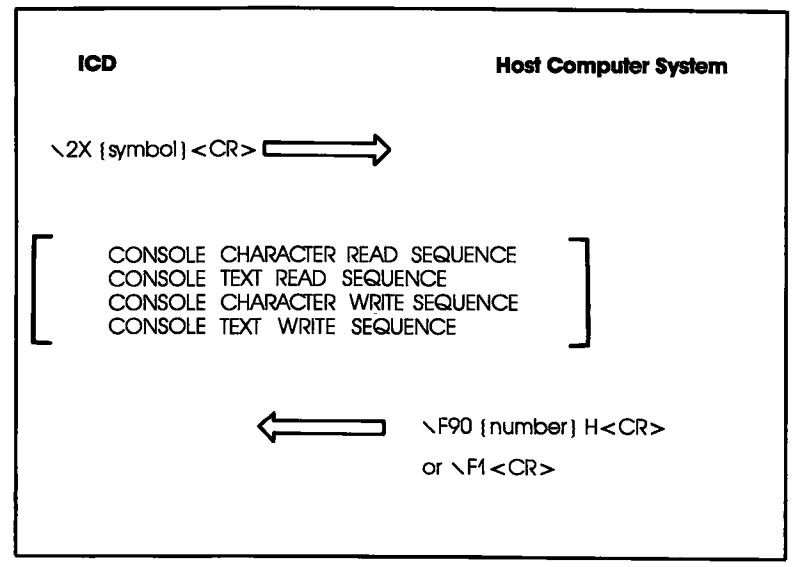

# **COMMUNICATION PROTOCOL** Section 4

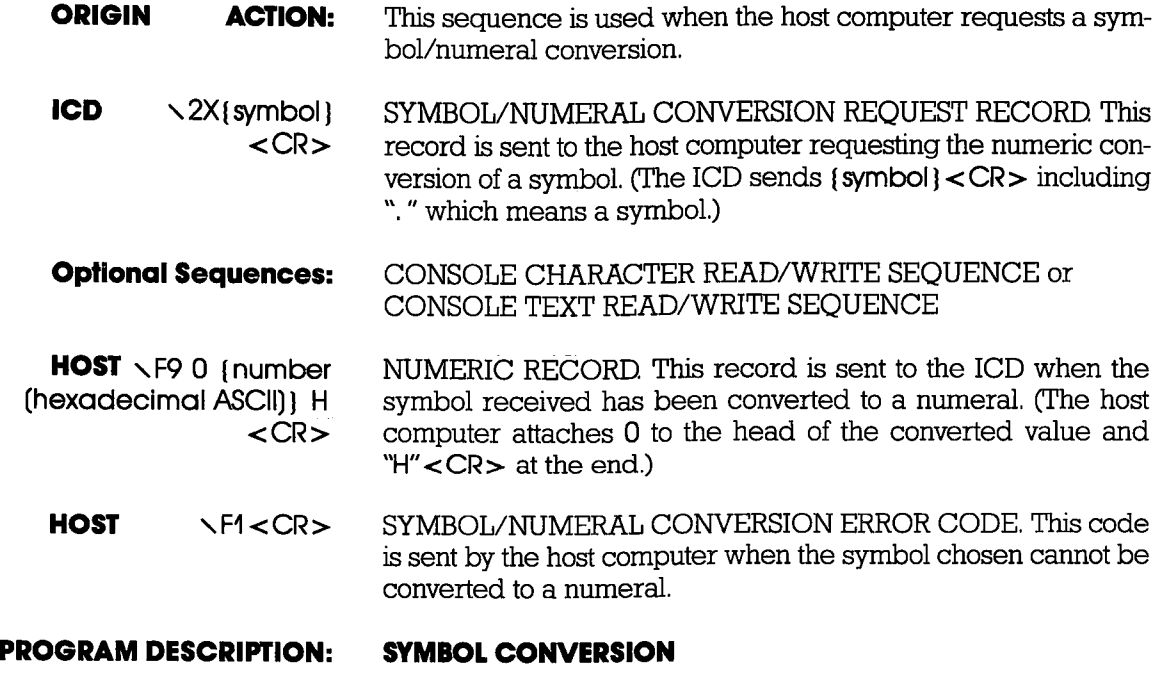

- ACTION: The ICD sends  $\sqrt{20}$  (symbol) < CR> to the host computer when the symbol/number conversion is executed, The host computer then searches the symbol table for the (symbol) received from the ICD to convert to a numeral, and acts on the following:
	- l. If the conversion is successful, the host computer sends the numeral to the ICD with '0" attached at the head and "H" followed by <CR> at the end, and then returns to the IDLE program.
	- 2. If the conversion is unsuccessful, the host computer sends  $r$ F4 <  $CR$   $>$  to the ICD and returns to the IDLE program.

# **COMMUNICATION PROTOCOL**

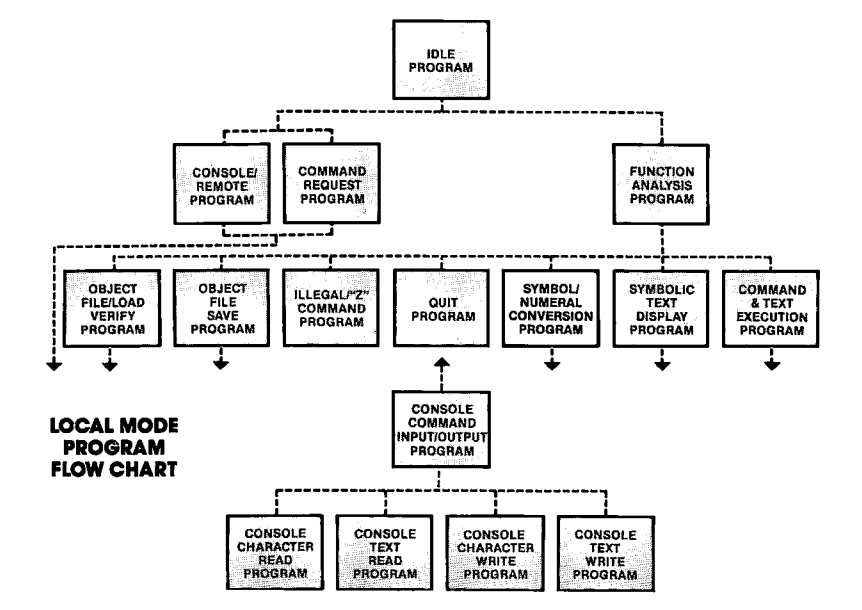

**PROGRAM: NUMERAL CONVERSION** 

1. The ICD sends \3E{text which includes \3X {parameter}} **ACTION:** <CR> to the host computer when the numeral/symbol conversion program is executed.

### **ICD-278 for Z8O**

#### **ZAX Corporation**  $4 - 43$

- 2. The host computer enters all data before  $\langle CR \rangle$  into the ICD input buffer.
- 3. The host computer then searches the input buffer for  $\sqrt{3}X$ (parameter) and executes one of the following:
	- a) If  $\sqrt{3}X$  (parameter) is not found, the host computer sends out the text—attaching  $\setminus 80$  to the front and  $\lt C$ R $>$  to the end of the text-and then waits for **\F8<CR>** from the ICD When  $\sqrt{58}$ <CR> is received from the ICD the host computer sends NF1 to the ICD and returns to the IDLE program.
	- b) If \3X{parameter} is found, the host computer searches the symbol table for (parameter). If (parameter) is not found in the symbol table, the system converts \3X{parameter} to {parameter}, and returns to"3"(above). If (parameter) is found in the symbol table, the system converts \3X{parameter} to a symbol.

## **COMMUNICATION PROTOCOL**

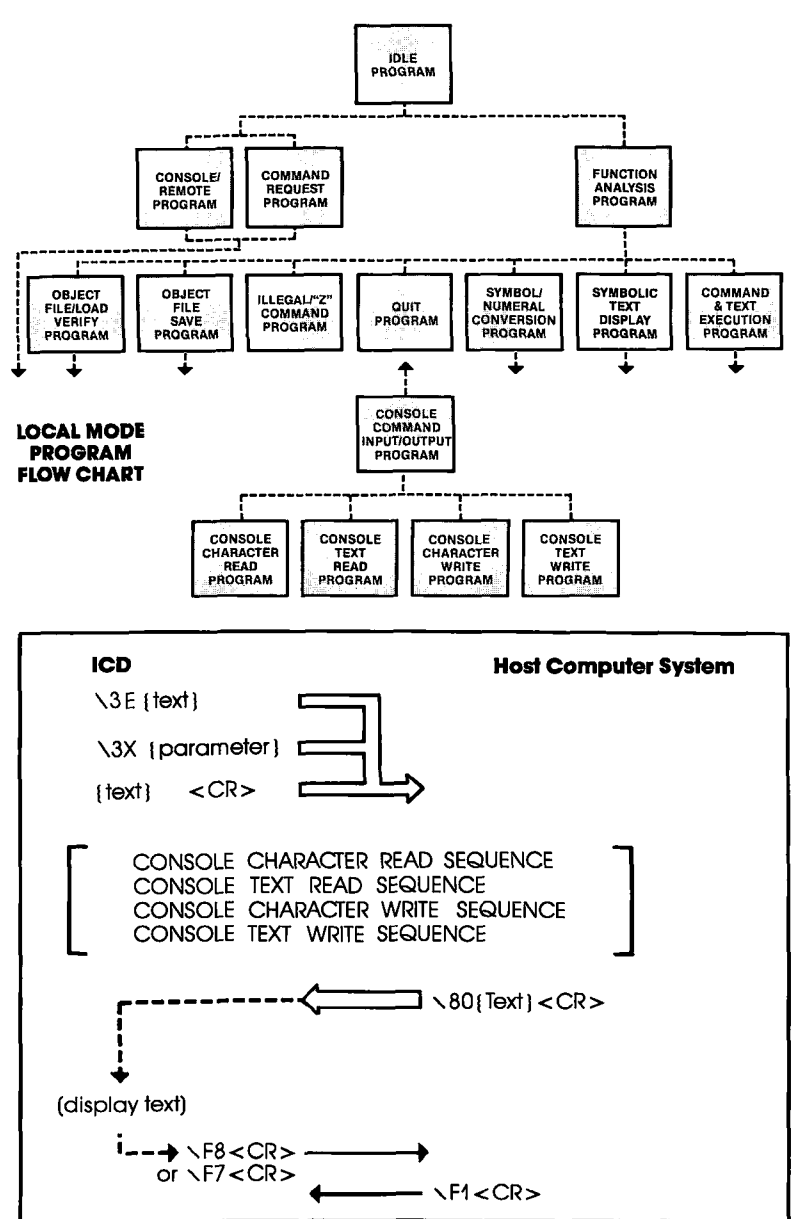

**SYMBOLIC TEXT DISPLAY PROGRAM:** 

**ICD-278 for Z8O** 

**ZAX Corporation**  $4 - 45$ 

# COMMUNICATION PROTOCOL Section 4

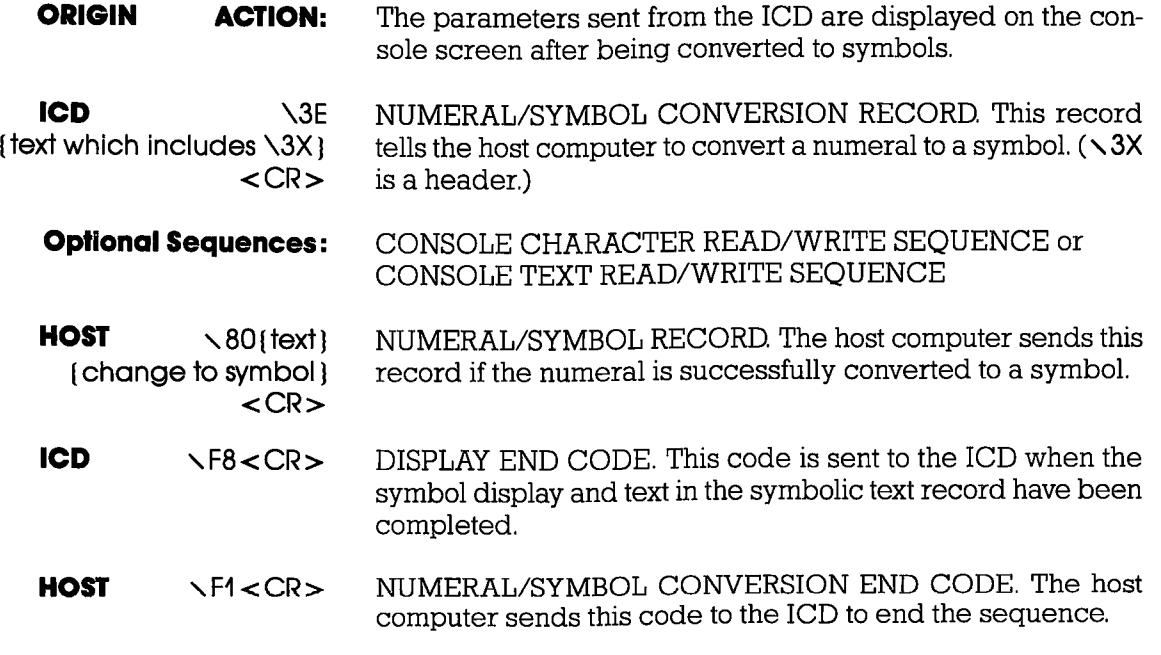

# **COMMUNICATION PROTOCOL**

#### **COMMAND AND TEXT EXECUTION** PROGRAM:

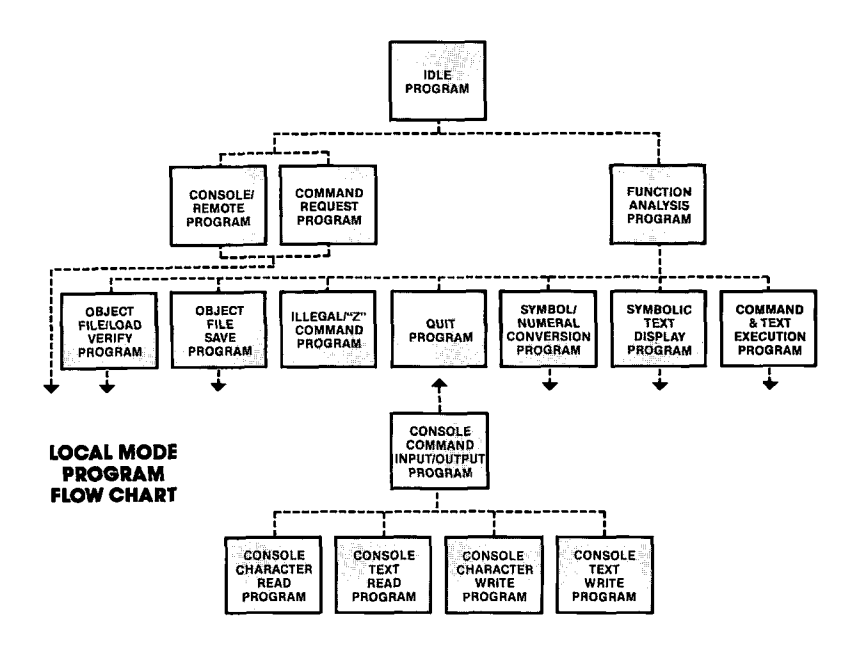

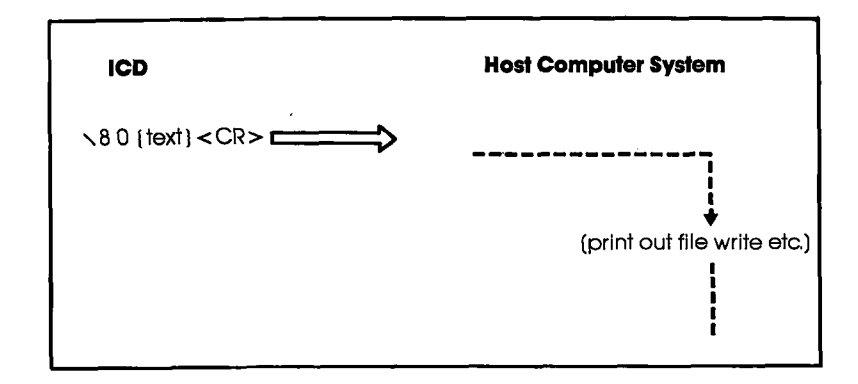

**ZAX Corporation**  $4 - 47$ 

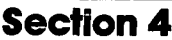

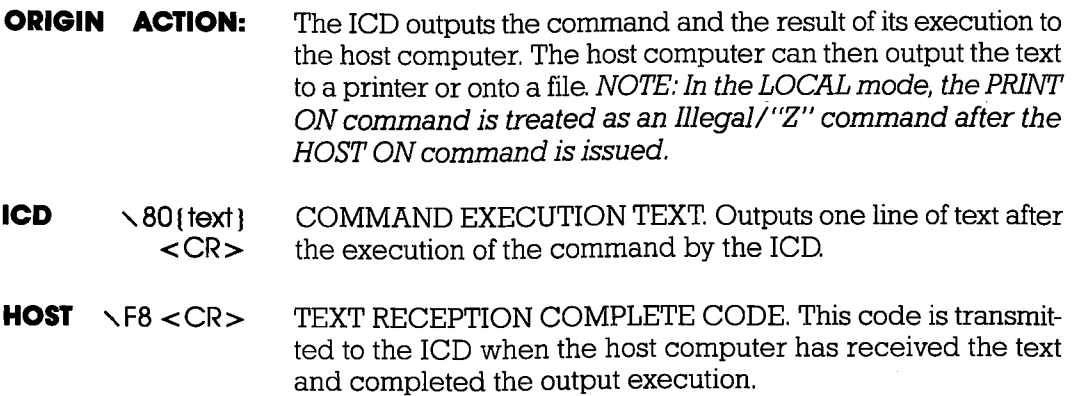

# **COMMUNICATION PROTOCOL**

#### **CONSOLE COMMAND INPUT/OUTPUT PROGRAM:**

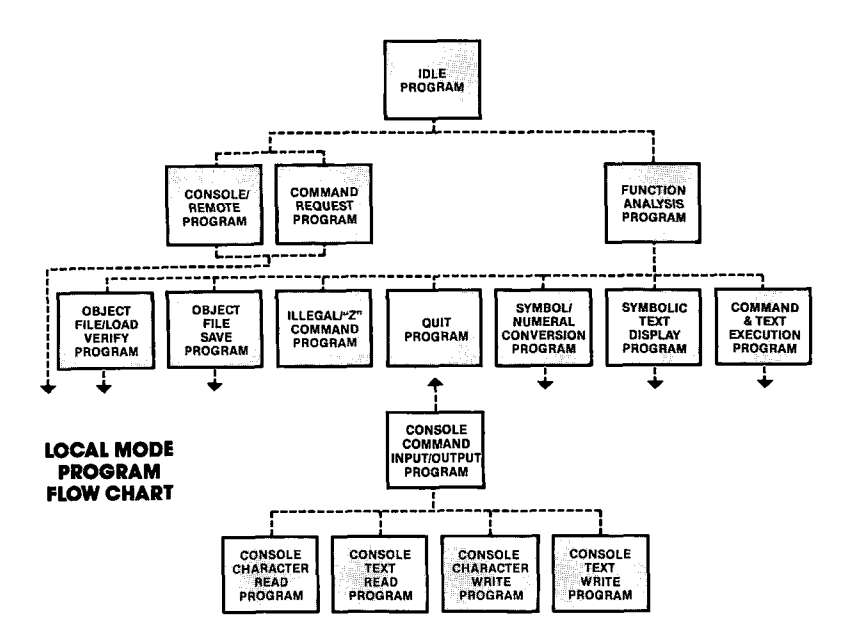

- There are four input/output sequences available when the ICD **ACTION:** operates in the LOCAL mode:
	- 1) CONSOLE CHARACTER READ
	- 2) CONSOLE TEXT READ
	- 3) CONSOLE CHARACTER WRITE
	- 4) CONSOLE TEXT WRITE

## **Section 4**

#### **PROGRAM: CONSOLE CHARACTER READ**

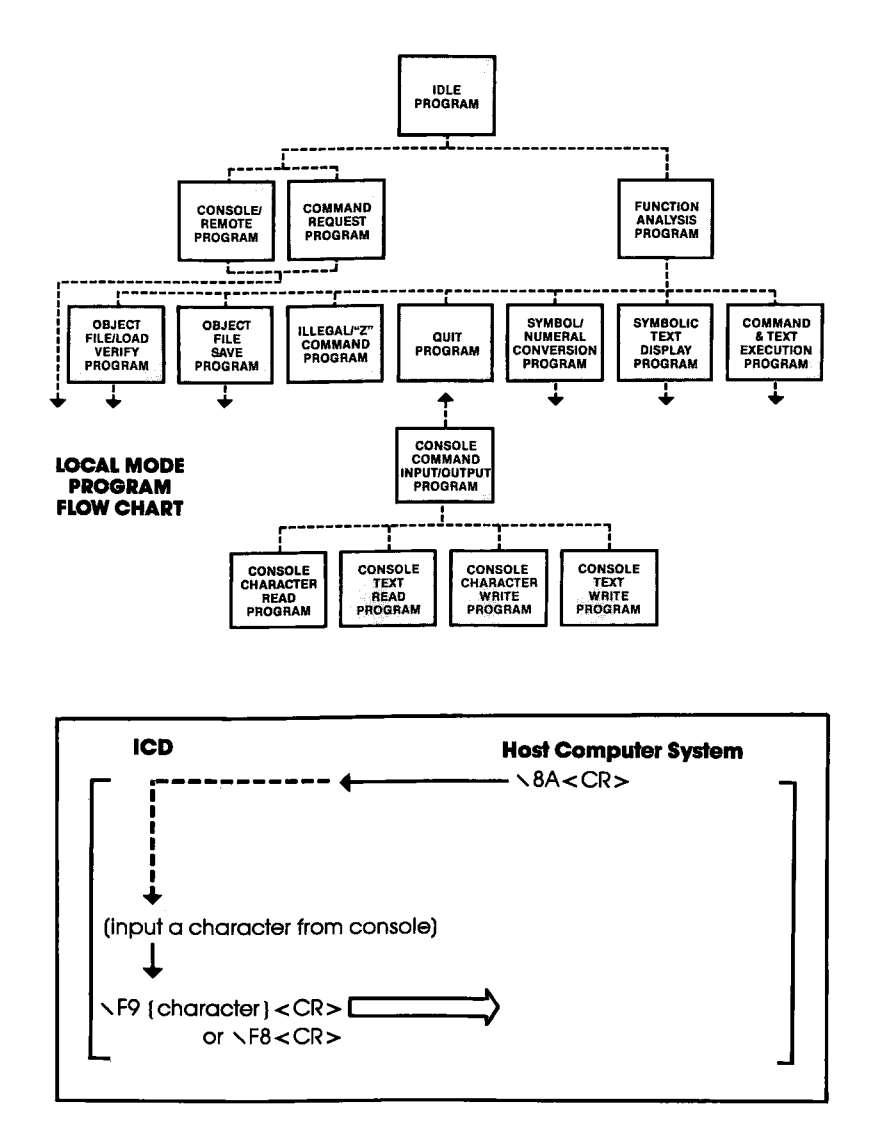

 $4-50$ **ZAX Corporation** 

# **COMMUNICATION PROTOCOL**

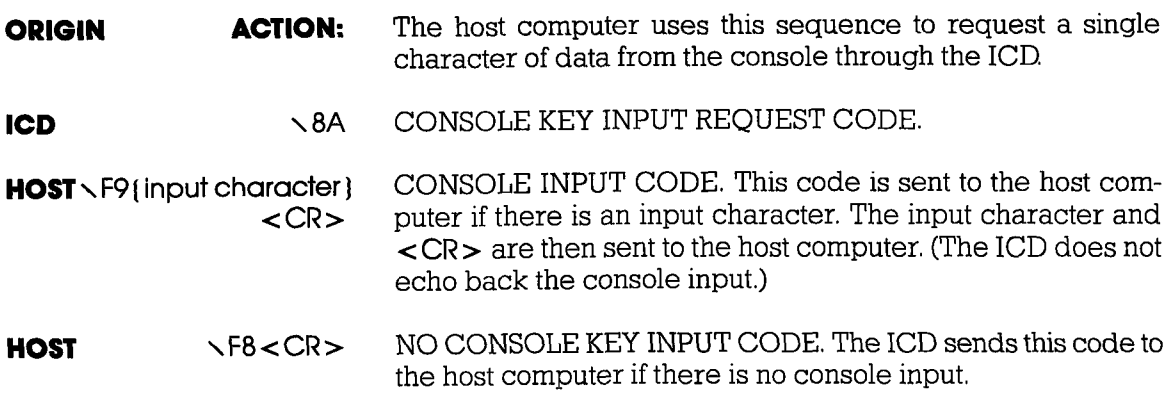

## Section 4

**PROGRAM: CONSOLE TEXT READ** 

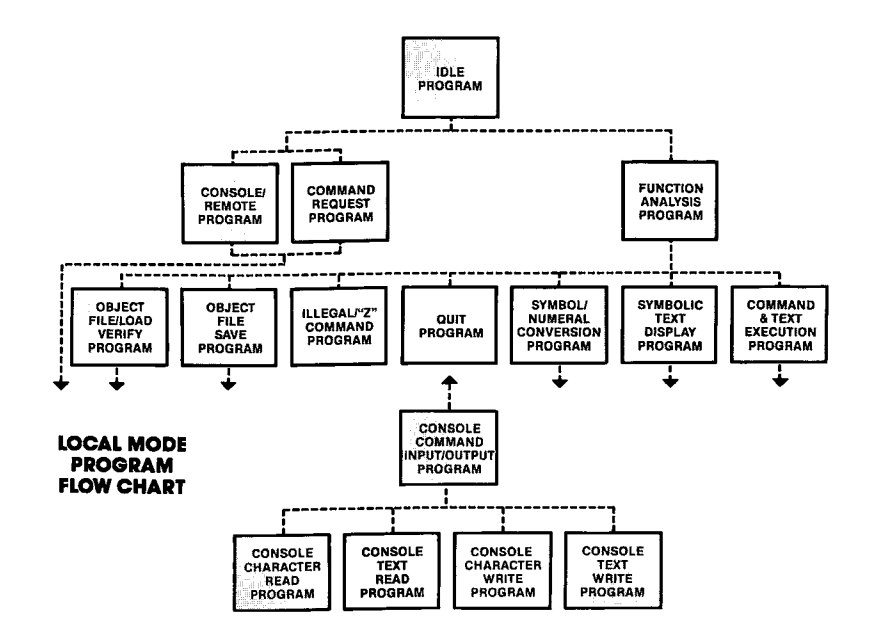

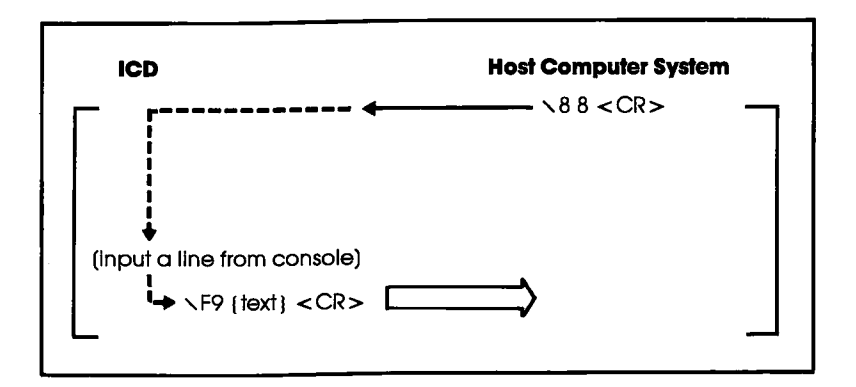

**ZAX Corporation**  $4 - 52$ 

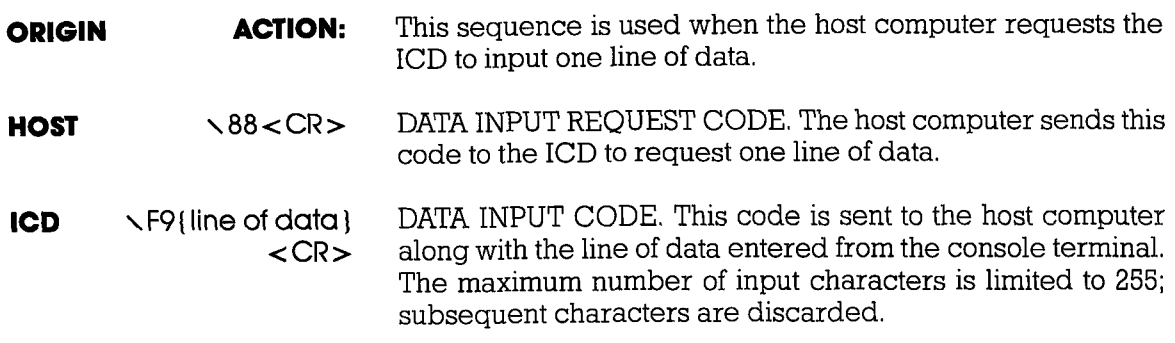

## **Section 4**

#### **PROGRAM: CONSOLE CHARACTER WRITE**

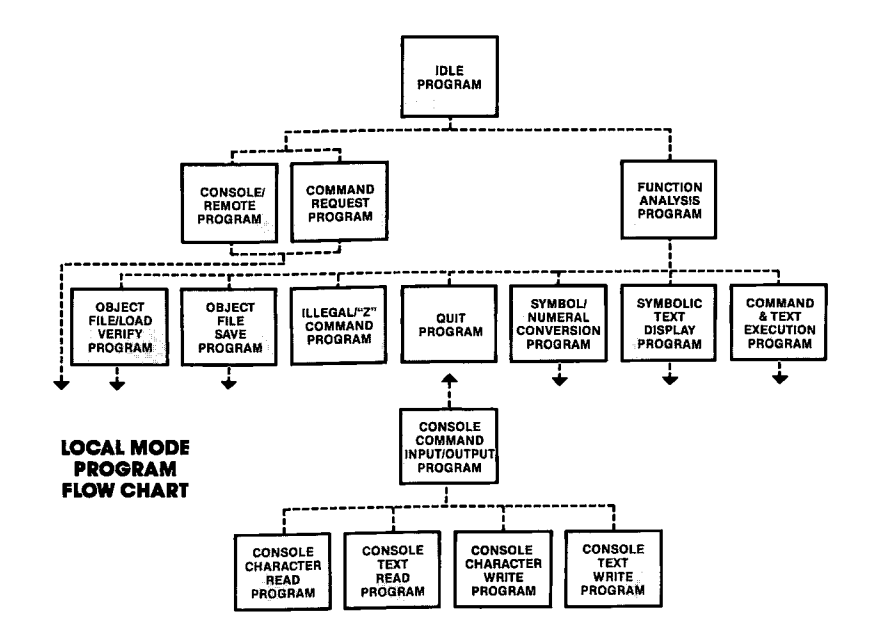

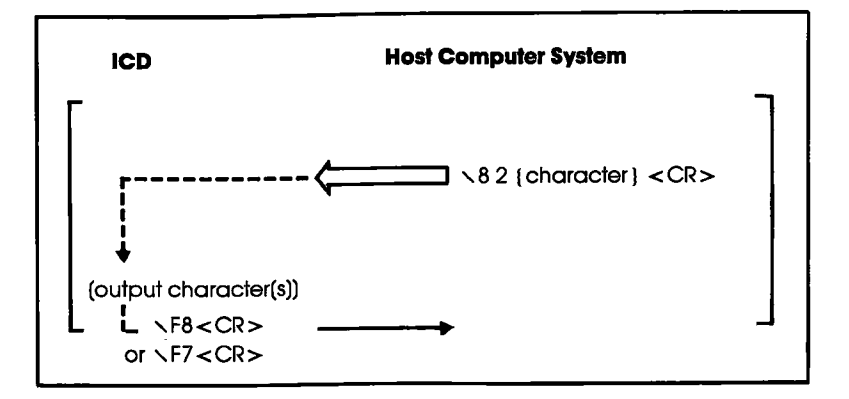

 $4 - 54$ **ZAX Corporation** 

# **COMMUNICATION PROTOCOL**

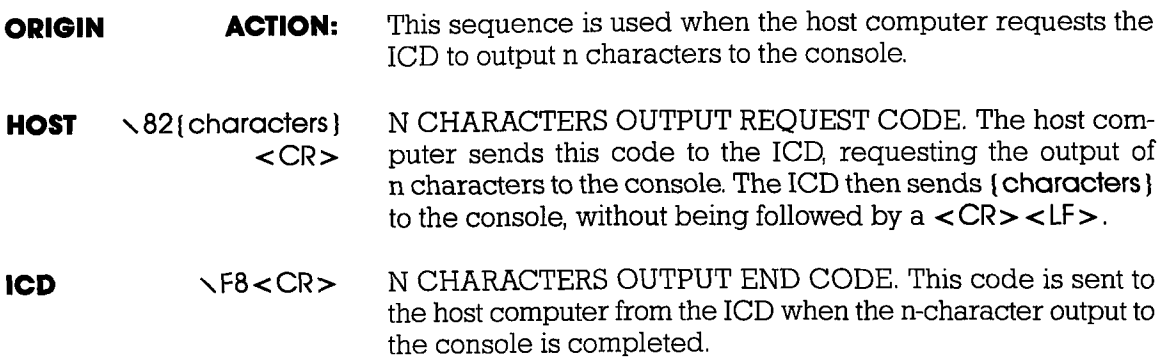

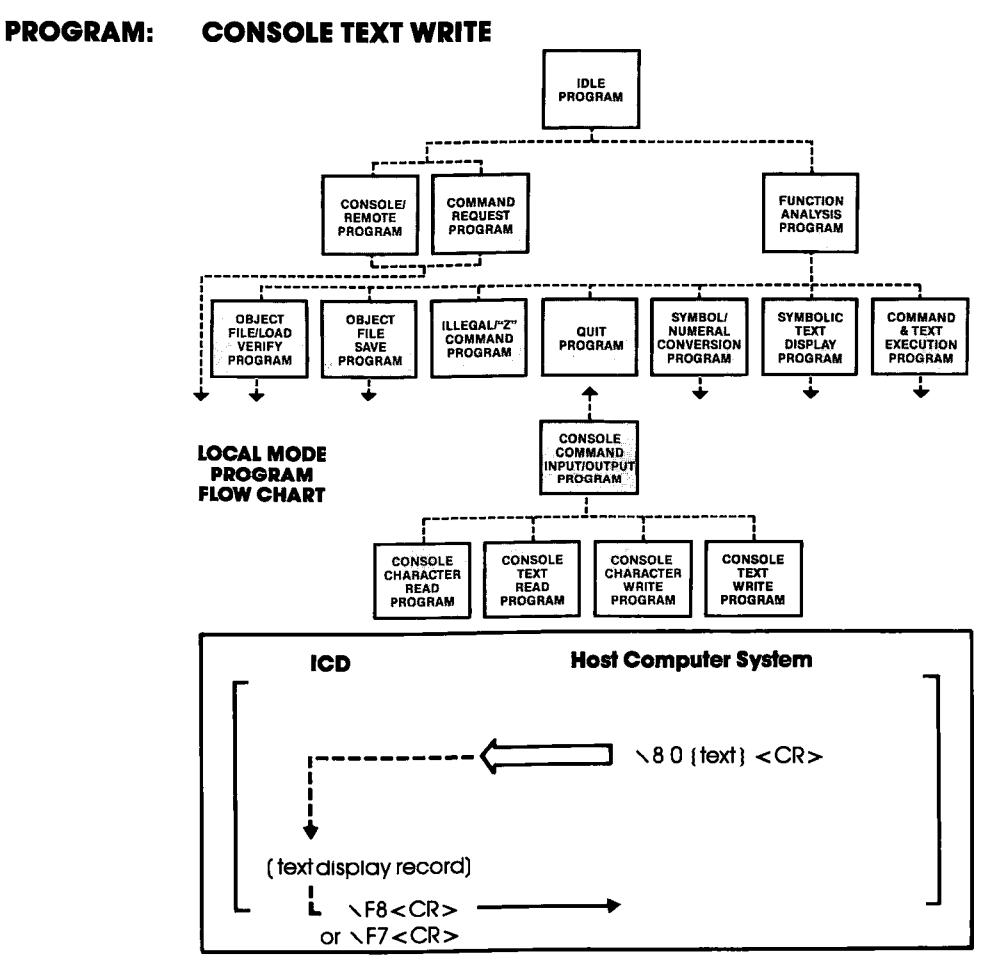

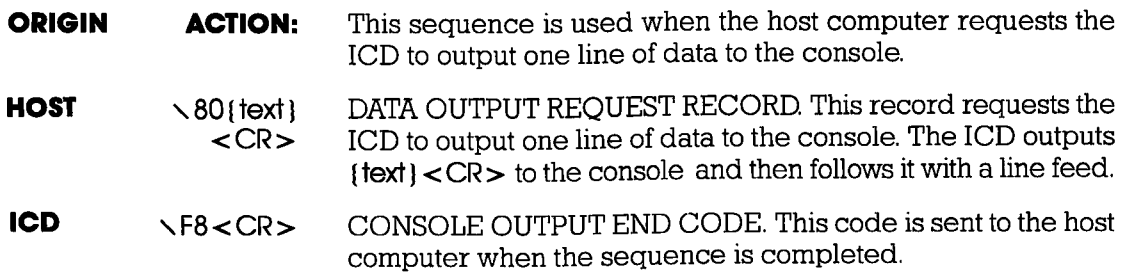

**ZAX Corporation** 

4-56

# **COMMUNICATION PROTOCOL**

## **NUMBER CONVERSION CODES**

**ICD278/Z8O** 

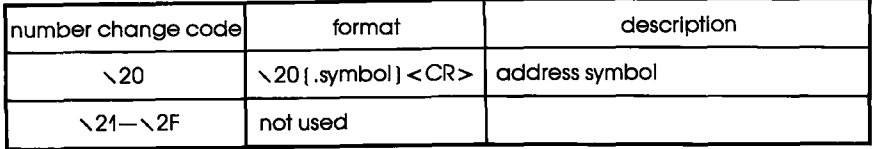

#### **NUMBER CONVERSION CODES** ICD278/18085

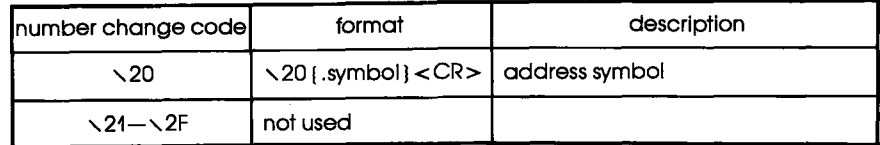

#### **NUMBER CONVERSION CODES** ICD178/I8O86, I8O88

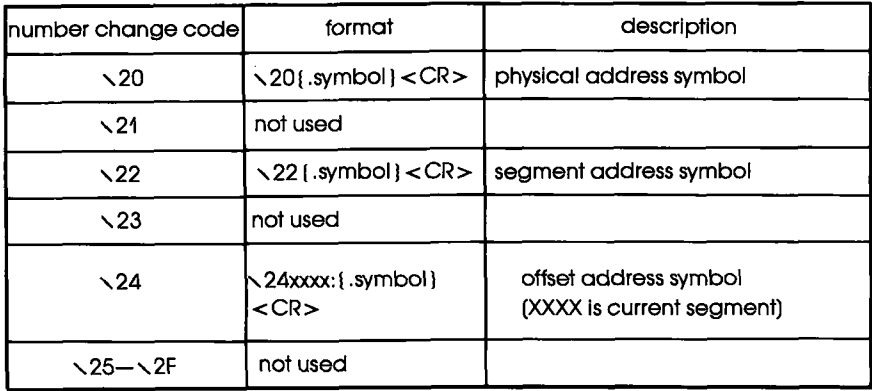

## **NUMBER CONVERSION CODES**

**ICD178/18048** 

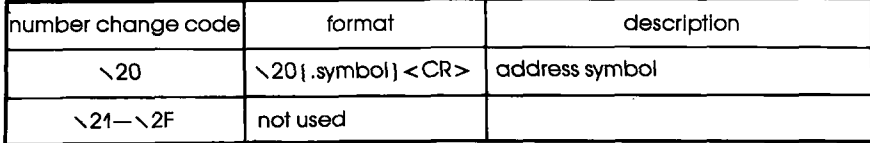

#### **NUMBER CONVERSION CODES** tcDt78/68OO, 63010, 68008

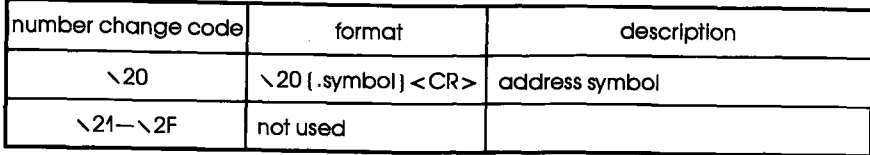

#### SYMBOL CONVERSION CODES .cD278/Z8O

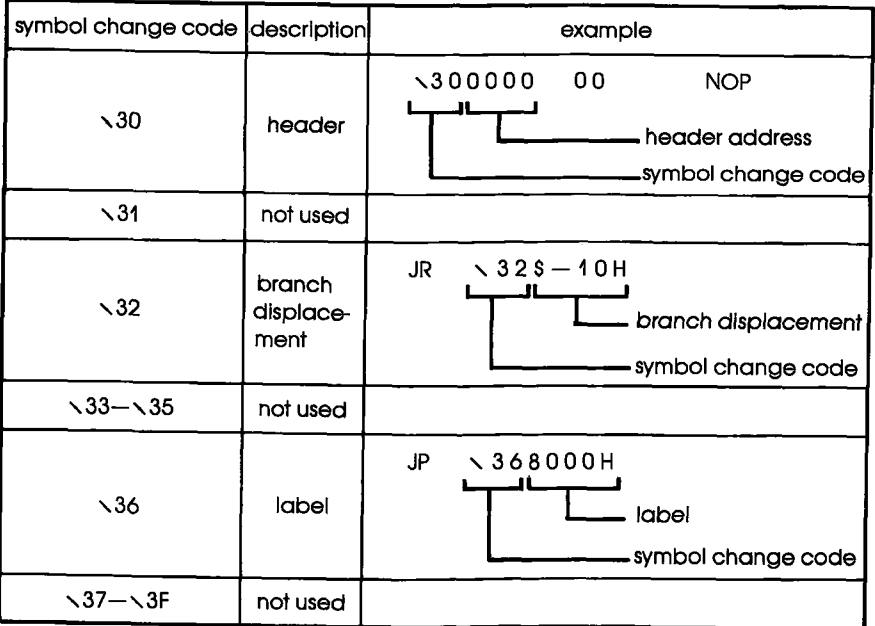

# **COMMUNICATION PROTOCOL**

#### **SYMBOL CONVERSION CODES** ICD278/I8O85

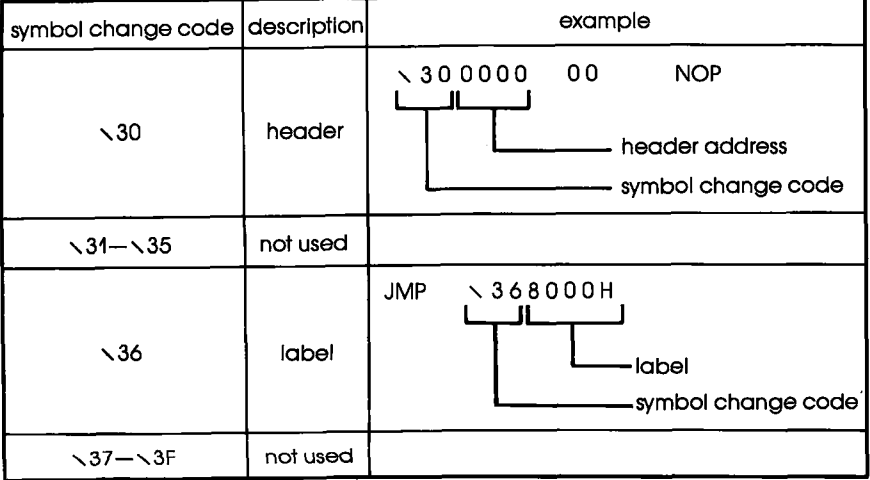

## **Section 4**

 $\mathcal{I}^{\mathbb{C}}$ 

### **SYMBOL CONVERSION CODES** ICD178/18086, 18088, 180186, 180188

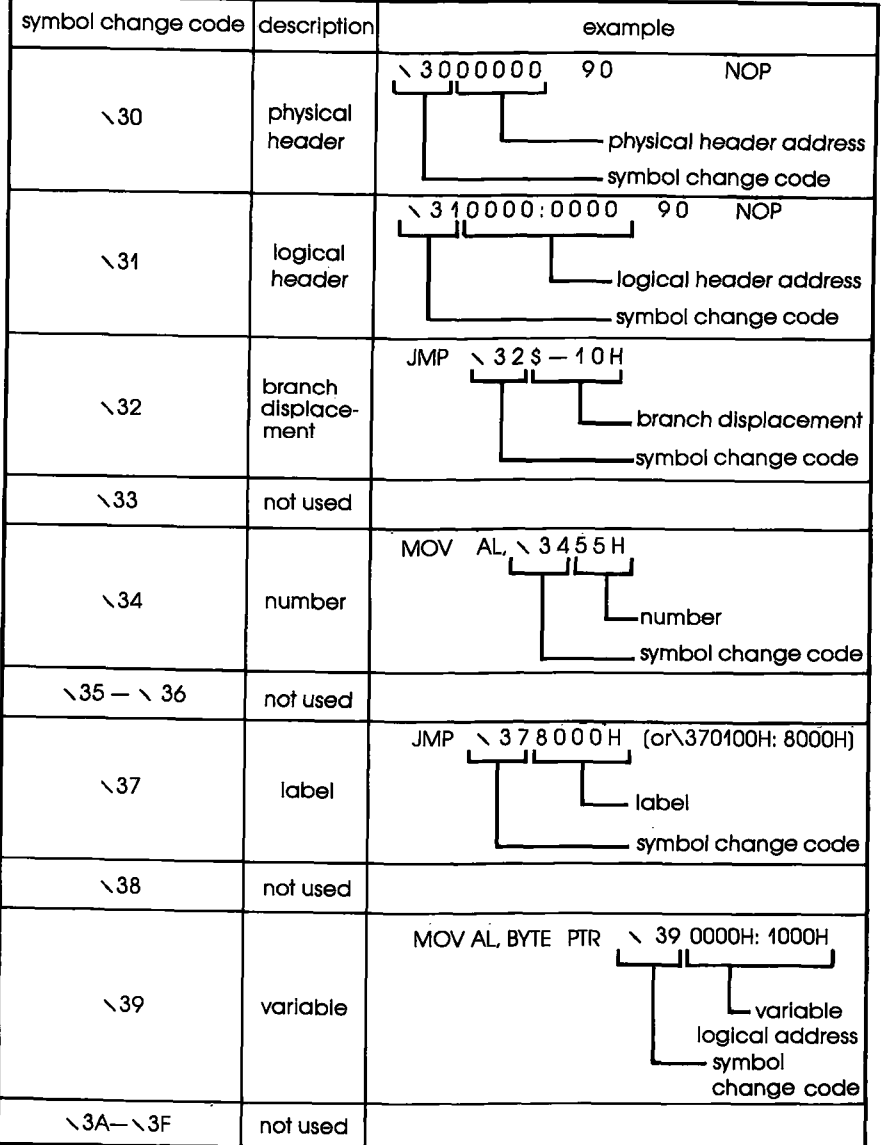

4-60 ZAX Corporation

## **COMMUNICATION PROTOCOL**

#### **SYMBOL CONVERSION CODES** ICD178/18048

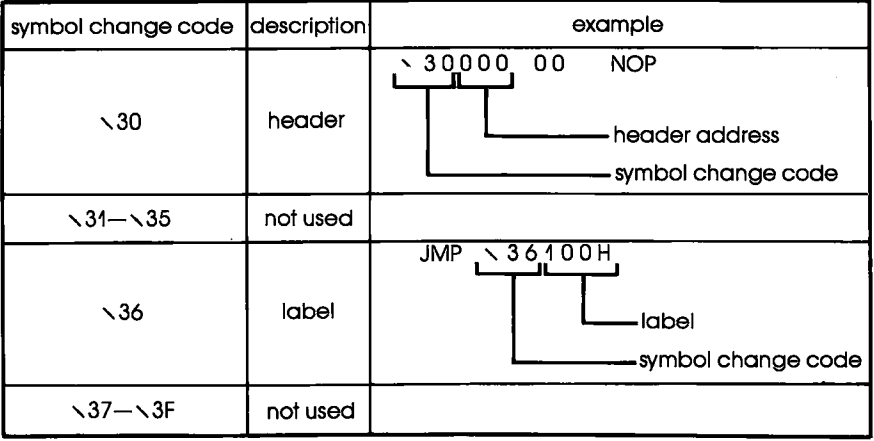

# COMMUNICATION PROTOCOL Section 4

#### **SYMBOL CONVERSION CODES** ICD178/68000, 68010, 68008

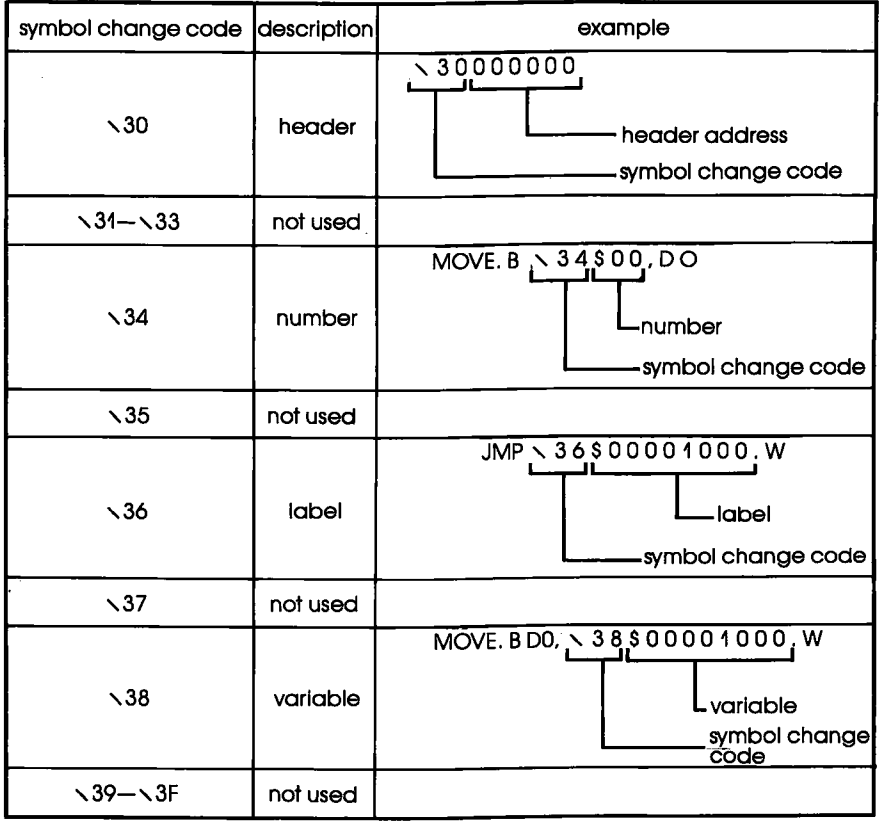

4-62 ZAX Corporation **ICD-278** for Z8O

### INTEL HEX OBJECT FORMAT:

Atl object files are represented by ASCII codes. This example shows one byte of data being converted to an ASCII hexadecimal number  $("0" - "9"$  and  $"A" - "F")$  of two digits:

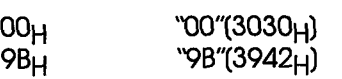

An object file is divided into units of records which include four types:

- (l) Data Record
- (2) End of File Record
- (3) Extended Address Record
- (4) Start Address Record

ICD/Z80, ICD/i8085, and ICD/8048 use Data and End Record only,

One record is formatted as shown below:

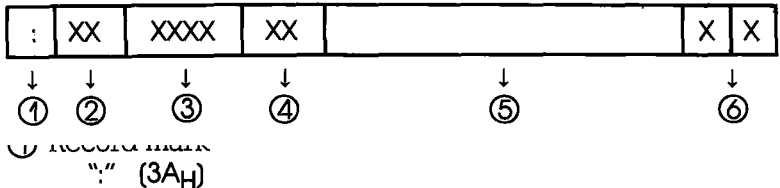

Shows the beginning of an Intel Hex object record. The information preceding this mark is treated as a comment.

@ Load address<br>''00"-''FF" (3030<sub>H</sub>-4646<sub>H</sub>)

Shows the number of data bytes contained in field  $\Phi$ .

**(3)** Code address<br>''0000''-''FFFF'' (30303030<sub>H</sub>-46464646<sub>H</sub>)

Shows the location address where a program or data is intended to be loaded. Normally contains "0000" as a dummy record.

4 Record type Shows type of record: "00" (3030<sub>H</sub>) Data record "01" (3031<sub>H</sub>) End of File record

**5** Data

Contains data bytes equal to the record length. (This field void if the record length is "00.")

6 Check Sum

2's complement of the value (one byte: carry ignored) of the total starting with the record length and the last data. NOTE: Addition is made after the ASCII hexadecimal number of two digits has been converted to a 1-byte binary number.

#### Example:

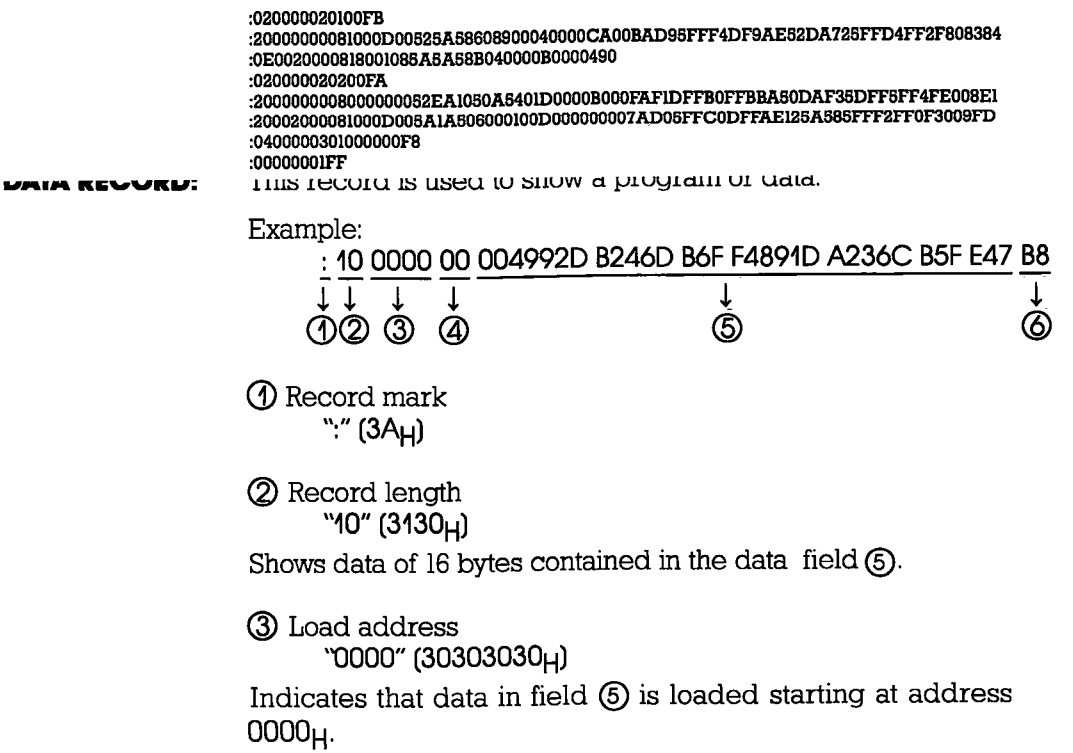

## Section 4 COMMUNICATION PROTOCOL

**(4)** Record type<br>
''00" (3030µ) Shows that record is a data record.  $\circled{5}$  Data<br>''  $0049...$ ''  $(30303439_H...)$ Data in this case:  $00_H$ ,  $49_H$ ,  $92_H$ ... @ Check sum "B8" (4238<sub>H</sub>) **END OF FILE RECORD:** This record shows the end of an object file. Example: :00000004FF  $1111$ @@@ @ @ @ Record mark ":" (3A<sub>H</sub>)  $\bigcirc$  Record length<br>  $\bigcirc$ 00" (3030<sub>H</sub>) Shows the data field does not exist, @ Load address '0000" (30303030p) Normally, "0000" is entered as a dummy address (though this address may be used as a start address if no start address record is found), @ Check sum "FF" (4646H)

NOTE: When using the LOAD or VERIFY commands, the end of the object file is determined by the end of record.
# **EXTENDED ADDRESS**<br>:RECORD

This record shows the segment address where data is loaded in the data record subsequent to this record.

Example:

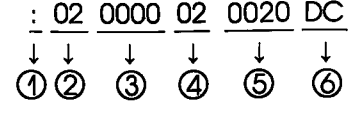

@ Record mark "." (3A<sub>H</sub>)

 $\bigcirc$  Record length<br> $\bigcirc$ 2" (3032<sub>H</sub>)

Shows that two bytes of data are contained in the data field in  $(5)$ .

@ Load address 'CI000" (30303030s)

Contains "0000" as a dummy, though this field is igmored in this record. (It is still required,)

@ Record type '02" (30329)

Shows that this record is an extended address record.

@ Segrment base address '0020" (30303230s)

Base address in this case is  $0020_H$ .

 $\circled{6}$  Check sum<br>
"DC" (4443<sub>H</sub>) 02H + 00H + 00H + 02H + 00H + 20H = 24H 24H Two's Complement DC<sub>H</sub>

### **COMMUNICATION PROTOCOL**

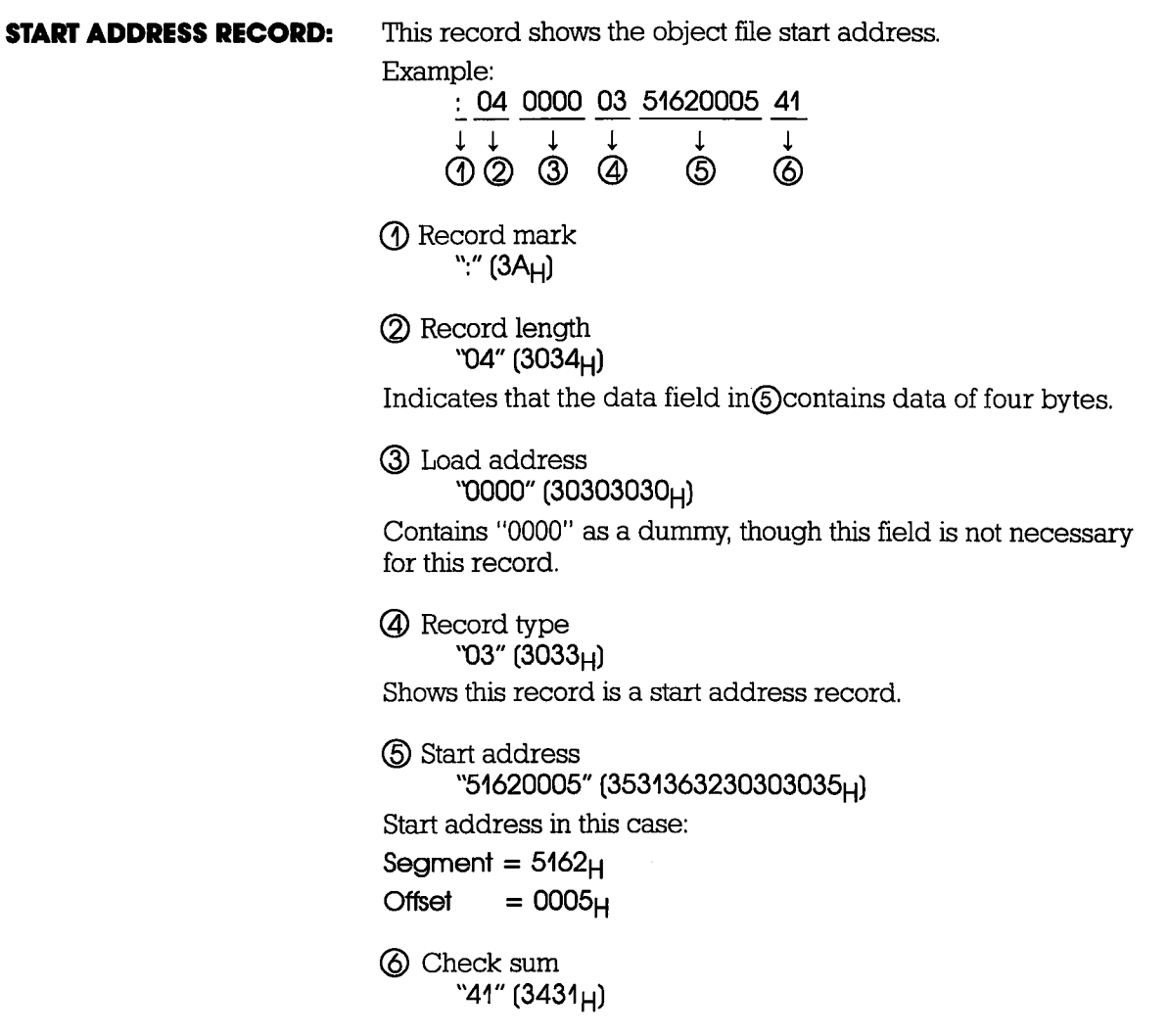

#### **S FORMAT OBJECT FILE:** All object files are described by ASCII codes. In the example, one byte of data is shown converted to a hexadecimal number  $("0"$ -"9," and "A"-"F") of two digits:

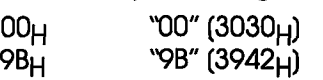

An object file is composed of the records listed below:

- (l) Data set name record
- (2) 16-bit address data record
- (3) 24-bit address data record
- (4) 32-bit address data record
- (5) Send data record count record
- (6) I6-bit address end record
- (I) 24.bit address end record
- (8) 32-bit address end record

ICD/68000.68008.68010 uses the data records (2) and (3) and the end records  $(6)$  and  $(7)$  only. The record format is shown below:

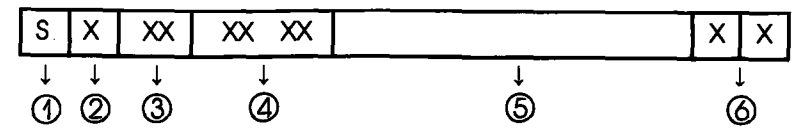

 $\circled{1}$  Record mark "S" (53<sub>H</sub>)

Indicates the start point of an object record in S format. Information before this mark is teated as a comment.

#### @ Record type

Shows the type of this record.

- $(l)$  "0" (30 $H$ ) Data set name record
- (2) " $1$ " (3 $1_H$ ) 16-bit address data record
- (3) "2"  $(32_H)$  24-bit address data record
- $(4)$  "3"  $(33_H)$  32-bit address data record
- $(5)$  "5"  $(35_H)$  Send data record count record
- (6) "7"  $(37_H)$  32-bit address end record
- $(7)$  "8"  $(38_H)$  24-bit address end record
- $(8)$  "9"  $(39H)$  16-bit address end record

4-68 ZAX Corporation **Example 20 Service 20 A** ICD-278 for Z8O

#### **Section 4**

#### **COMMUNICATION PROTOCOL**

3 Record length "DO" "FF"  $(3030\mu - 4646\mu)$ Shows how many bytes of data are contained in fields (4), (5) and **ගි** 4 Load address "0000"-"FFFF"  $(30303030_H - 46464646_H)$ 

 $(303030303030_{H} - 464646464646_{H})$ or "000000"-"FFFFFFF" or "00000000"-"FFFFFFFF"

(3030303030303030<sub>H</sub>-4646464646464646H)

When used with data records, this address shows the address to load a program or data. When used with end records, it shows the restart address of the program. When used with data set name records (Record type "0"), the address normally contains "0000" as a dummy data. 16-bit address. 24-bit address, and 32-bit address are identified by the record type.

டு Data

Data is equal to the record length minus the load address and check sum. (When the number of record bytes is 00, this field does not exist.)

6 Check sum

I's complement of the total value of the bytes up to the last data beginning with the record length (one byte and carry are ignored).

NOTE: Addition is made after converting an ASCII hexadecimal number of two digits to a binary number of one byte.

Example: \$006000041424333

S214010000A14E0A405ADF02E067D00410EC1F013A05 S21401001085C906905AFB0490E5580C0042BE00E2E2 S214010020A1060C41D22F00F2A14B8E00C4E300B210 S214010030D14B04A0784E4090AB470940808E10D03B S214010040A15D0B08721F4C504FCC4A10A41D006ACC S214010050E9400F005B9B0AF2F5158F1120EF0CF8B3 S214010060A5890B10DADF08E28548060020D708BA0C S214010070A1C041017ADF0050A15E280406FF005AA4

**ICD-278 for Z8O** 

### COMMUNICATION PROTOCOL Section 4

DATA SET NAME RECORD: (Record type "0") A record to show the record name of an object file. Example: S 0 06 0000 414243 33  $\begin{array}{ccccccccc}\n\downarrow & \downarrow & \downarrow & & \downarrow & & \downarrow & \ 1 & 1 & \downarrow & & \downarrow & & \downarrow & \ 1 & 0 & 0 & 0 & 0 & 0 & 0\n\end{array}$ @@@@ @ @  $\circled{1}$  Record mark<br>"S" (53<sub>H</sub>)  $\overline{Q}$  Record type<br>  $\overline{O}$ " (30<sub>H</sub>) Indicates that this record is a data set name record.  $\circled{3}$  Record length<br>''06" (3036<sub>H</sub>) Shows that the total of the load address, data, and check sum is six bytes. @ LoaOaddress '0000" (303030309) This record contains "0000" as a dummy, though this field is igmored in this record. @ Oata set name " 41 4243' (343 I3 43234 3 t ) The record name is interpreted as ASCII codes  $41_H$ ,  $42_H$ , and 43g, producing'ABC'  $\circled{6}$  Check sum<br>"33" (3030<sub>H</sub>)

#### 4-70 ZAX Corporation **ICD-278** for Z8O

### Section 4 COMMUNICATION PROTOCOL

 $\downarrow$ @

Shows a program or data. Example: S 2 14 010000 A14E0A405ADF02E067D00410EC1F013A 05 DATA RECORD: (Record type "1"-"3") JJ J J @@@ @  $\circled{1}$  Record mark<br>''S'' (53<sub>H</sub>)  $\oslash$  Record type<br>'2" (32<sub>H</sub>) @ Record lengrth  $"14"$  (3134<sub>H</sub>) Indicates that the total of the load address and check sum is 20 bytes. @ Load address '0'l 0000" (303130303030p) Indicates data in field  $\bigcirc$  is loaded starting at address 01000 $_{\rm H}$ . (The number of address bits will be 16, 24, or 32 depending upon the record type in field @.) (5) Data<br>A14E . . . 3A" (41313445<sub>H</sub> . . . 3341<sub>H</sub>)" In this case, data is  $\text{Al}_H$ ,  $4\text{E}_H$ ,  $\dots$  .  $3\text{A}_H$ . I @

 $\circled{6}$  Check sum<br>  $\circled{0}$  (3035<sub>H</sub>)

### **COMMUNICATION PROTOCOL** Section 4

END REGORD: (Record type "7"-"9") Shows the end of an object file. Example: <u>S 8 04 010000 FA</u>  $\begin{array}{ccc} \downarrow & \downarrow & \downarrow & \downarrow & \downarrow & \downarrow \ \uparrow & \downarrow & \downarrow & \downarrow & \downarrow \ \uparrow & \downarrow & \downarrow & \downarrow & \downarrow \end{array}$ @@@ @ @  $\circled{1}$  Record mark<br>'S" (53<sub>H</sub>) 2 Record type  $"8" (38<sub>H</sub>)$ Indicates this record is an end record with the 24-bit start address.  $\bullet$  Record length  $\bullet$  '04" (3034 $\mu$ ) Shows that the total of the start address and check sum is four bytes. (Normally, an end record does not contain the data field.) @ Startaddress '0{ 0000" (303430303030p) In this case, the start address is  $010000H$ . **5** Check sum "FA"  $(4641_H)$ 

> NOTE: When using LOAD and VERIFY commands, the end of an object file is determined by the end record.

# **Appendix A**

### **PRINCIPLES OF EMULATION**

Appendix A: Principles of Emulation, is being prepared now, and will be sent to you as soon as it becomes available.

#### **ICD Product Demonstration: Features & Functions** Of The IGD

**Introduction** If this is the first time you are using a  $ZAX$  emulator, you've turned to the right place! In Appendix B, you'll be shown two exercises which you can use as a product training course. By following the exercises presented in this appendix, you'll not only demonstrate to yourself the powerful debugging capabilities of your ICD, but you'll learn more about emulation principles as well. Once you've familiarized yourself with some basic command functions and applications, you can then go back to the Master Command Guide in Section 2 and become an emulation expert!

**Two Different Exercises!** You have two exercises to choose from in this appendix, and each exercise is designed to teach you something new about your ICD. The exercises are intended to work with whatever system configuration you are operating in (see "How To Connect Your ICD To Other Devices"). For example, if you're controlling the ICD with a terminal, and not using a target system, first construct the system configuration for that mode (Using The ICD Without A Target System: Terminal Controlled), and then find the exercise that is intended for that configuration (Exercise 1: Target System Not Used).

> The system configurations and related exercises are shown below.

#### SYSTEM CONFIGURATION

Using The ICD Without A Target System: Terminal Or Host Computer Control Of The ICD

Using The ICD With A Target System: Terminal Or Host Computer Control Of The ICD

#### EXERCISE

See Exercise I

See Exercise 2

- lmporfont! If this is the first time you are using a **ZAX** emulator, you should read through and then carry out Exercise 1: Using The ICD Without A Target System. This session reveals many of the ICD's capabilities, including performing acfual emulation of a test program. (If you need a refresher course in emulation theory and practices, read through Appendix A before you try the exercises.)
- Enterlng The Gommonds You don't need to know all about the command rules to use the ICD feature demonstration. Just carry out the instructions under ACTION and read the display on your terminal's screen. However, you must remember to enter the exact items as shown in the exercise-including feature characters  $(1 \neq )$ —and provide spaces at the appropriate places as shown in the instructions,

If you make a mistake, the ICD will probably respond with an error message, It's usually not a big problem-just check to see that the proper characters, numbers, or spaces were used, and then re-enter the complete command statement.

#### Exercise 1: ICD Product Demonstration-Using The ICD Without A Target System. System Configuration: Terminal Control of the ICD. Operotlon Mode: tOCAt

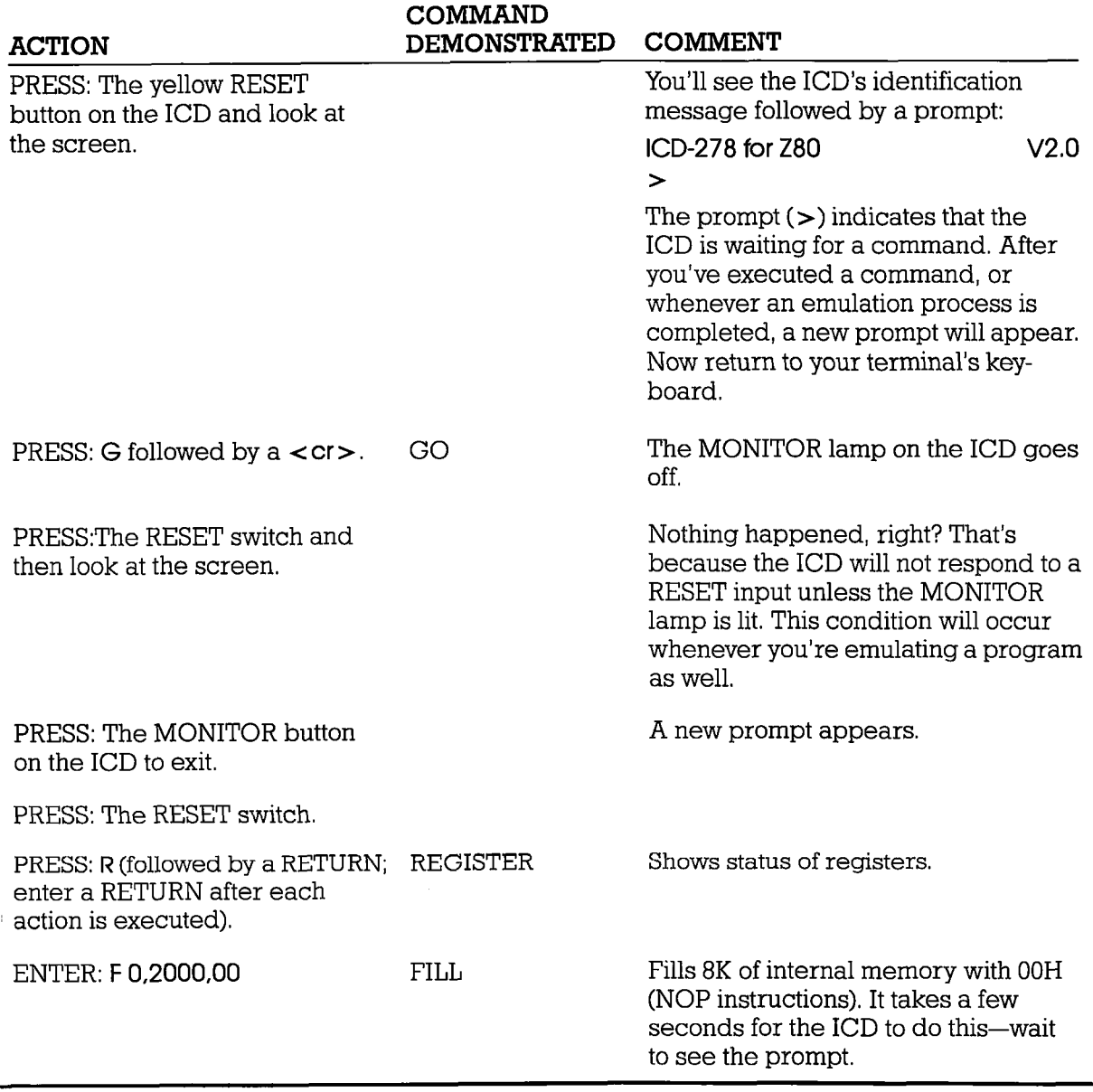

### ICD-278 for Z8O **zAX Corporation** B-3

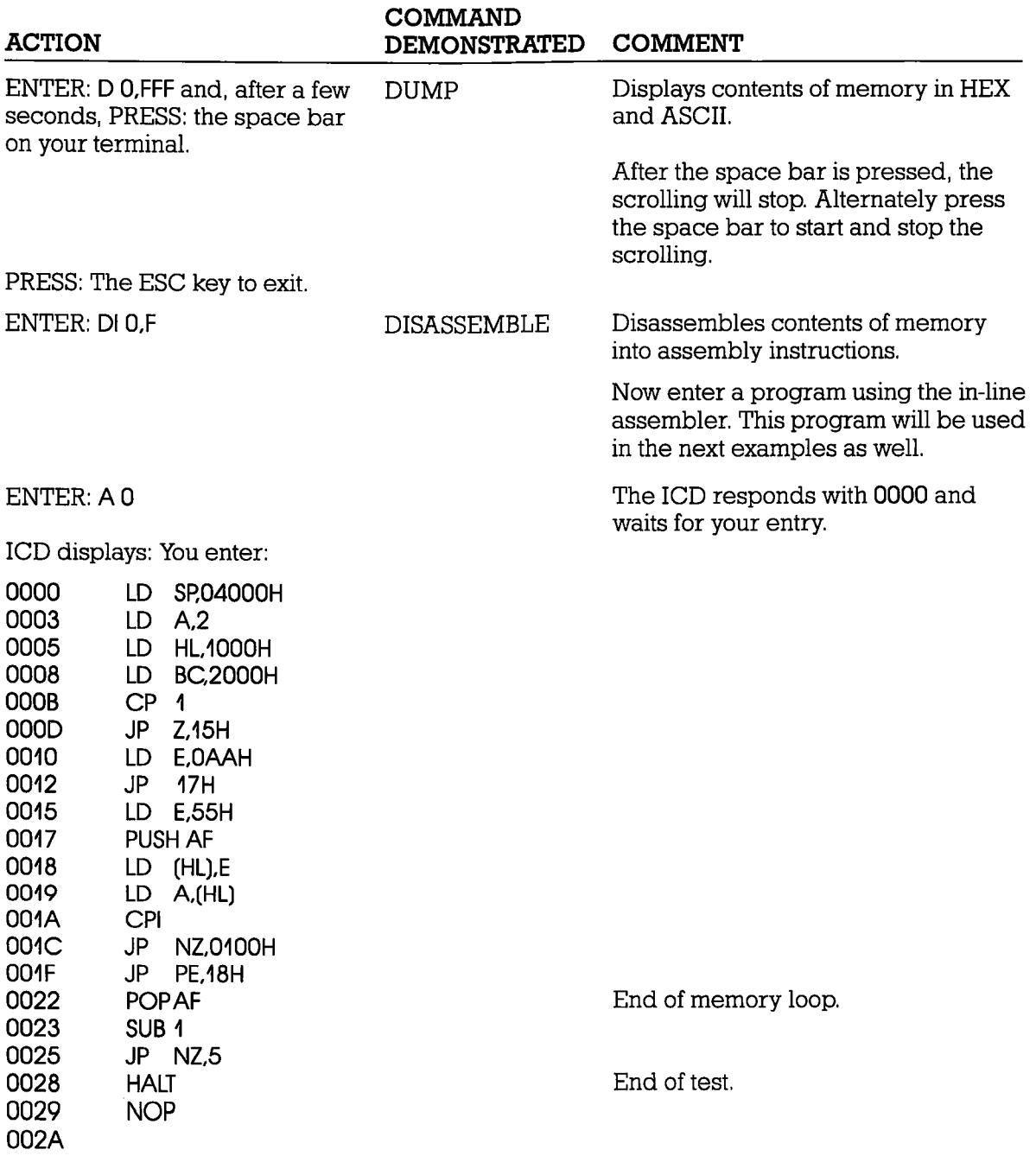

# B-4 ZAX Corporation **ICD-278 for Z8O**

#### COMMAND DEMONSTRATED COMMENT

#### PRESS: The RETURN or the ESC key to exit the program. ENTER: DI 0.29 DISASSEMBLE ENTER: B/C OF 400 ENTER: B|AOF22 ENTER: B/B MW,2000 ENTER:B S=HALT BREAK BREAK BREAK BREAK Displays the program just entered. The program just entered tests memory from 1000H to 3000H by writing alternate data patterns of 55s and AAs. After writing to a memory Iocation, a verification is made by a read. In this first example, you will use this program to demonstrate how breakpoints are used, and emulation memory manipulated. You will also perform a trace of the program memory using the real-time trace buffer. In the second example (still using the same program) you will trace instructions and display the data in a single-step and jump-step manner. The third example demonstrates the remaining principal commands. THIS IS THE START OF EXAMPLE 1. Sets the location of the ERROR message, Sets a hardware (A) breakpoint. Sets a hardware (B) breakpoint. Uses the HAIIT code to implement the software breakpoint.

ACTION

### ICD-278 for Z8O ZAX Corporation B-5

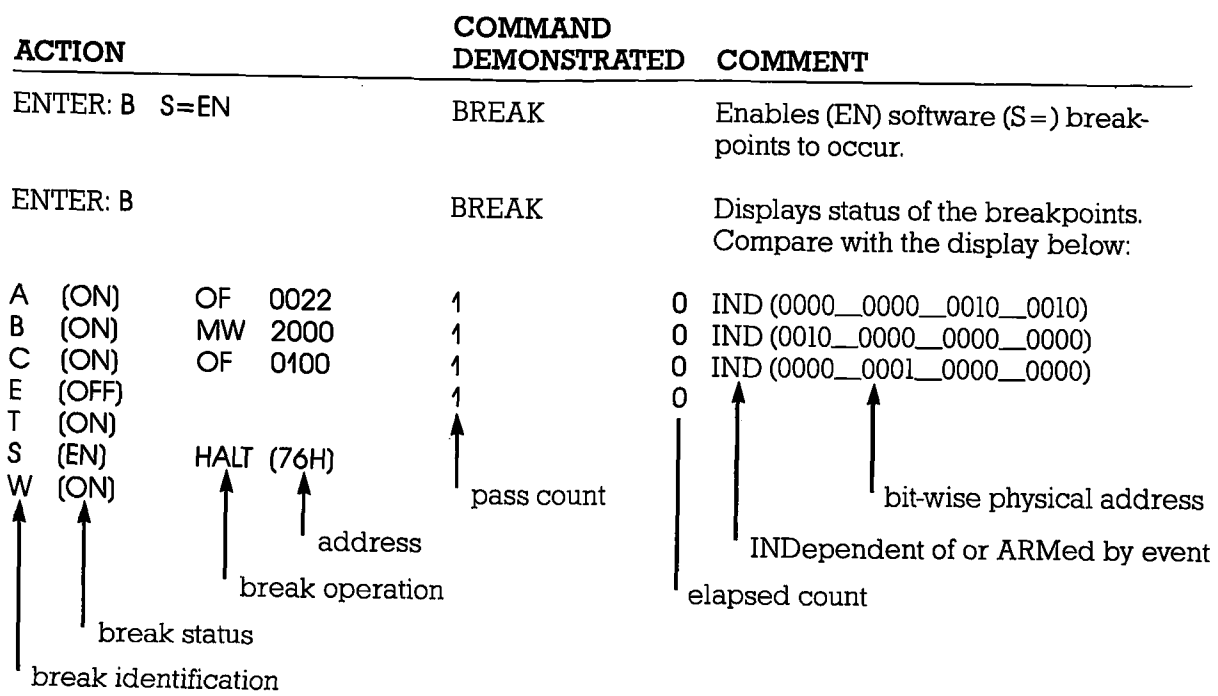

NOTE:  $A, B, C$  = hardware break names,  $E$  = event break,  $T$  = ready timeout break,  $S =$  software break opcode,  $W =$  write-protect break.

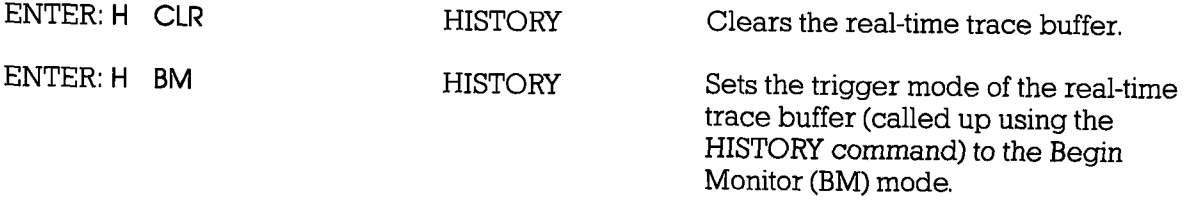

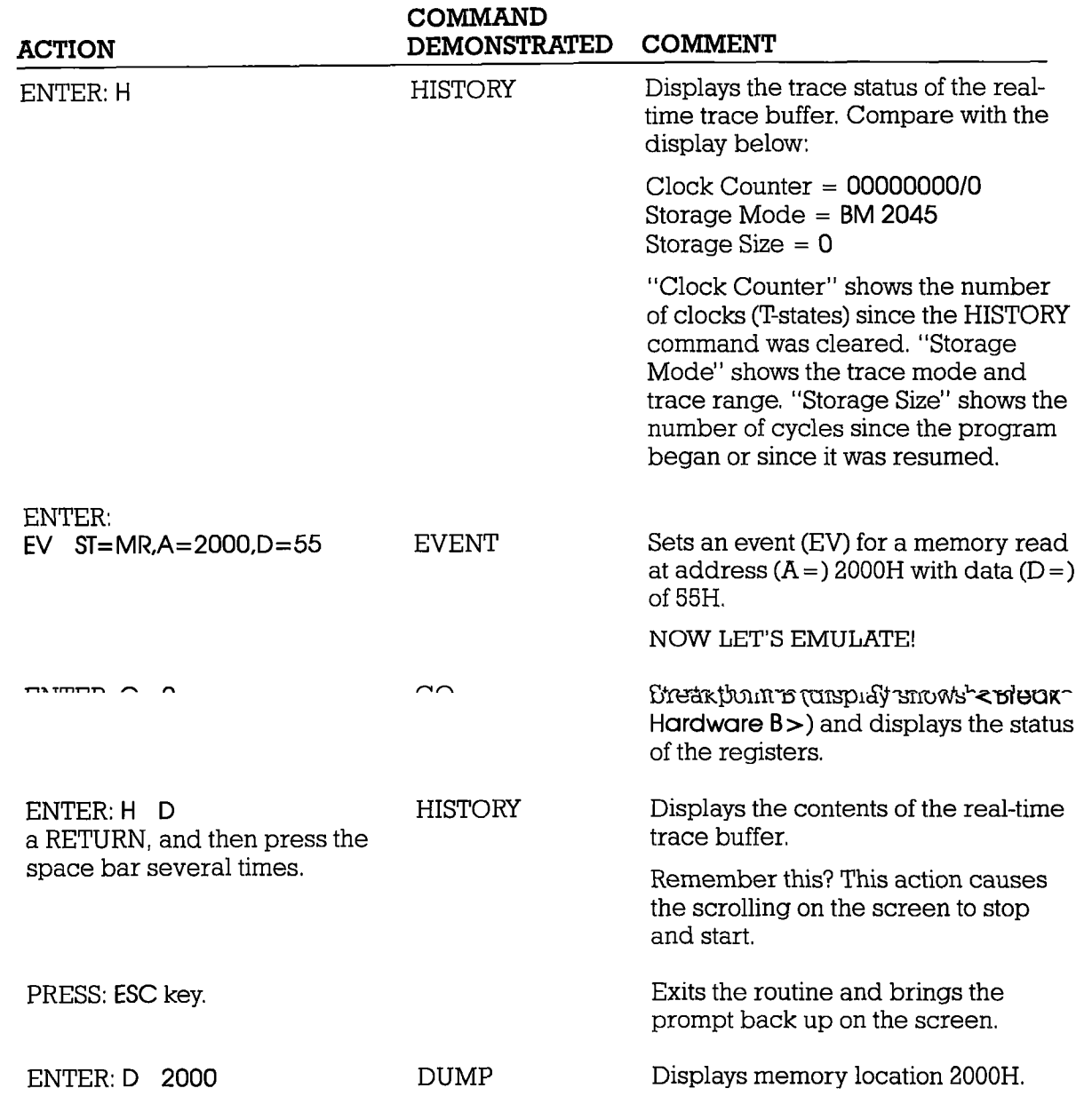

## **ICD-278 for Z8O**

#### **ZAX Corporation**  $\overline{B-7}$

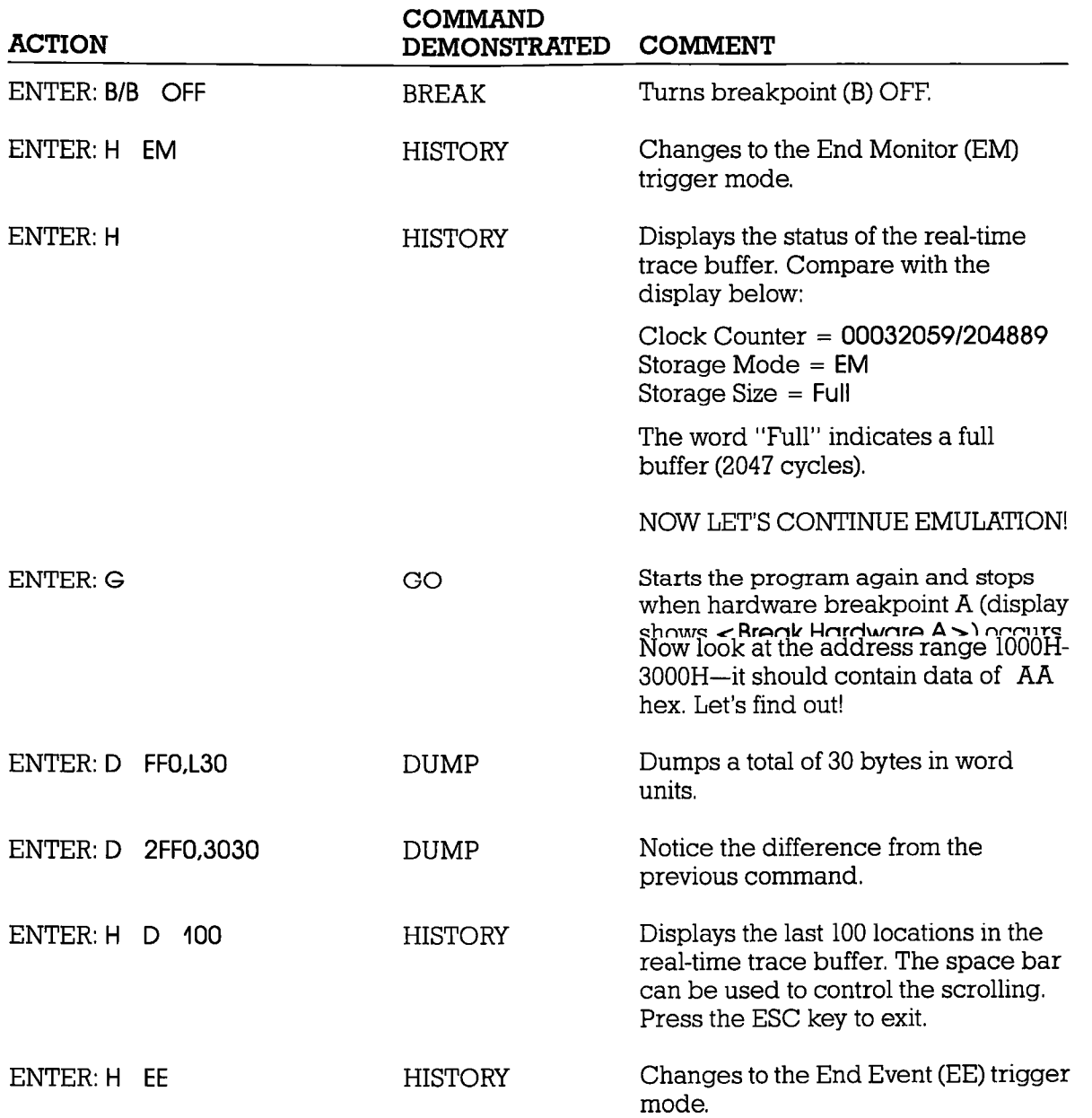

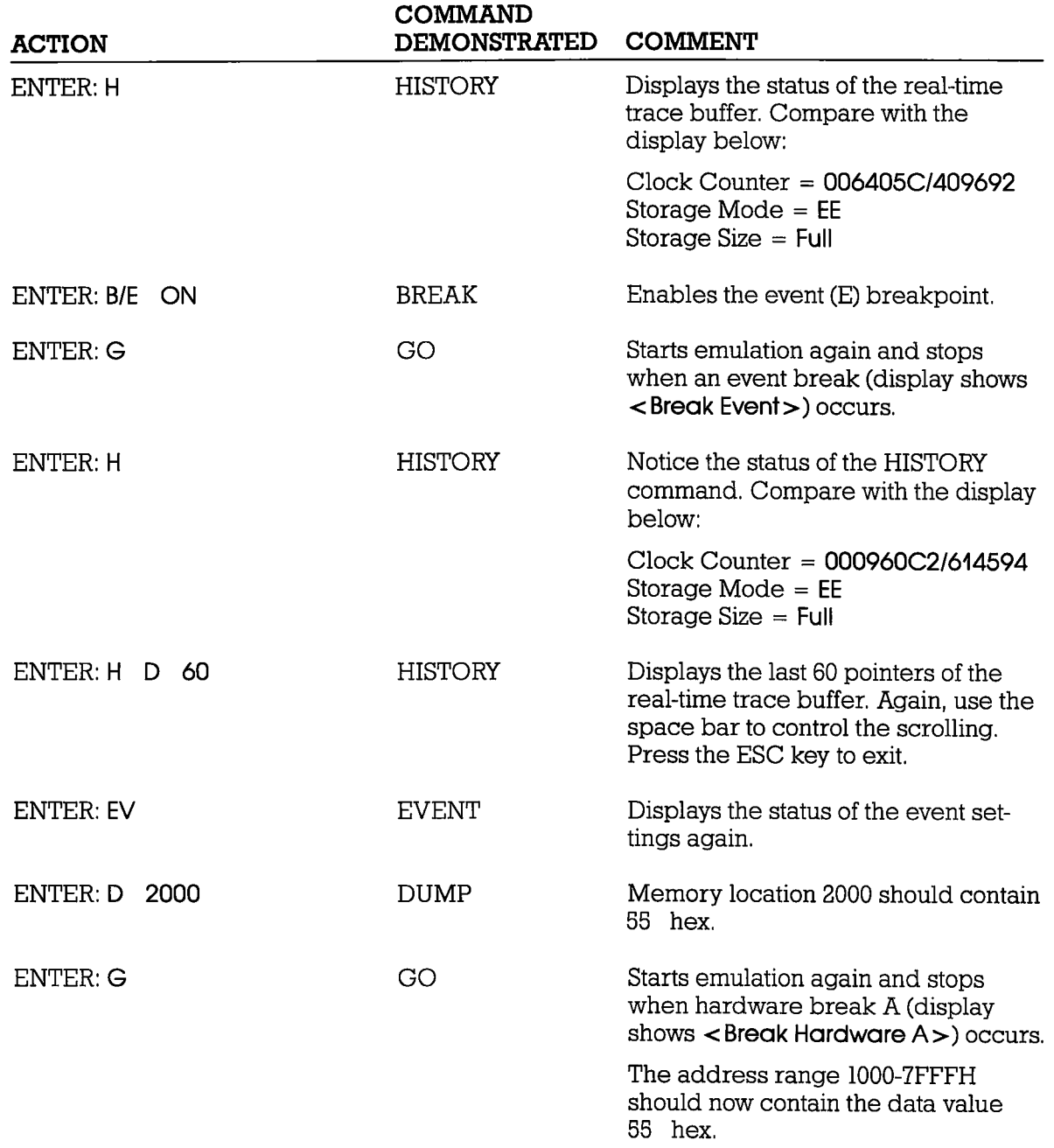

# ICD-278 for Z8O ZAX Corporation B-9

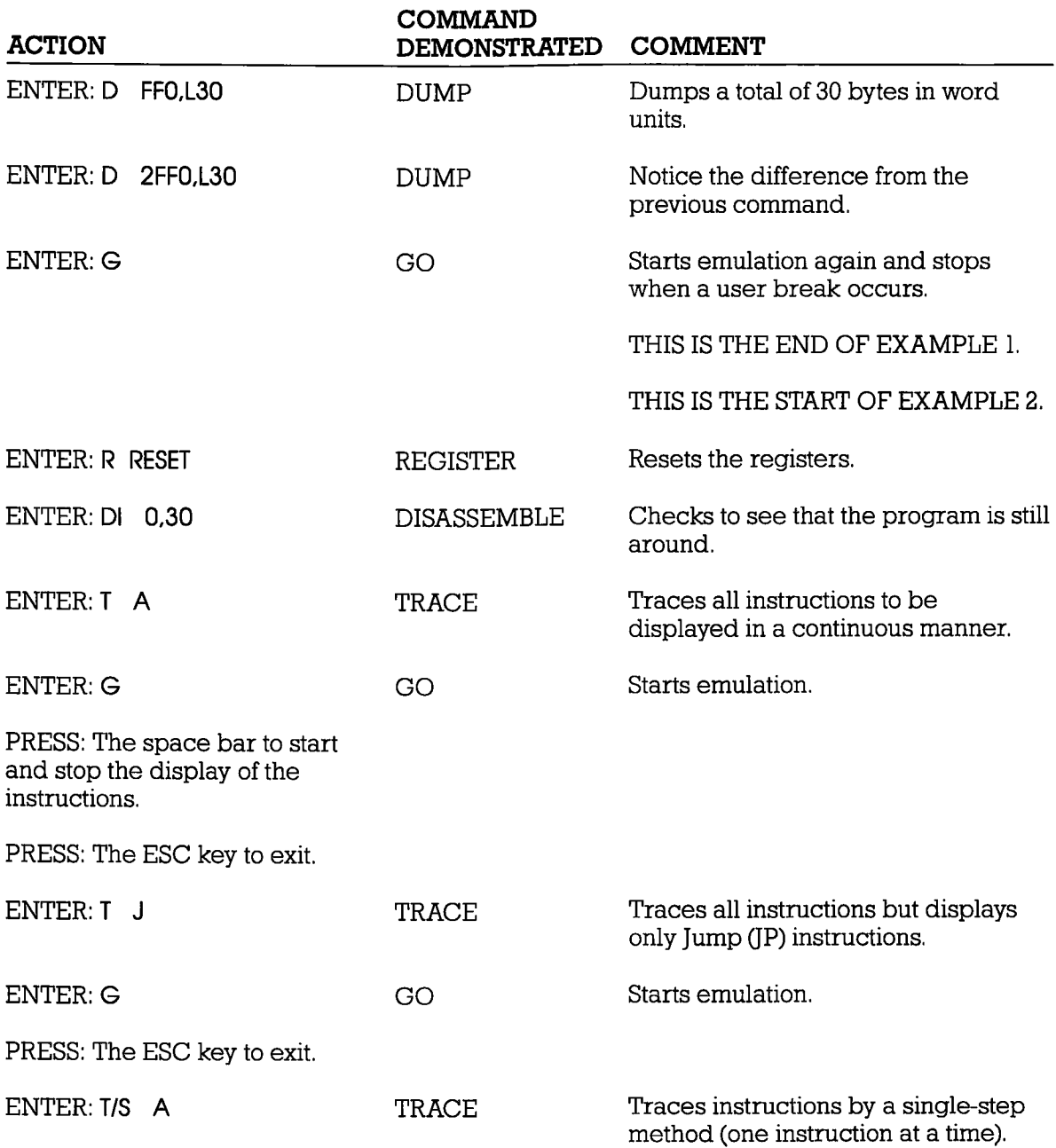

ICD-278 for Z8O

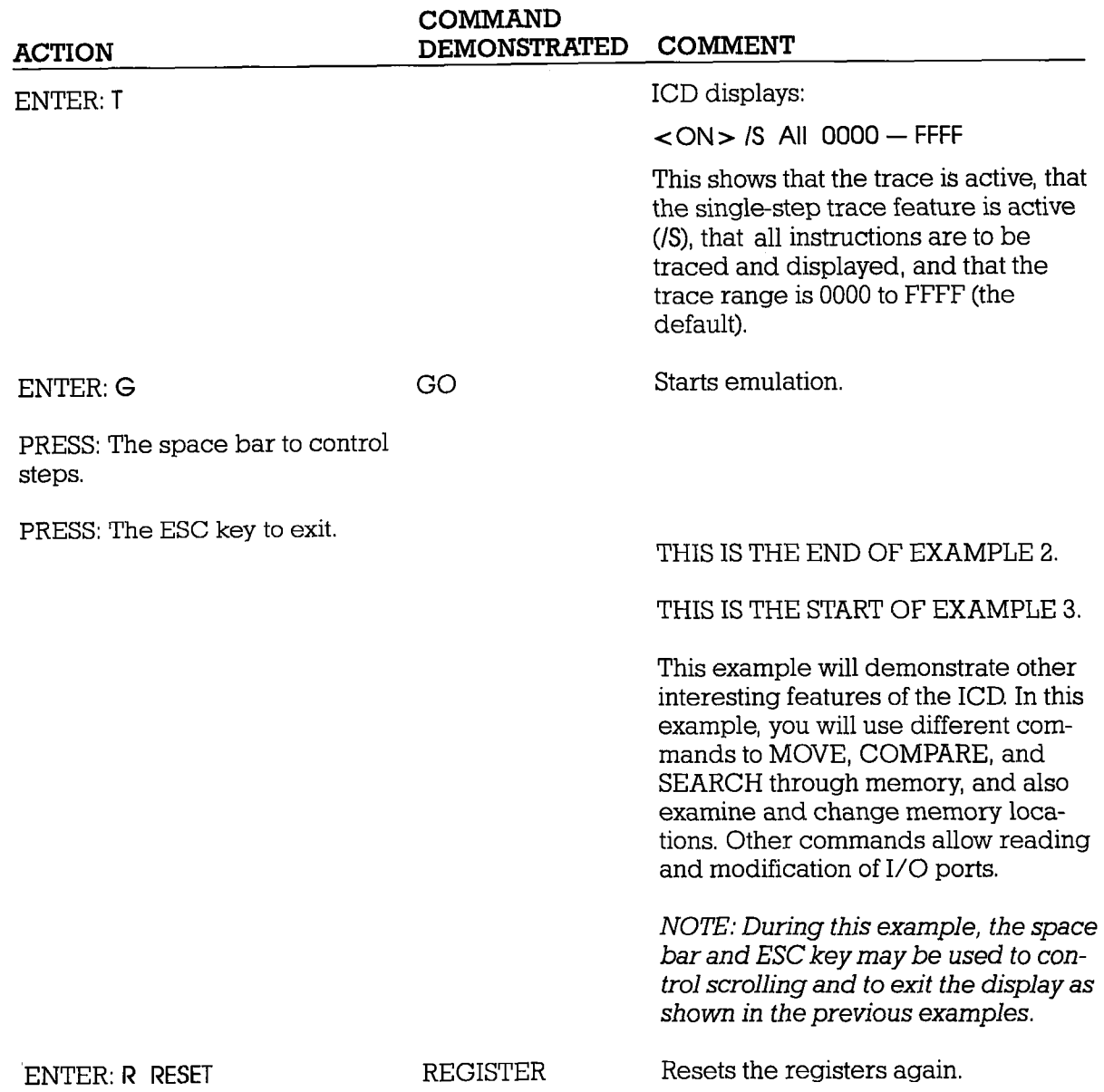

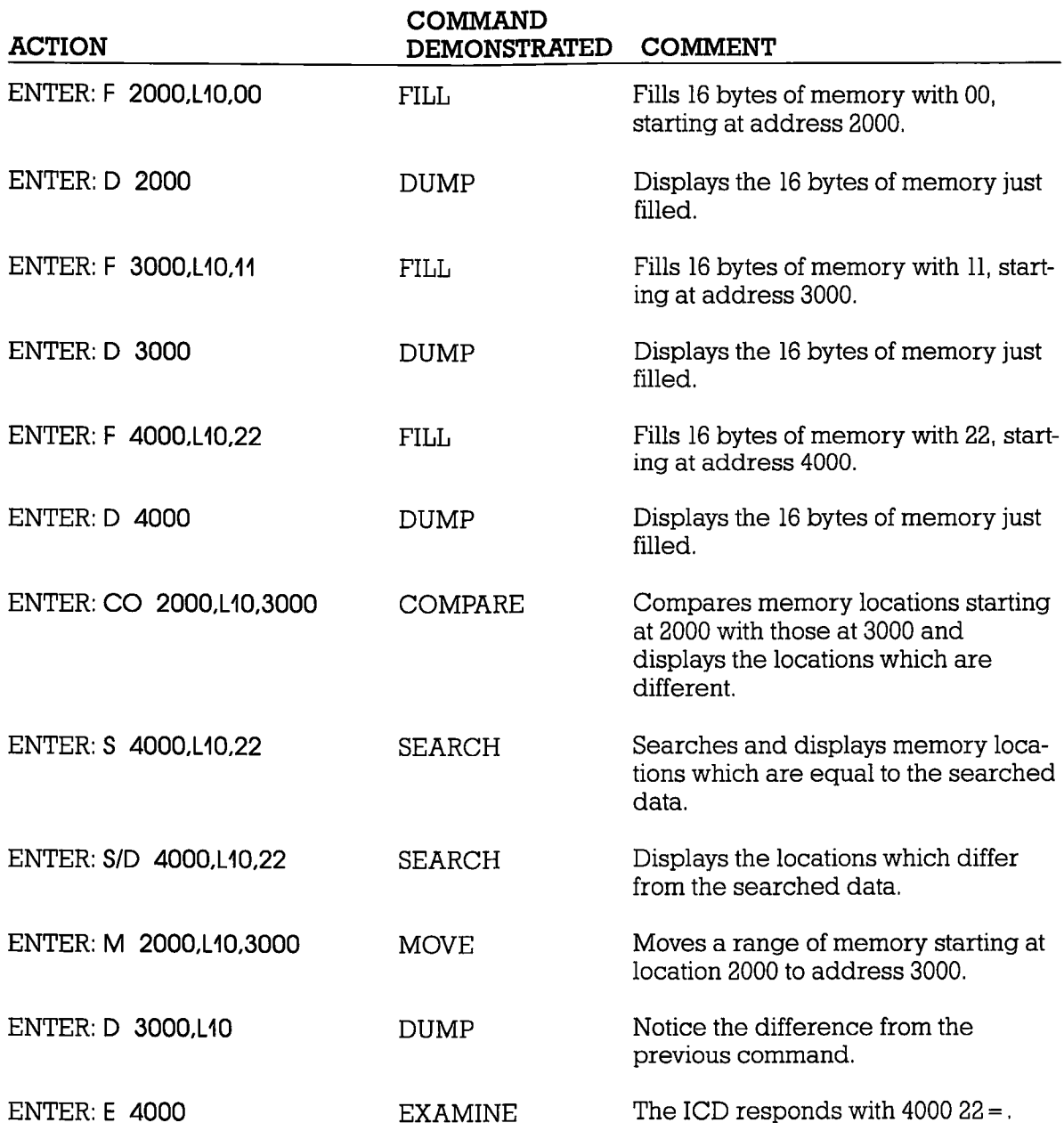

# B-12 ZAX Corporation **ICD-278** for Z8O

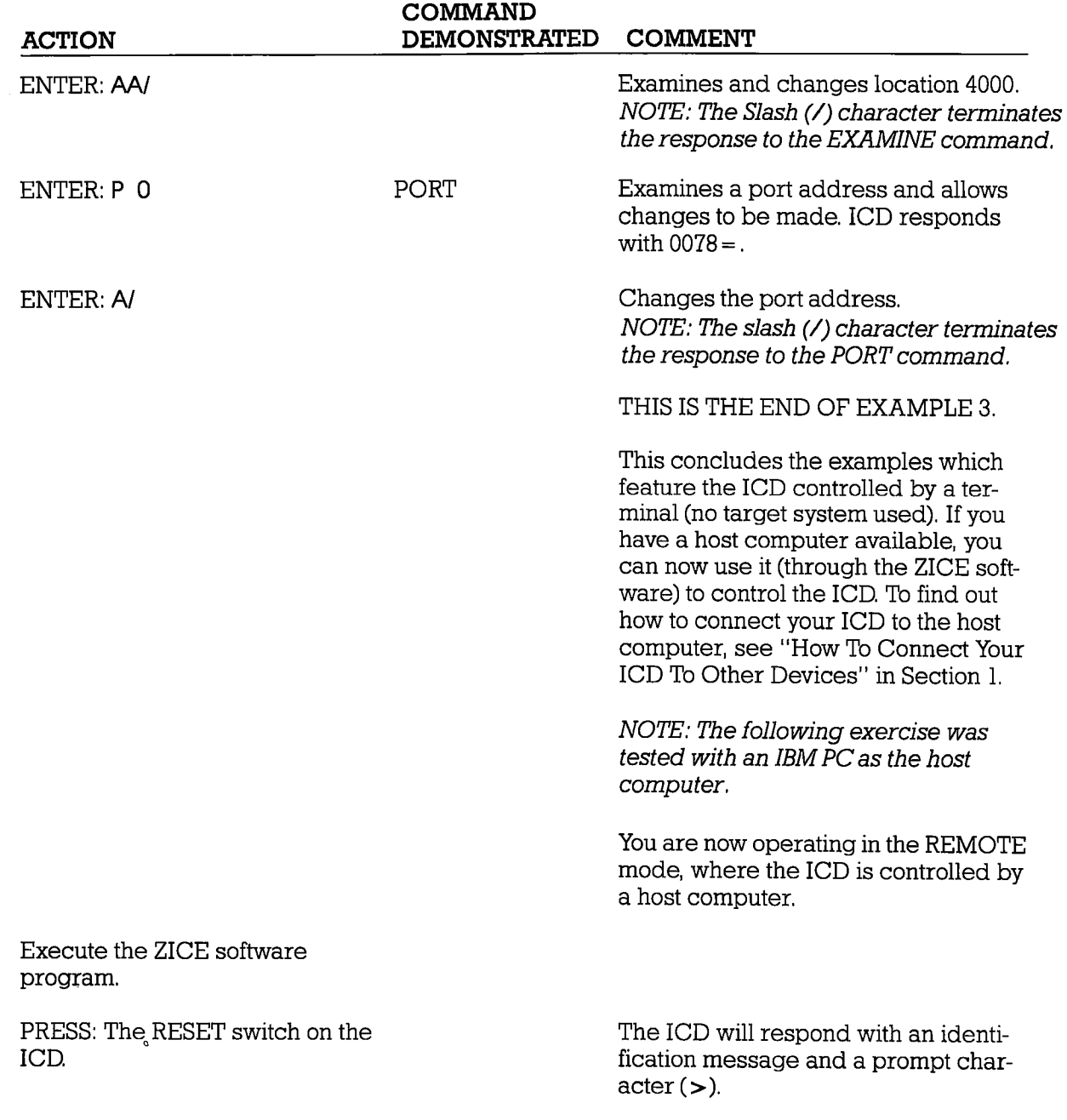

### ICD-278 for Z8O

#### **ZAX Corporation**  $B-13$

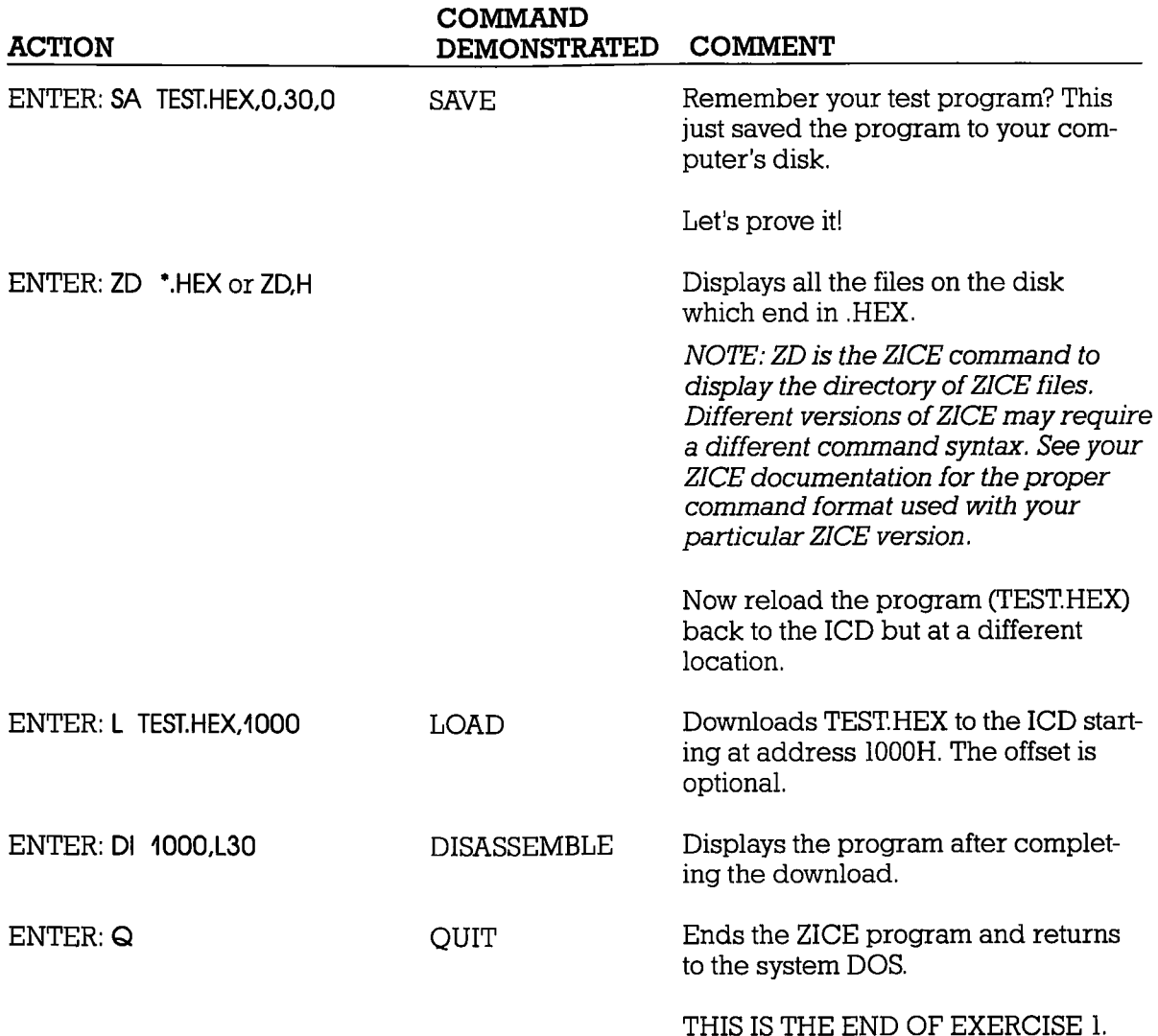

# B-14 ZAX Corporation ICD-278 for Z8O

#### **Exercise 2: ICD Product Demonstration-Using The ICD With A Target System** System Configuration: Host Computer Control Of The ICD **Operation Mode: REMOTE**

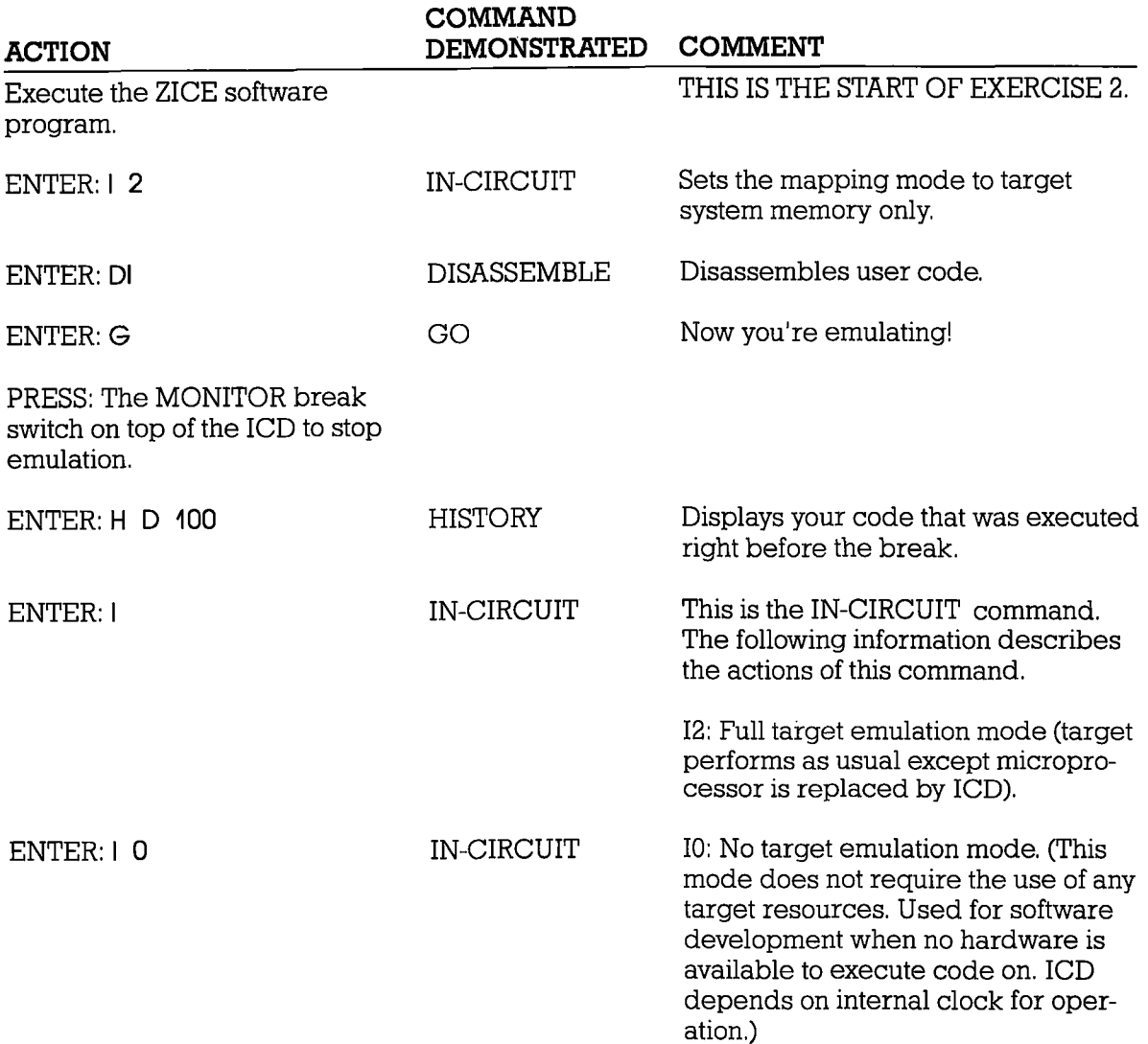

### **ICD-278 for Z8O**

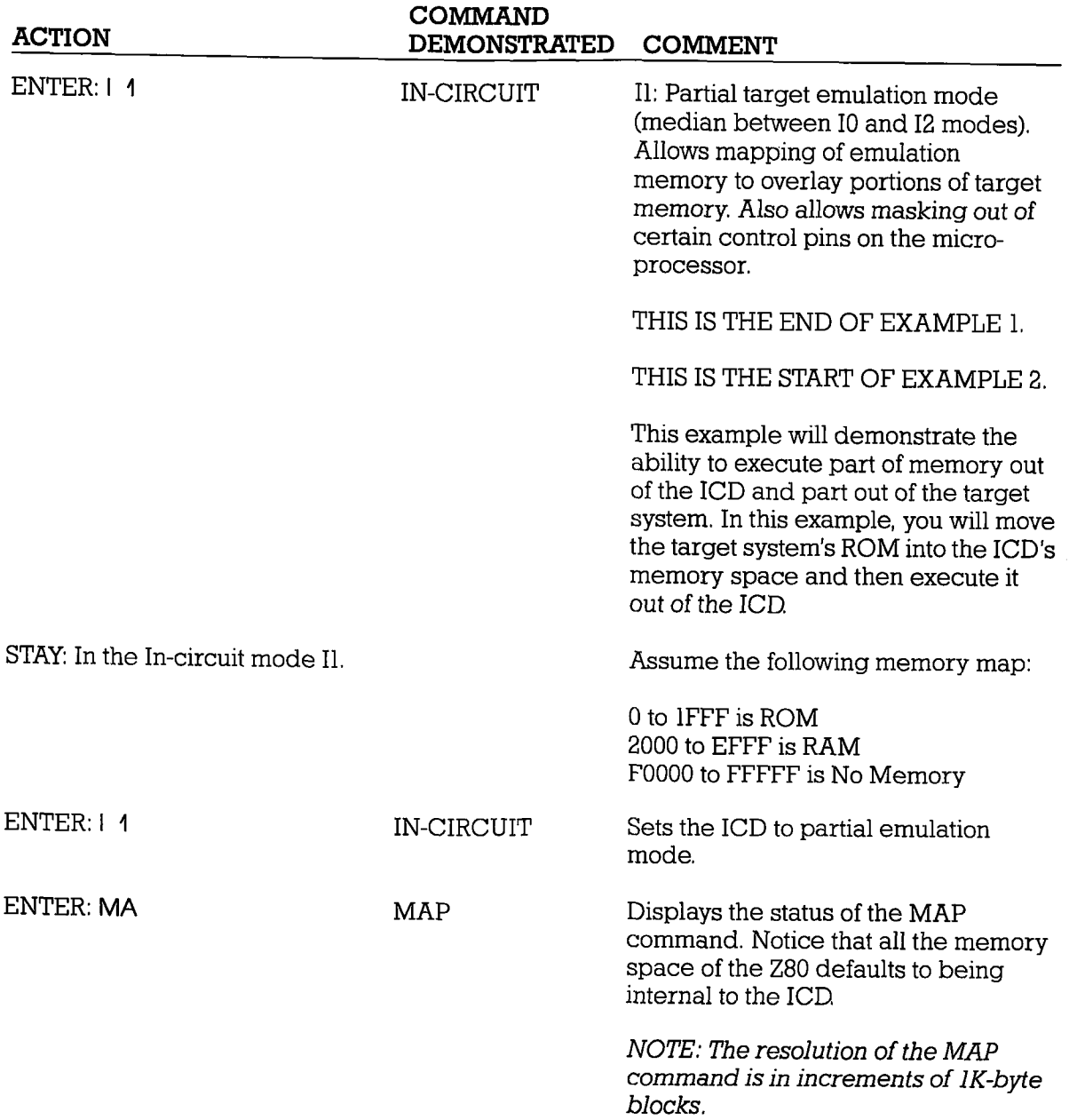

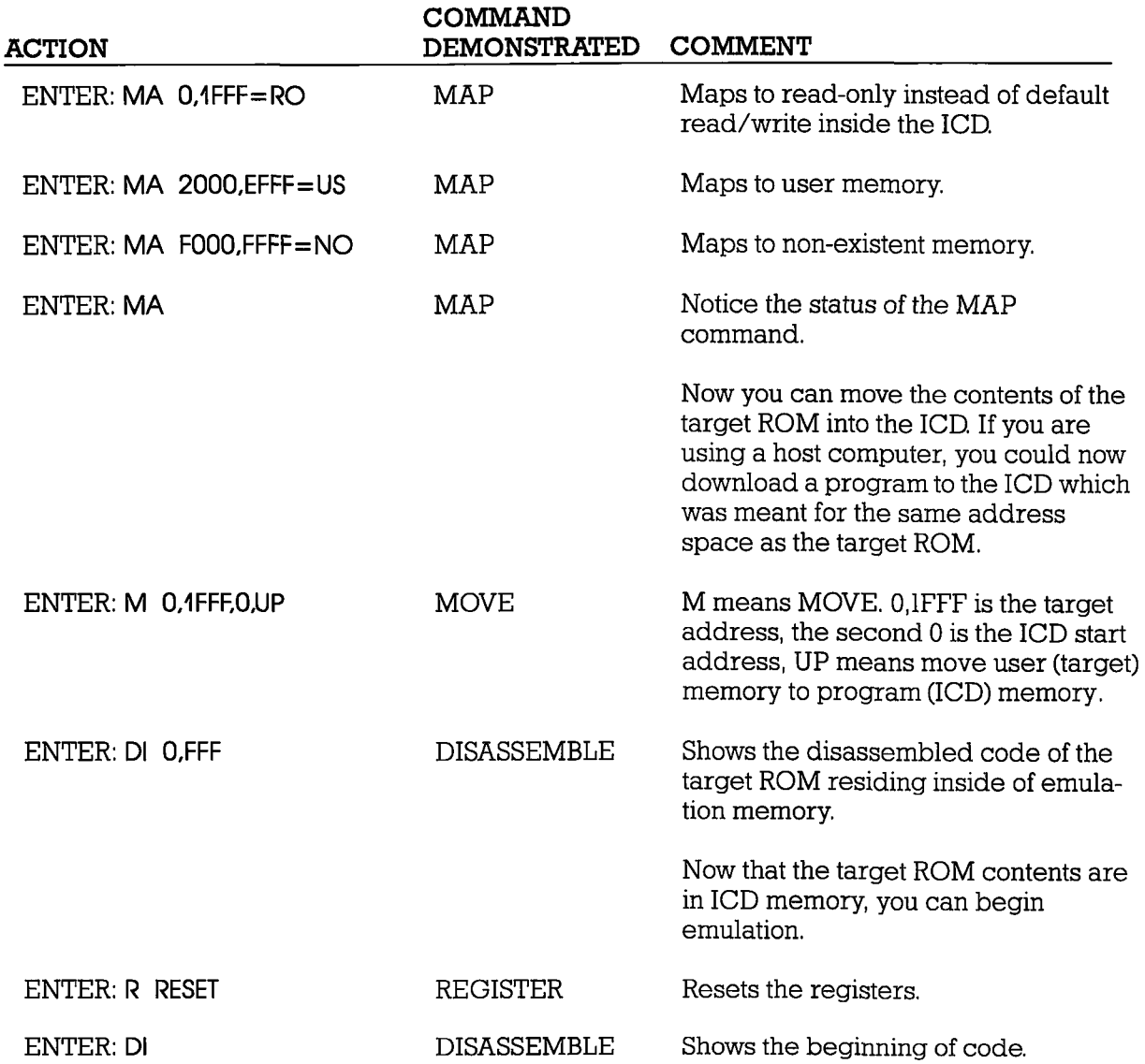

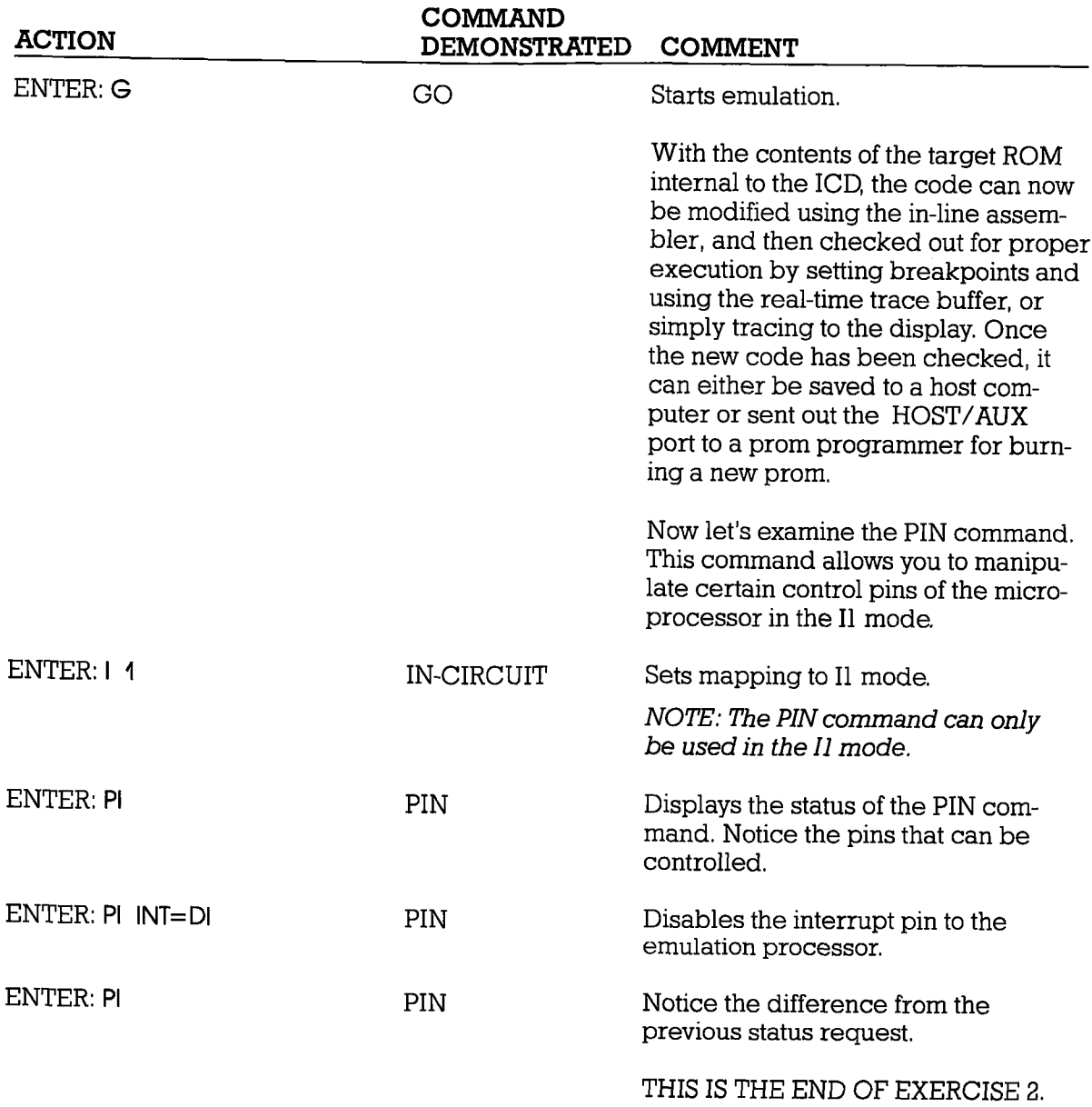

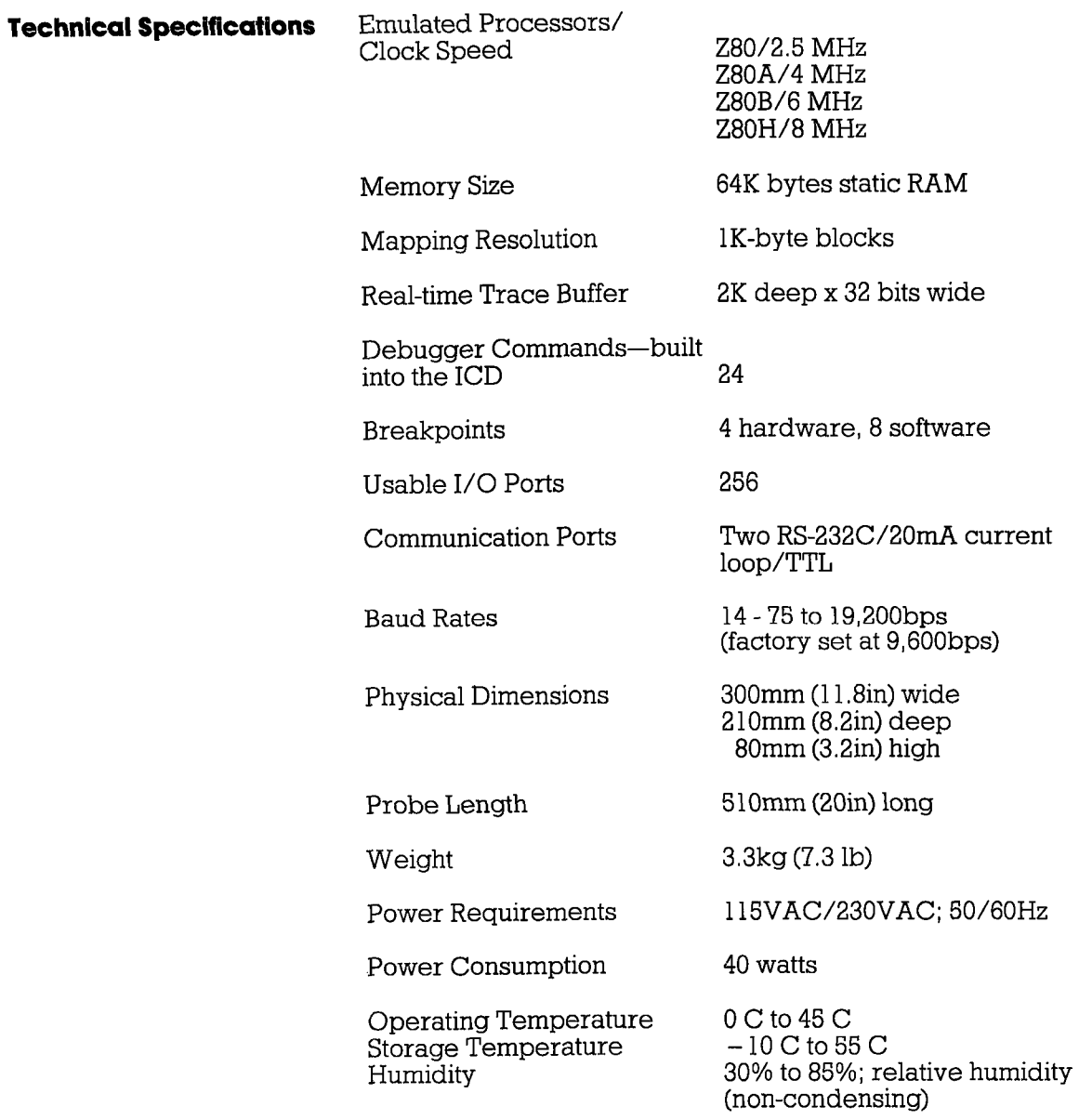

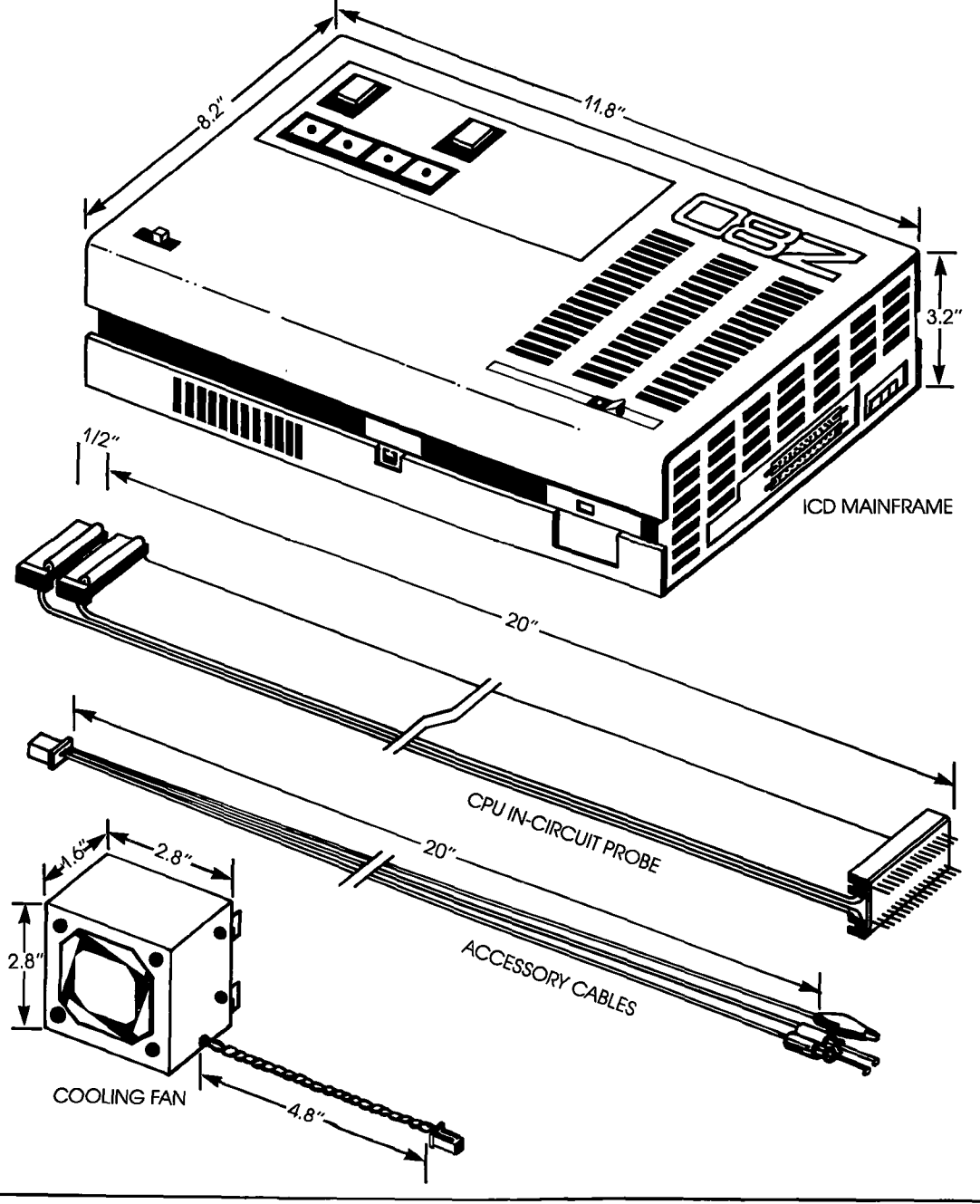

 $C-2$ **ZAX Corporation** 

**ICD-278 for Z80** 

#### **ICD Emulation Specifications**

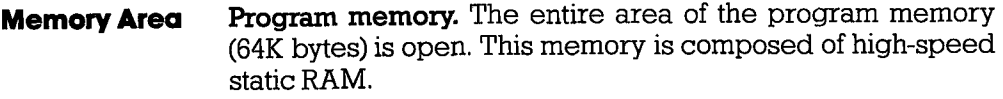

User memory. The entire 64K-byte memory space is available to the target sYstem.

Mapping. Both the program and user memory can be mapped in IK-byte blocks. The mapping modes include: user memory, emulation read/write memory, emulation read-only memory, and non-memory.

l/OPotl All256 ports are open.

#### **Breakpoints** 4 hardware and 8 \$oftware

Hardware Breakpoints. A, B, C, and Event trigger. All hardware breakpoints can be individually enabled and disabled.

A,B,C Breakpoints. Address 16 bits, BHE. Each bit may be specified 0,1, or "don't care." Status may be specified: OPcode fetch, memory access, memory read, memory write, I/O access, I/O read, I/O write, and instruction execution,

Event Trigger Bredkpoint, Address l6 bits, BHE. Each bit may be specified 0, l, or "don't care. " Status may be specified as: OP code fetch, memory access, memory read, memorywrite, I/O access/read/vwite, and instruction execution. Data: B bits. Each bit may be specified 0, 1, or "don't care."

External Trigger Breakpoint. 1 channel—TTL level specified at high or low edge of sigmal.

**ICD-278 for Z8O** 

**Software Breakpoints.** 8 points:  $0 - 7$ . Any point may be specified as a software breakpoint by using the LDA. A or HALT instruction. All software breakpoints can be individually enabled and disabled. A break is caused in the target system when the CPU reads 7FH as an OP code (which represents an LDA, A instruction.) Execution of a software breakpoint does not effect the registers or flags.

**Real-time Trace** Operation: The addresses, data, and status during emulation is stored in the real-time trace buffer.

> Trace capacity: 2K deep x 32 bits wide. Fixed trace data: A0-15, D0-7, MREO.IORO, RD.WR, Ml.

Trigger functions include: End Monitor, Begin Monitor, End Event, Begin Event, Center Event, and Multiple Event.

#### **Technical Bulletins & Application Notes**

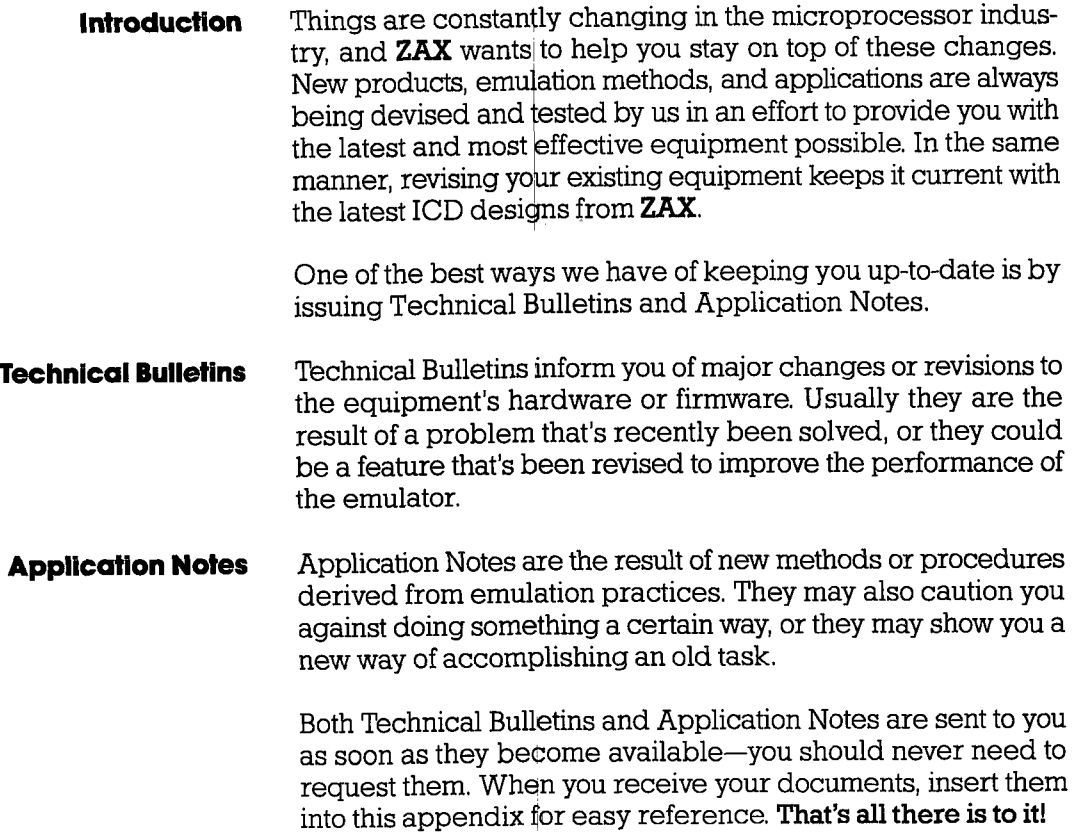

 $\mathcal{L}^{\text{max}}_{\text{max}}$  , where  $\mathcal{L}^{\text{max}}_{\text{max}}$ 

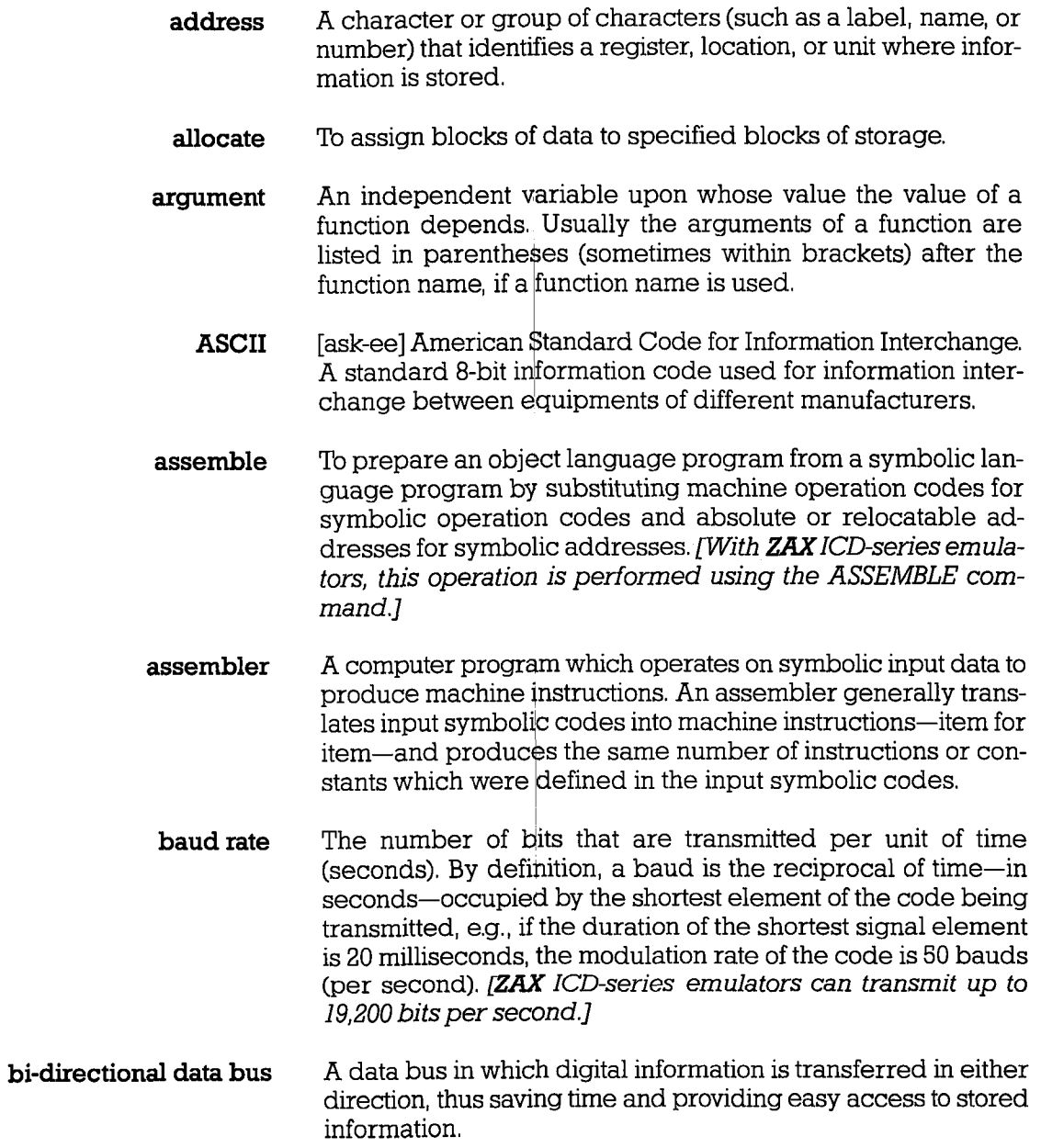

ICD-278 for Z8O ZAX Corporation

### **GLOSSARY**

- binary A numbering system based on 2's rather than l0's in which only the digits 0 and 1 are written,
	- bit A binary digit.
- branch To depart from the normal seguence of executinq instructions in the computer. (Synonymous with a jump.)
- breakpoint A point in a program as specified by an instruction where the program may be interrupted by some external intervention or by a monitor routine. This program break permits a visual check, print out, or other analysis of the program before resuming with the normal sequence. Used extensively in debugging operations. [With ZAX ICD-series emulators, there are 4 hardware and 8 software breakpoints available using the BREAK command.l
	- buffer A storage device in which data is assembled temporarily during data transfers. It is used to compensate for the differences in the rate of flow of information when transferring information from one device to another.
		- byte A sequence of adjacent binary diqits operated upon as a unit and usually shorter than a computer word.
			- c A high-level programming language designed to optimize run time, size, and efficiency, It was developed as the systems programming language of the UNIX operating system on the PDP 11/70 minicomputer from Digital Equipment Corporation.
		- ctK clock
	- clock Devices or units which control the timing of bits sent in a data stream, and controls the timing of the sampling of bits received in a data stream. One such clock device is a real-time clock, which measures the past or used time on the same scale as the external events it will be used to describe. Most microprocessor clocks operate in the range of 1 to 12 MHz.

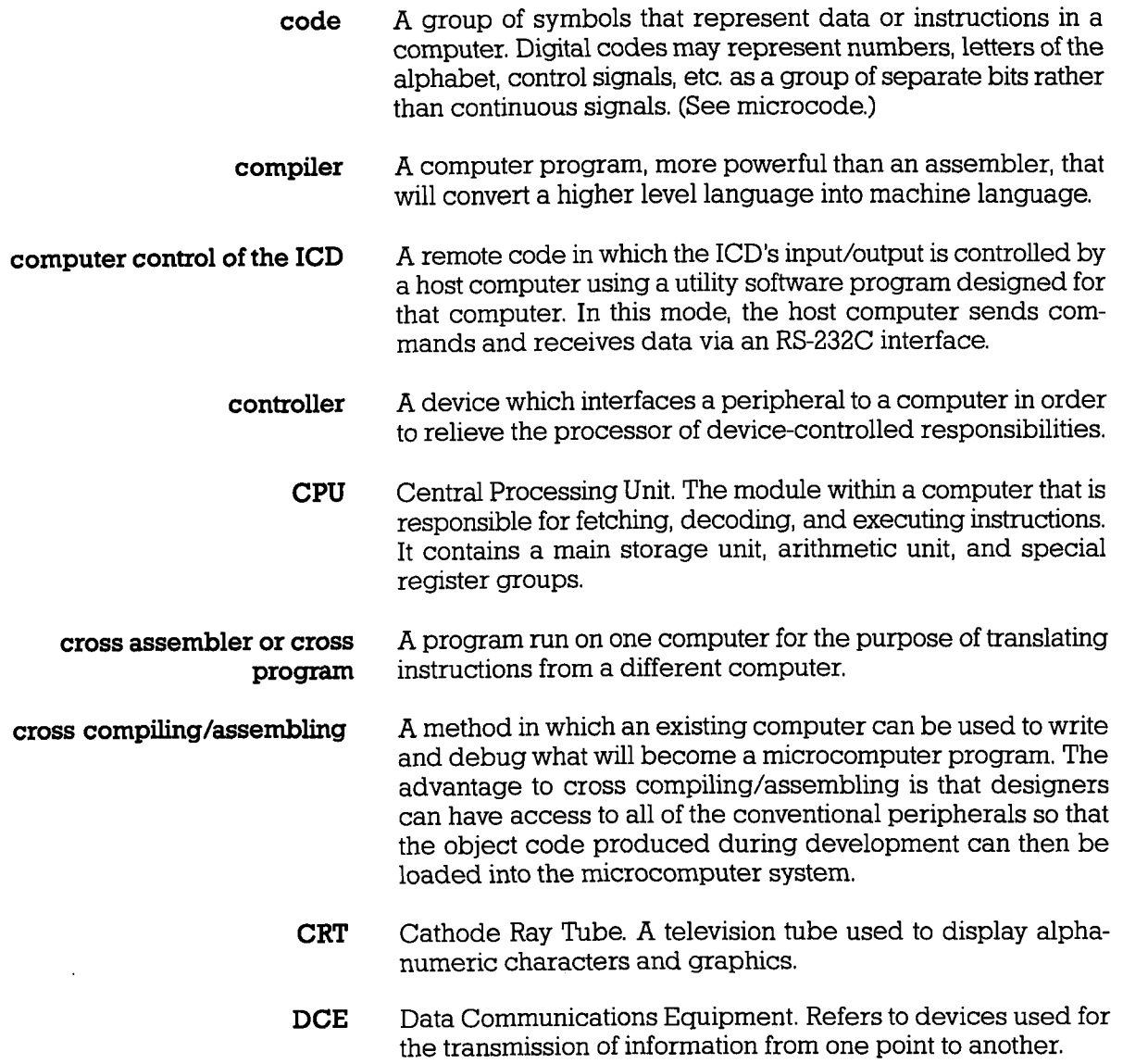

/,CD-278 for Z8O

# **ZAX Corporation**
- debugging A process of eliminating "bugs" in a system by isolating and correcting all malfunctions and/or mistakes in a piece of equipment or a program of operations.
- decimal, binary-coded Describing a decimal notation in which the individual decimal digits are represented by a pattern of ones and zeros, e.9., in the 8-4-2-1 coded decimal notation, the number 12 is represented as 0001 and 0010 for I and 2. This contrasts with a straight binary notation where 12 is represented as 1100.
	- default value The choice among exclusive alternatives made by the system when no choice is made by the user.
	- development system A system of devices, usually consisting of a diagnostic tool (such as an emulator), a computer, a printer, etc., that can be used together to develop and debug hardware (and software) for a given microprocessor.
		- development tools Hardware and software devices that are used to develop and debug programs and/or microprocessor systems.
			- DIP Dual In-Line Package. A standard IC package with two rows of pins at 0.1" intervals.
			- DIP switches A collection of small switches on a DIP that are used to select options on circuit boards without having to modify the hardware.
			- disassembly (disassembler) Refers to a program that translates from machine language to assembly language. Usually used to decipher existing machine language programs by generating symbolic code listings of a program.
				- don't care A term applied to an operation which can be changed or interrupted upon receipt of a control signal. The output of the operation is independent of the input.

ICD-278 for Z8O

- downloading A process whereby a file is loaded (using the LOAD command) "down" to the ICD from the host computer system.
	- Data Terminal Equipment. Equipment comprised of a data **DTE** source (transmitter) or data sink (receiver) that provides for the communication control functions (protocol). [ZAX ICD-series emulators use the DCE/DTE select switch to control the communications oufput for the HOST/AUX port.l
	- dump The process of transferring the contents of memory at a given instant of time onto a screen for viewing, or outputting the memory contents to a hard copy device (such as a printer). [ZAX ICD-series emulators use the DUMP command to display the memory contents in either Hex or ASCII display.]
	- duplex A simultaneous two-way independent transmmission.
- dynamic RAM Memory that requires constant refreshing in order to store memory.
	- EAROM Electronicalty Alterable Read Only Memory. A specialized random access read/write memory with a special slow write cycle and a much faster read cycle,
	- echo check An accuracy check of a transmission in which the transmitted information received by an output device is returned to the information source and compared with the original information.
		- editor A general-purpose text editing program that allows entry and maintenance of text in a computer system. The original text is entered and held in memory where it can then be changed and corrected by inserting, deleting, orchanging lines of text or characters within a line,
		- EEPROM Electronically Erasable Programmable Read Only Memory. An EEPROM is a device that can be erased electrically in one second and reprogrammed up to a million times.

### ICD-278 for Z8O ZAX Corporation

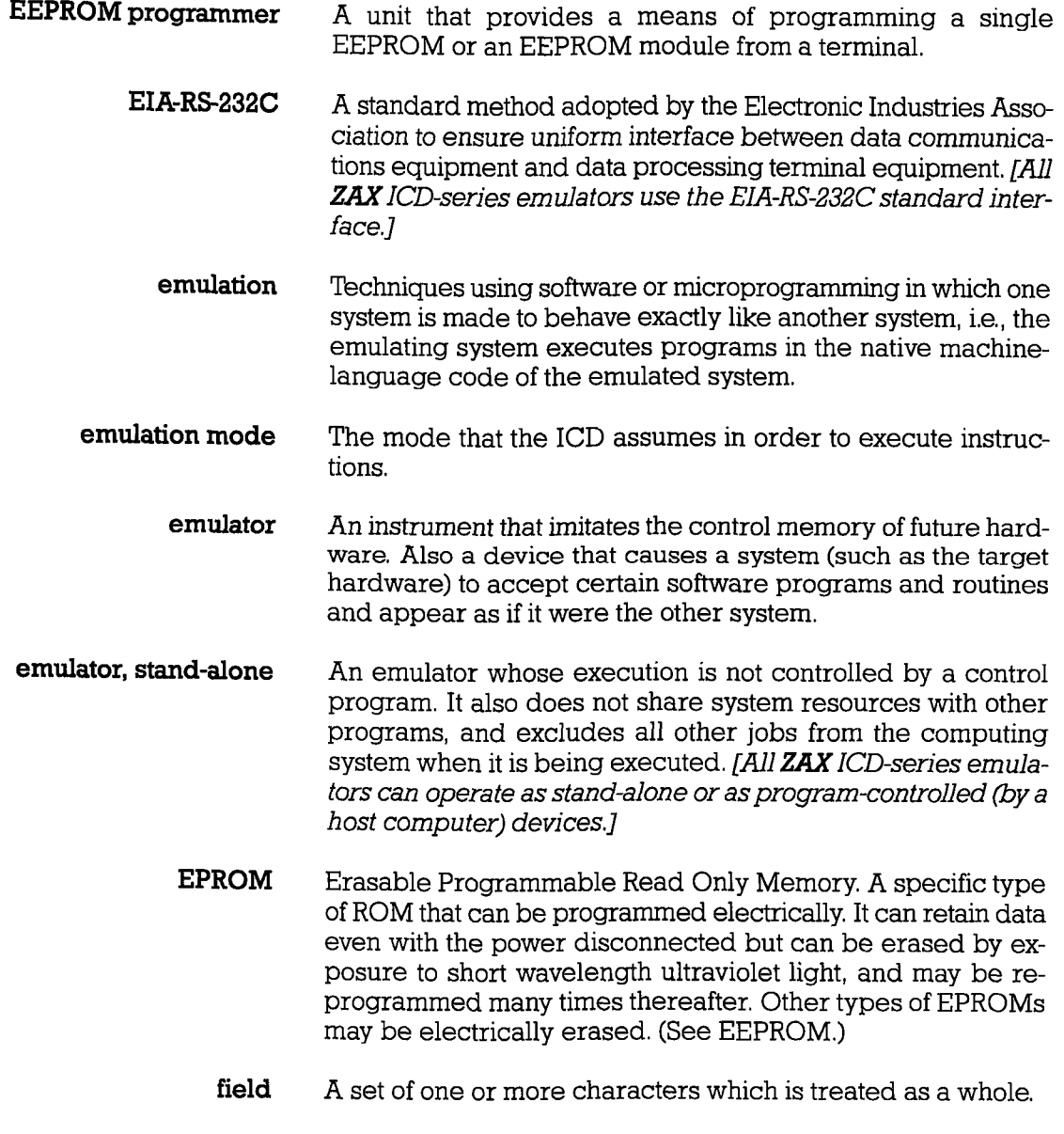

**ICD-278 for Z8O** 

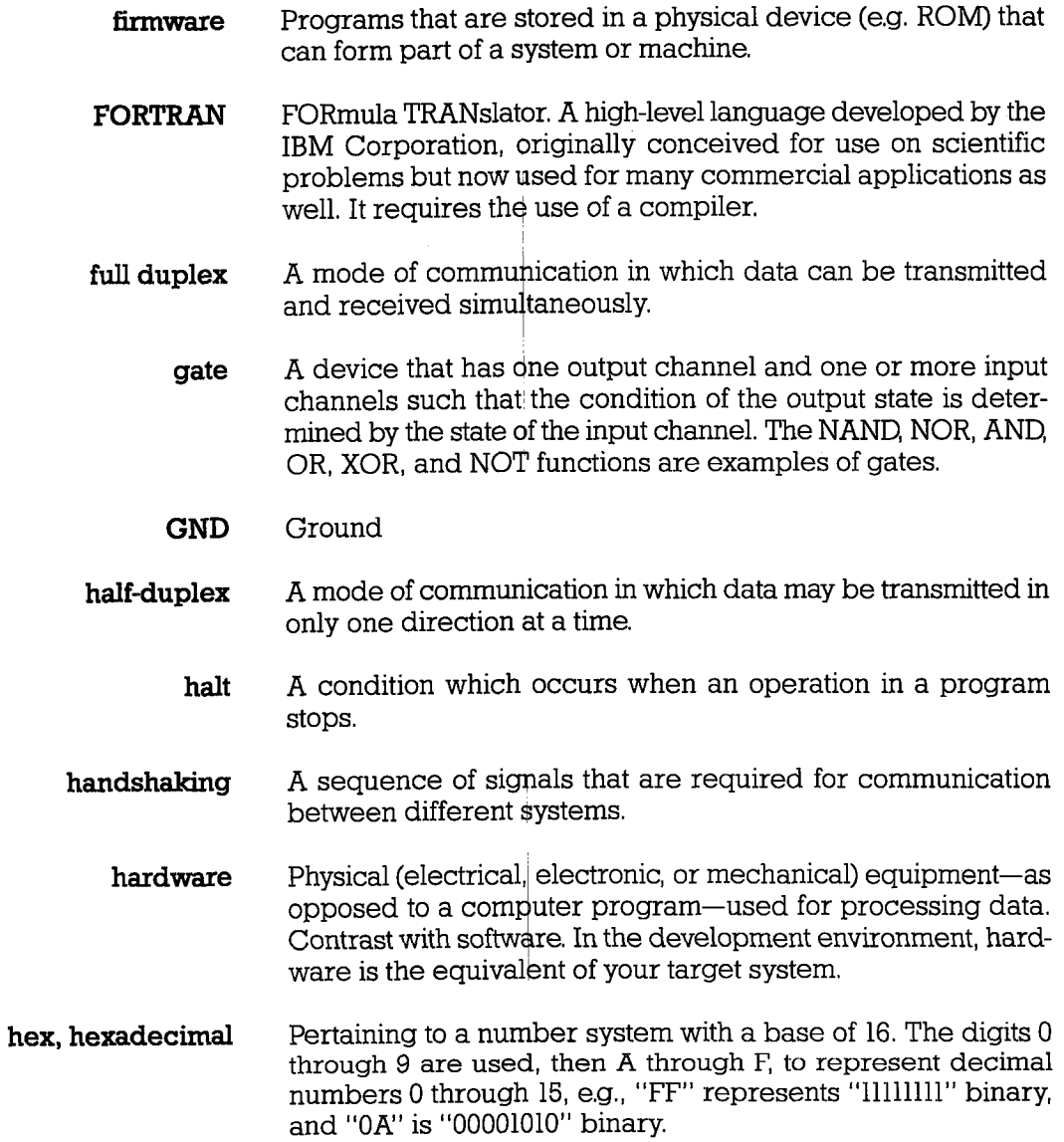

# ICD-278 for Z8O ZAX Corporation

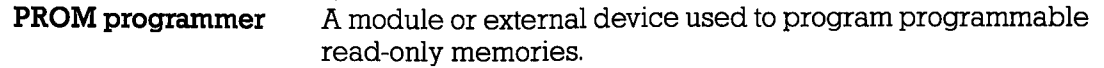

- PROM programming The process of altering PROMs (called "burning"), either by blowing (melting or vaporizing) fusible iinks in bipolar PROMs or by storing a charge on the floating gates of UVEPROMs.
	- RAM Random Access Memory. This type of memory is random because it provides access to any storage location point in the memory by means of horizontal and vertical coordinates. Information can then be "written" in or "read" out very quickly.
	- $read-only (RO)$ Refers to a process where information can be read from memory only.
	- read-write (RW) Refers to a process where information can be read from and written into memory.
		- real time Pertains to the actual time during which a physical process transpires. In emulation, real-time operation is very important because of the necessity for the emulator to maintain a "transparent" condition with regard to the device being emulated. [All ZAX emulators are capable of real-time emulation with no wait-states introduced for accessing memory.]
		- register A memory device capable of containing one or more computer bits or words to facilitate arithmetical, logical, or transferral operations,
			- ROM Read Only Memory, A special memory that can be read into but not written into,
		- **RS-232C** See EIA-RS-232C.
		- semantics The relationship between symbols and their intended meanings independent of their interpretation.

lCD.278 for Z8O

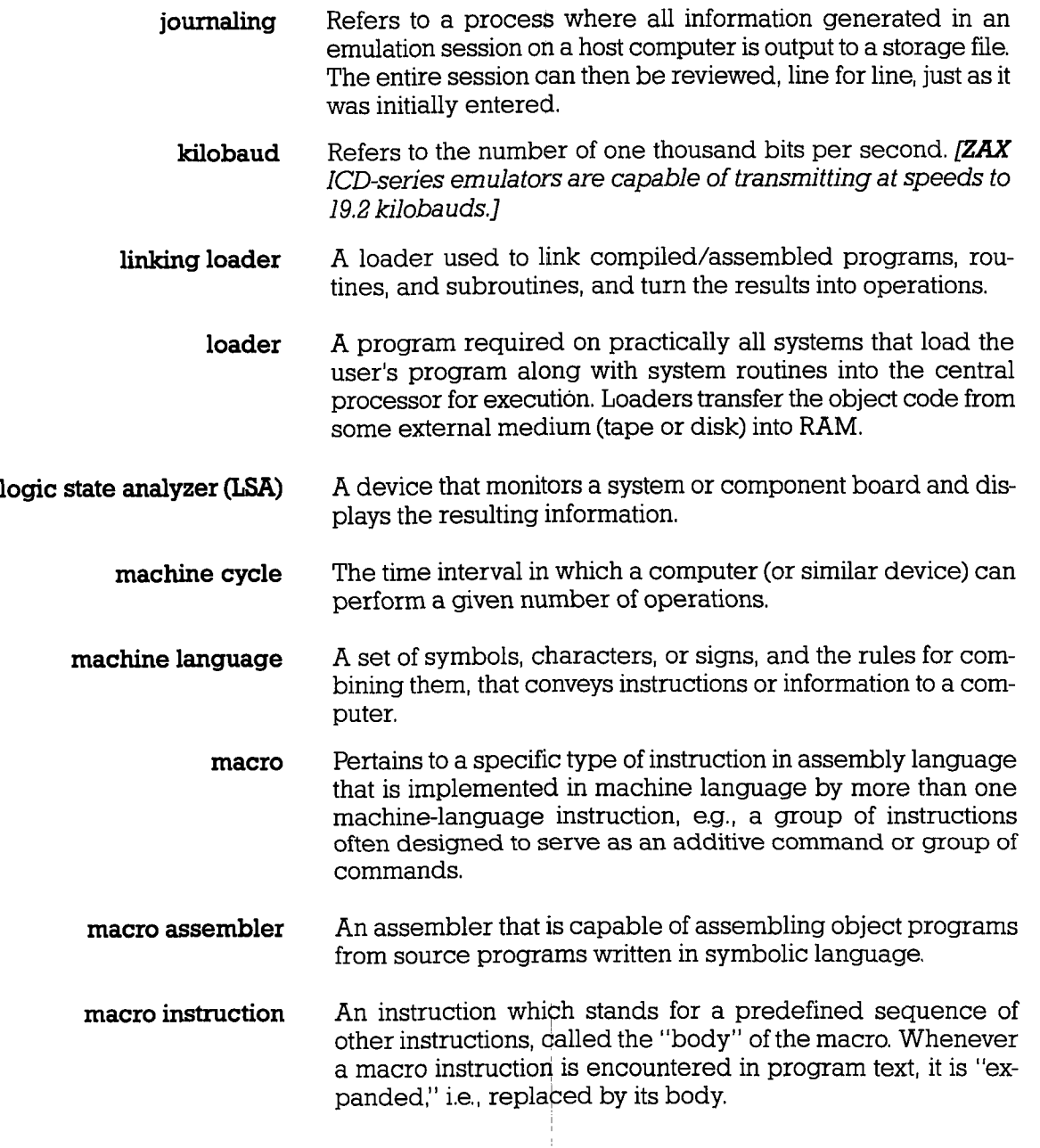

ICD-278 for Z8O

**ZAX Corporation** 

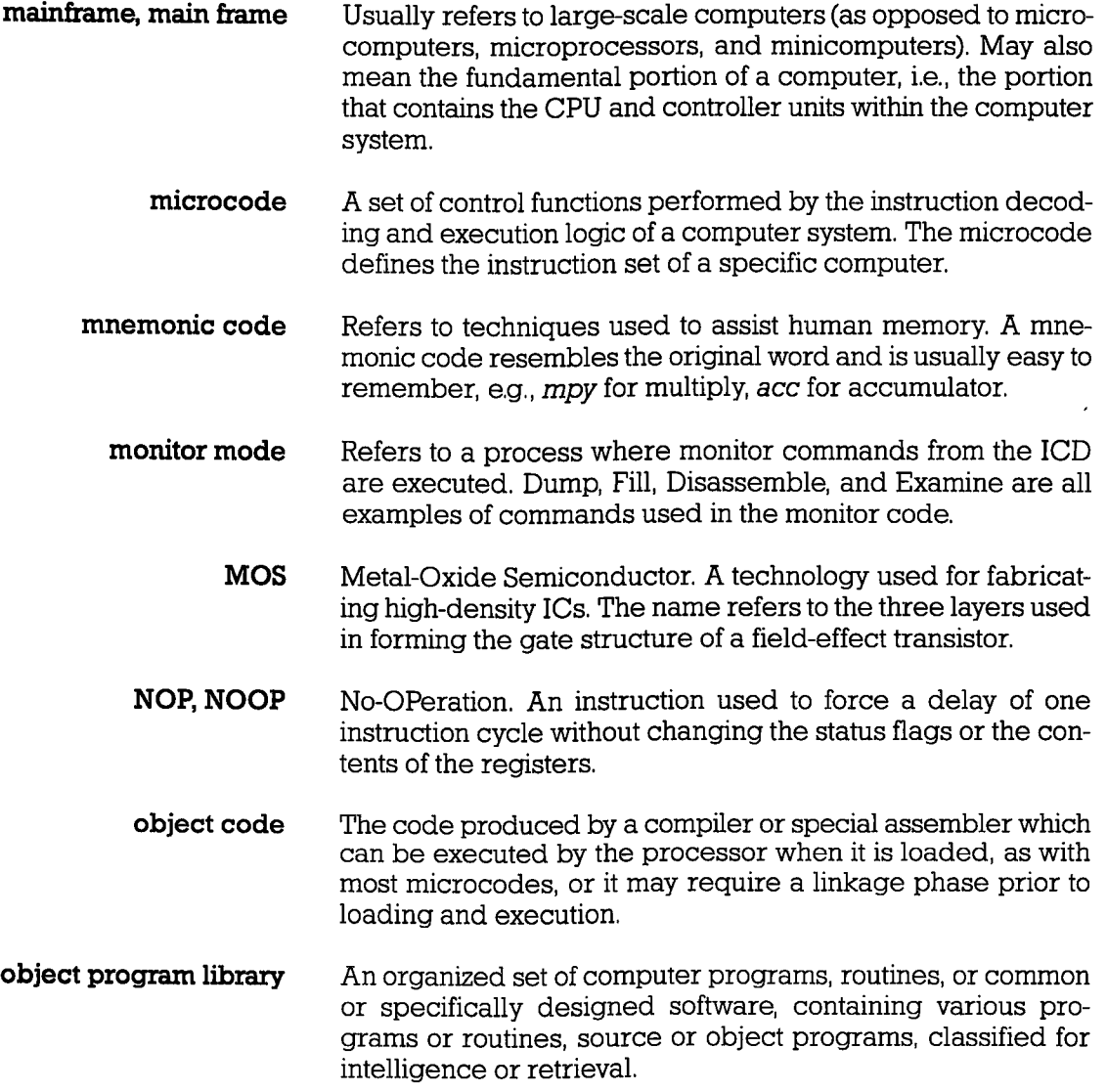

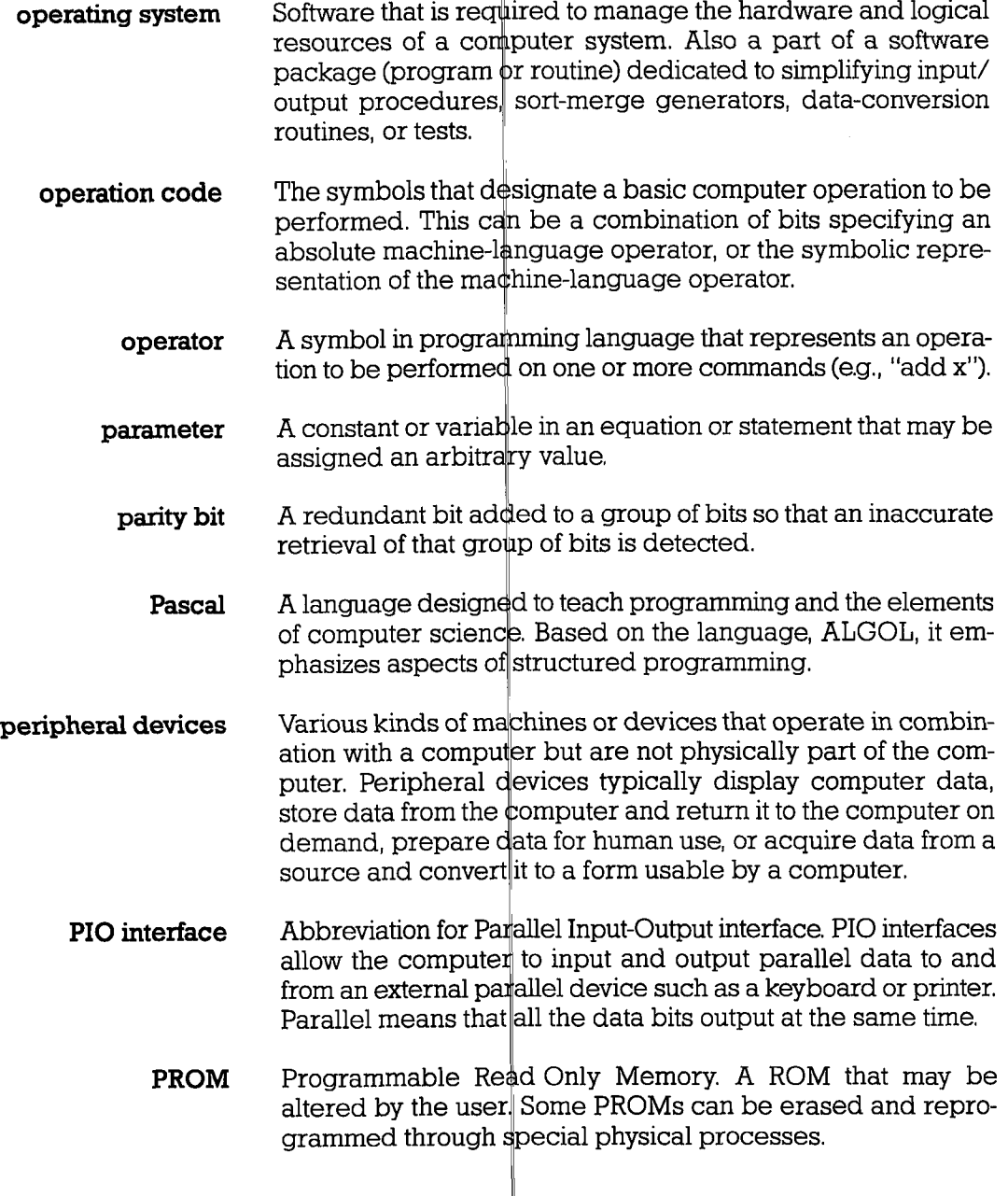

 $\pm$ 

ICD-278 for Z8O ZAX Corporation

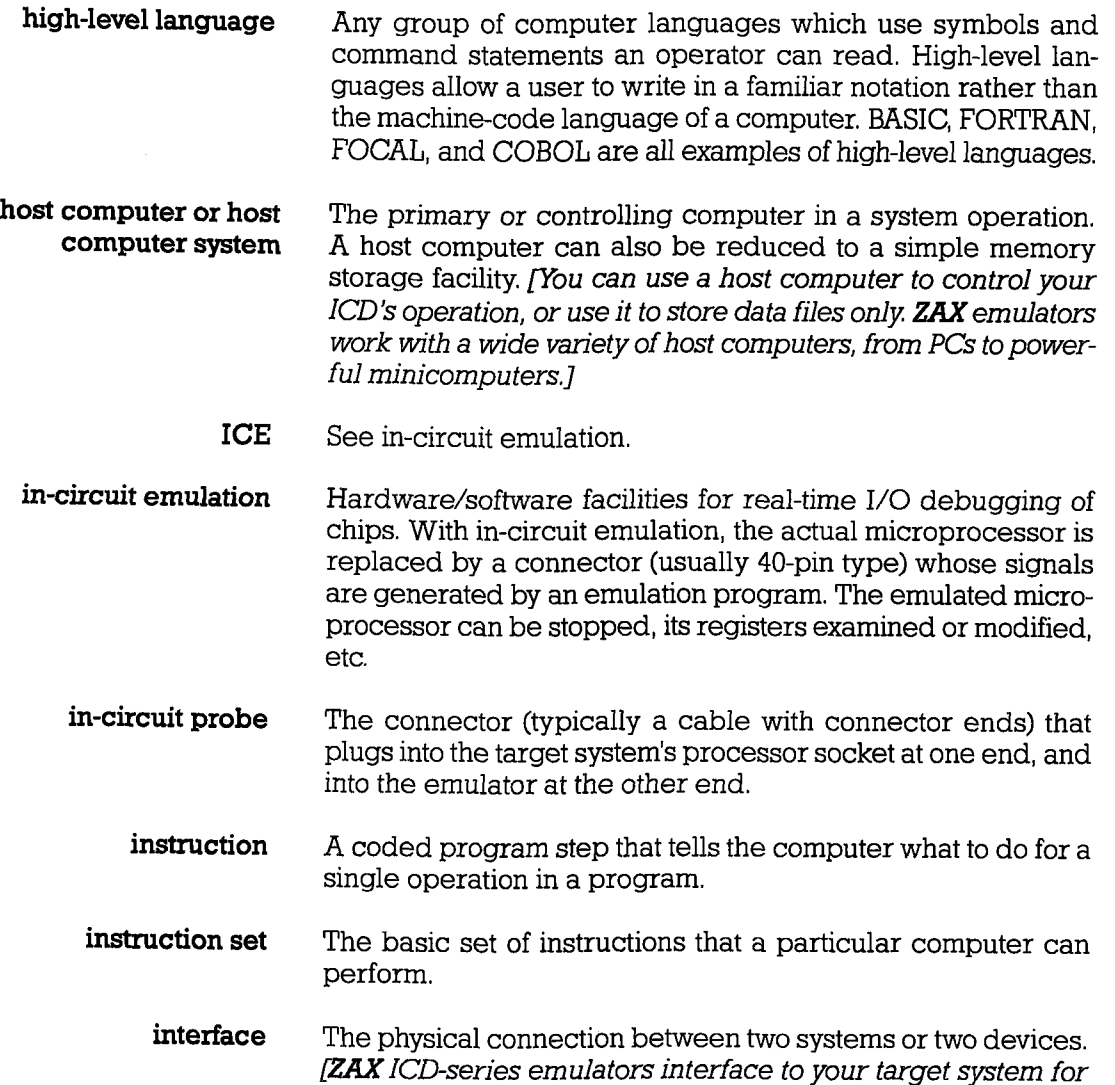

A break in the normal flow of a system or program that occurs in such a way that the flow can be resumed from that point at a later time. interrupt

hardware development and debugging.]

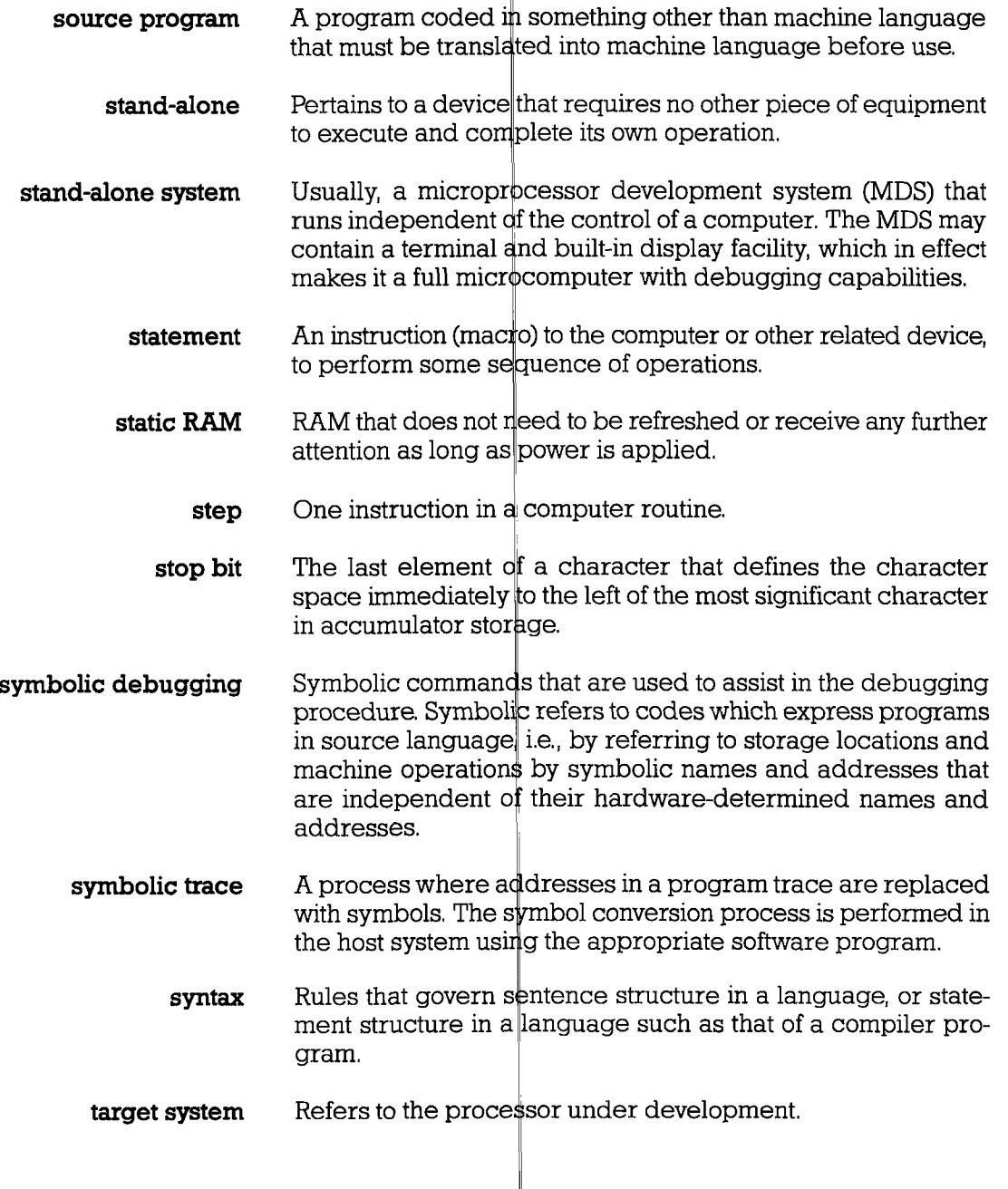

ICD-278 tor Z8O

**ZAX Corporation** 

- Refers to the operation of the real-time trace buffer (storage trace facility) and its ability to capture and store a portion of the program memory area.
- transparency The ideal emulation condition in which the operation of the target system is uneffected when the emulator is substituted for the microprocessor. Ttansparency can be broken down into two categories: functional and electrical. To be functionally transparent, the emulator should make no demands on any part of the target system's resources such as interrupts and memory allocation. To be electrically transparent, the emulator should duplicate as closely as possible the microprocessor's characteristics, such as timing and clock speed.
	- trigger Refers to a user-specified reference point (external to the user program) which is used to determine where (and when) to begin and/or end a trace section.
		- TTI, Transistor Transistor Logic. A family of integrated circuit logic elements with a specific output structure, usually  $+5$ -volt "ones" and O-volt "zeros."
- universal emulator A single emulator that is able to support several different processors.
	- uploading A process whereby a file is transferred (using the "SAVE" command) from the ICD to the host computer system.
	- virtual memory Refers to a technique that permits users to treat secondary memory (disk) storage as an extension of main memory and thus give the virtual appearance of a larger main memory.
		- xoN/xoFF Transmitter ON/OFF.
			- ZICE<sub>.</sub> Refers to the series of ZAX-developed support software programs used to interface different host computer systems to ZAX lCD-series emulators.

#### Acknowledgements

Written by Mark D. Johnson

Editing: Janet MacKenzie

Production: Mella Cathleen

Typesetting:  $A$  Typographic Service

Printing: California Lithograph Corporation

Binder Desigm: George

Special thanks to Jim Schmidt and the ZAX Engineering staff.

Let us know how we're doing!  $W^{\perp}_{\phi}$  invite your comments and suggestions by providing a Reader's Comments form at the end of this publication.